# **ОВЕН ПЧВ4**

### **Основные группы настроек**

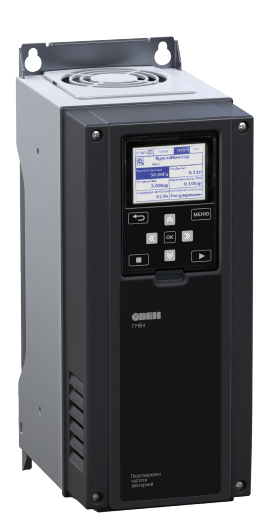

Руководство пользователя

## **Содержание**

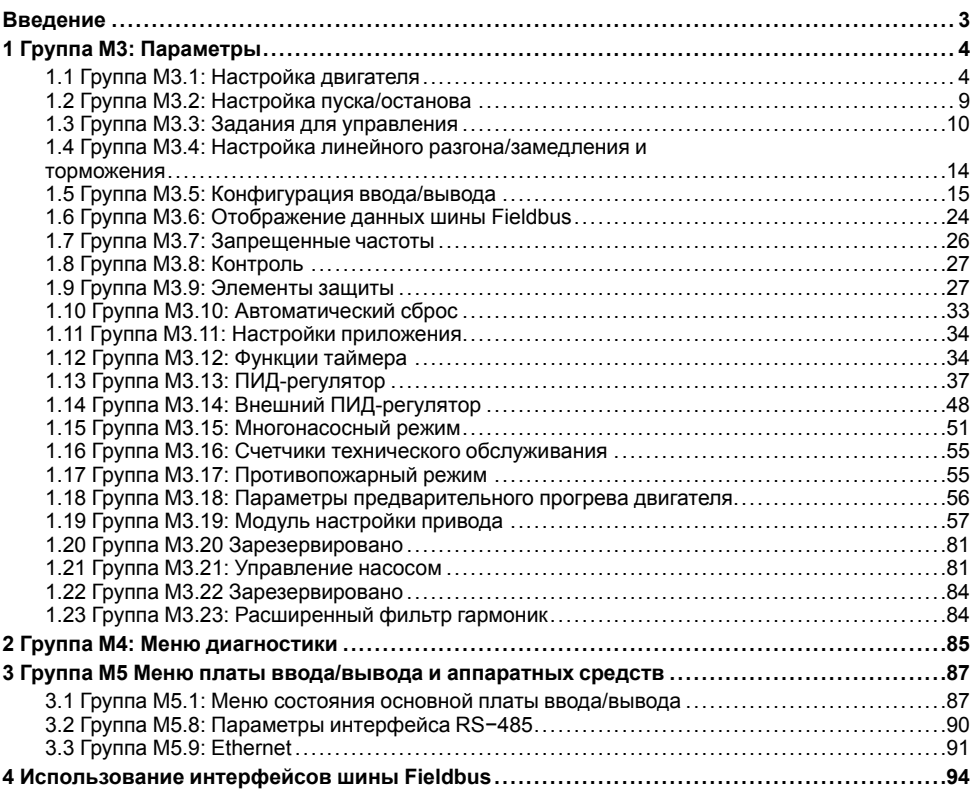

### <span id="page-2-0"></span>**Введение**

Настоящее Руководство пользователя предназначено для ознакомления обслуживающего персонала с группами параметров настройки преобразователей частоты векторных ОВЕН ПЧВ4.

Устройство, принцип действия, конструкция, процессы монтажа и технической эксплуатации прибора описаны в документе «Преобразователь частоты векторный ОВЕН ПЧВ4. Руководство по эксплуатации».

В настоящем Руководстве пользователя описаны:

• группы параметров:

- М3;
- $-M4$ <sup>.</sup>
- М5;
- работа с интерфейсами шины Fieldbus.

### <span id="page-3-0"></span>**1 Группа М3: Параметры**

В группе М3 содержатся параметры, позволяющие в случае необходимости выполнить пользовательскую настройку алгоритма функционирования преобразователя частоты, отличную от мастеров быстрой настройки

#### <span id="page-3-1"></span>**1.1 Группа М3.1: Настройка двигателя**

#### **Таблица 1.1 – Группа М3.1.1: Параметры паспортной таблички двигателя**

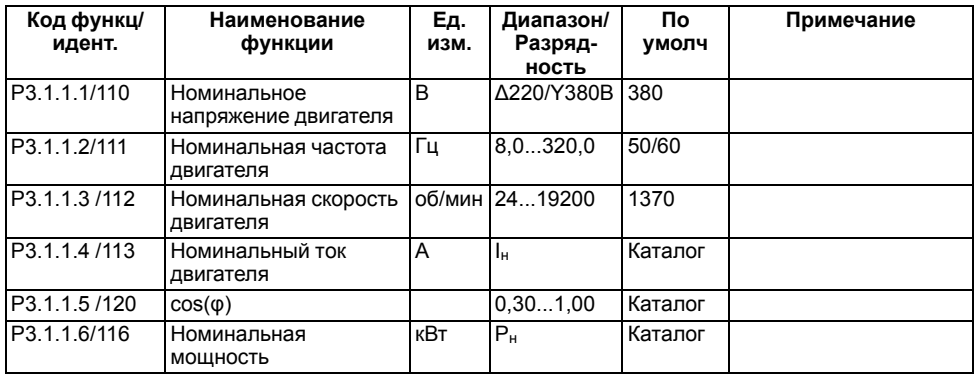

#### **Таблица 1.2 – Группа М3.1.2: Настройки параметров управления двигателя**

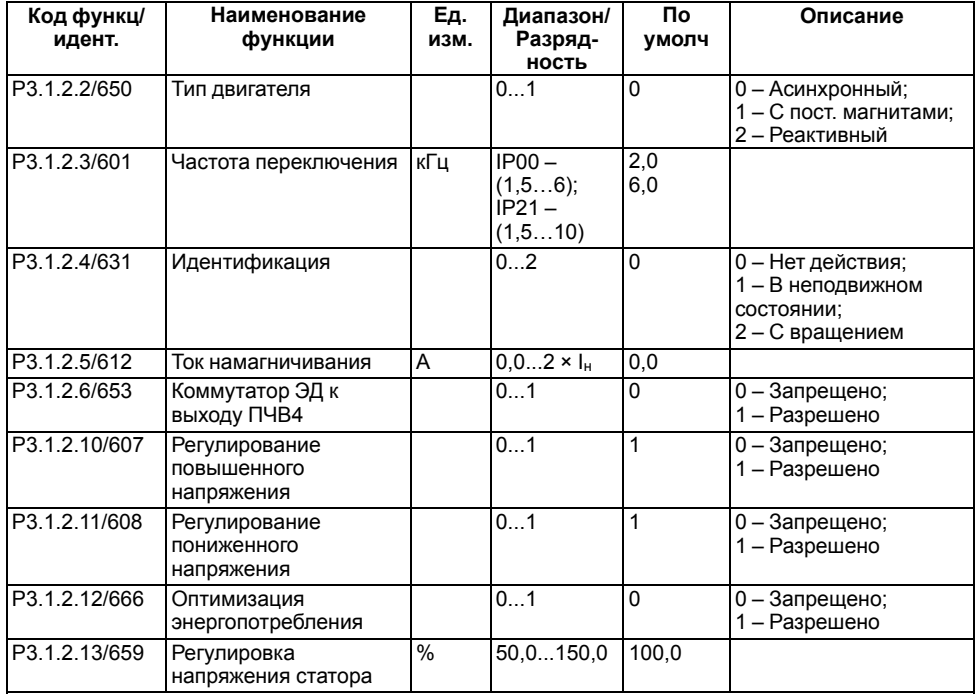

Для выполнения идентификации двигателя после задания необходимого значения в параметре P3.1.2.4 следует в течении 20 секунд подать команду пуска. Если команда пуска в течении 20 секунд не подана – идентификация не выполняется, параметр сбрасывается на значение по умолчанию и формируется сигнал ошибки идентификации. Для принудительного останова идентификации до ее завершения следует подать сигнал останова. В этом случает также формируется сигнал ошибки идентификации. Описание вариантов идентификации приведено в таблице ниже.

| Значе-<br>ние | Наименование                             | Описание                                                                                                    |
|---------------|------------------------------------------|----------------------------------------------------------------------------------------------------|
|               | Нет действия                             | Идентификация не запрашивается                                                                                                    |
|               | Идентификация в неподвижном<br>СОСТОЯНИИ | При выполнении идентификации привод<br>работает без вращения. На двигатель<br>подается ток и напряжение, но при<br>нулевой частоте. Определяется<br>зависимость U/f и ток намагничивания                                                                                           |
|               | Идентификация с вращением двигателя      | При выполнении идентификации привод<br>работает с вращением. Определяется<br>зависимость U/f, ток намагничивания и<br>параметры намагничивания при пуске.<br>Чтобы получить точные результаты,<br>данный вариант идентификации следует<br>проводить без нагрузки на валу двигателя |

Таблица 1.3 - Параметр Р3.1.2.4: Идентификация

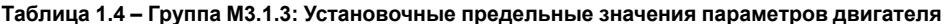

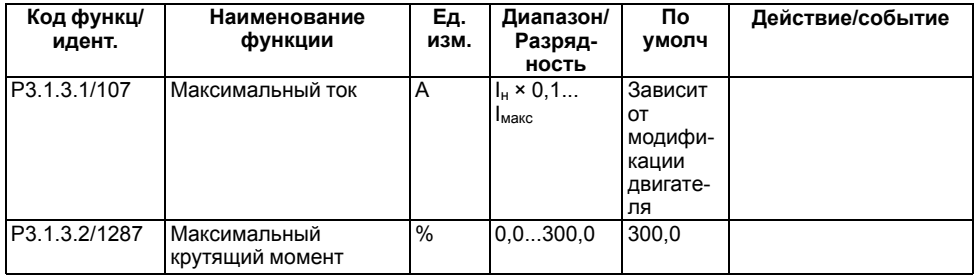

#### Настройка разомкнутого контура

Параметр P3.1.4.1 определяет выбор вида U.B. зависимости U/f<sup>.</sup>

- 0 линейная;
- $1 -$ квадратичная:
- $2$  программируемая.

гле P3 1 4 2/602 - точка ослабления поля:

РЗ.1.4.3/603 - напряжение в точке ослабления поля.

Пинейная настройка используется. когда нет необходимости в другой настройке.

Квадратичная настойка определяет зависимость U/f от нуля параметра Напряжение при нулевой частоте (Р3.1.4.6) по квадратичному закону до параметра Частоты в точке ослабления поля (Р3.1.4.2) на рисунке ниже.

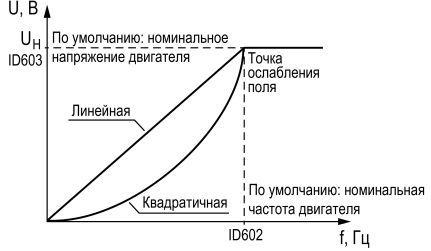

Рисунок 1.1 - Линейная и квадратичная зависимости U/f

Квадратичная зависимость U/f используется в применениях, где требуемый момент пропорционален квадрату скорости, например в центробежных вентиляторах и насосах. Программируемая кривая U/f задается тремя различными точками (см. *рисунок 1.2*); напряжение при нулевой частоте (Р1), напряжение/частота в средней точке (Р2) и точка ослабления поля (P3). Программируемую зависимость U/f можно использовать, если при низких частотах требуется больший момент. Оптимальные настройки можно автоматически получить с помощью идентификационного прогона двигателя (P3.1.2.4). Графическая интерпретация зависимости U/f показана на рисунках ниже.

<span id="page-5-0"></span> $U, B$ 

, где P3.1.4.2/602 − точка ослабления поля,

P3.1.4.3/603 − напряжение в точке ослабления поля;

P3.1.4.4/604 – частота в средней точке кривой U/f;

P3.1.4.5/605 − напряжение в средней точке кривой U/ f;

P3.1.4.6/606 − напряжение при нулевой частоте.

Параметр P3.1.4.3/603 определяет установку выходного напряжения для выходной частоты в точке ослабления поля в диапазоне 10,00–200,00 % от номинального.

 $U_{H}$  По умолчанию: номинальное **P3**  $10603$  напряжение двигателя Toura ослабления  $n<sub>0</sub>$ P<sub>2</sub> **ID605** По умолчанию: номинальная ID606 частота двигателя ID604 ID602 f. Fu **Рисунок 1.2 – Программируемая**

Графическая интерпретация программируемой

**кривая U/f** зависимости U/f показана на *[рисунке](#page-5-0) 1.2*. Когда задаются параметры P3.1.1.1 и P3.1.1.2 (Номинальное напряжение двигателя и номинальная частота двигателя), параметрам P3.1.4.2 и P3.1.4.3 автоматически присваиваются соответствующие значения. Если для параметров P3.1.4.2 и P3.1.4.3 необходимы другие значения, их можно менять только после настройки параметров P3.1.1.1 и P3.1.1.2.

Параметр М3.1.4.7/1590 определяет выбор профиля функции подхвата вращения двигателя в диапазоне 0–255 из вариантов:

- B0 поиск частоты только в заданном направлении вращения;
- B1 запрет сканирования переменного тока;
- B4 использование задания частоты для исходного приближения;
- B5 запрет импульсов постоянного тока;
- B6 увеличение магнитного потока регулированием тока;
- B7 обратное направление вращения.

Если для бита В0 задано значение 0, частота вращения вала определяется в положительном, и отрицательном направлениях. Если для В0 задано значение 1, частота вращения вала определяется только в направлении задания частоты. Это предотвращает движение вала в другом направлении.

**Бит B1** управляет сканированием переменного тока для предварительного намагничивания двигателя. Переменный ток сканируется поиском частоты, начиная от максимального и заканчивая нулевым значением. После завершения сканирования переменного тока обеспечивается адаптация к частоте вращения вала. Чтобы запретить сканирование, следует задать значение 1 для бита B1.

Если в параметре P3.1.2.2/650 выбран двигатель с постоянными магнитами, сканирование переменного тока отменяется автоматически.

**Бит B5** предназначен для запрета импульсов постоянного тока. Импульсы постоянного тока служат для предварительного намагничивания двигателя и контроля направления вращения двигателя. Если разрешены и импульсы постоянного тока, и сканирование переменного тока, применяемый метод выбирается в зависимости от частоты скольжения. Импульсы постоянного тока также запрещаются автоматически, если частота скольжения меньше 2 Гц или выбран двигатель с постоянными магнитами.

**Бит B7** управляет направлением вращения подаваемого высокочастотного сигнала, который используется при пуске на ходу синхронных реактивных машин. Подача сигнала используется для определения частоты ротора. Если в момент подачи сигнала ротор находится в положении «мертвый угол», частота ротора не определяется. Изменение направления вращения подаваемого сигнала позволяет определить истинную частоту вращения вала.

| Код функц/<br>идент. | Наименование<br>функции              | Εд.<br>изм    | Диапазон/<br>Разряд-<br>ность | Пo<br>умолч | Действие/событие                                                                                                    |
|----------------------|--------------------------------------|---------------|-------------------------------|-------------|----------------------------------------------------------------------------------------------------|
| P3.1.4.1/108         | Кривая функции U/f                   |               | 02                            | $\Omega$    | 0-Линейная;                                                                                                    |
|                      |                                      |               |                               |             | 1 - Квадратичная;                                                                                                    |
|                      |                                      |               |                               |             | 2 - Программируемая                                                                                                    |
| P3.1.4.2/602         | Частота в точке<br>ослабления поля   | Гц            | 8,00<br>P3.3.1.2              |             |                                                                                                    |
| P3.1.4.3/603         | Напряжение точки<br>ослабления поля  | $\%$          | $10,00200,-$<br>00            | 100,00      |                                                                                                    |
| P3.1.4.4/604         | Частота средней точки<br>U/f         | Гц            | 0.00<br>P3.1.4.2              |             |                                                                                                    |
| P3.1.4.5/605         | Напряжение средней<br>точки U/f      | $\frac{0}{2}$ | $100.0100.-0.0$<br>0          |             |                                                                                                    |
| P3.1.4.6/606         | Напряжение при нуле<br>частоты U/f   | $\frac{0}{2}$ | 0,0040,00                     |             |                                                                                                    |
| P3.1.4.7.0/<br>1590  | Параметр подхвата<br>вращения        |               | 255                           | $\mathbf 0$ | ВО - Поиск частоты<br>только в заданном<br>направлении<br>вращения;<br>В1-Запрет<br>сканирования<br>переменного тока;<br>В4 - Использование<br>задания частоты для<br>исходного<br>приближения;<br>В5 - Запрет импульсов<br>постоянного тока;<br>В6 - Увеличение<br>магнитного потока<br>регулированием тока;<br>В7 - Обратное<br>направление вращения |
| P3.1.4.8/1610        | Сканируемый ток<br>для пуска на ходу | %             | 0.0100.0                      |             |                                                                                                    |
| P3.1.4.9/109         | Форсирование при<br>пуске            |               | 010                           |             | 0 - Запрещено;<br>1 - Включен                                                                                                    |
| M3.1.4.12            | Запуск с функцией I/f                |               |                               |             | Активируется запуск с<br>функцией I/f                                                                                                    |

Таблица 1.5 - Группа 3.1.4: Установочные параметры для разомкнутого контура

#### **Запуск с функцией I/f**

ПЧВ4 запускает двигатель и переходит в режим ограничения выходного тока, пока выходная частота ПЧВ4 не превысит уровень частоты пуска I/f,<br>заданный и параметром P3.1.4.11.2. Порог заданный параметром P3.1.4.11.2.<br>Ограничения выходного тока опр определяется параметром P3.1.4.11.3. Когда выходная частота превысит уровень частоты пуска I/f, режим работы ПЧВ4 плавно изменяется на нормальный режим управления используется с двигателями на постоянных магнитах (PM). Максимальный эффект достигается при использовании двигателей высокой мощности.

, где P3.1.4.12.2 − частота пуска I/f;

P3.1.4.12.3 − пусковой ток I/f.

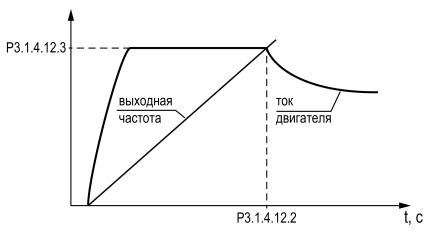

**Рисунок 1.3 – Временная диаграмма переходного процесса Запуск с функцией I/f**

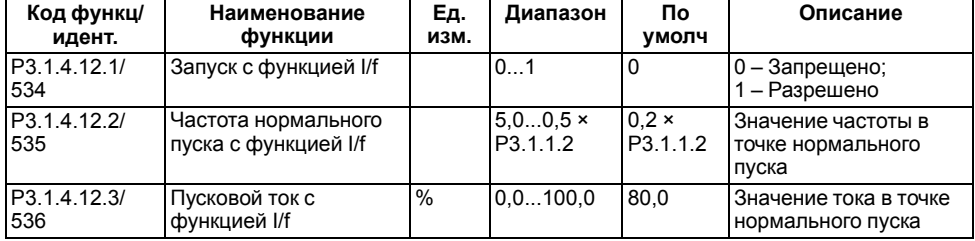

#### **Таблица 1.6 – Группа 3.1.4.12: Меню настройки запуска I/f**

#### **Таблица 1.7 – Группа 3.1.4.13: Меню стабилизаторов**

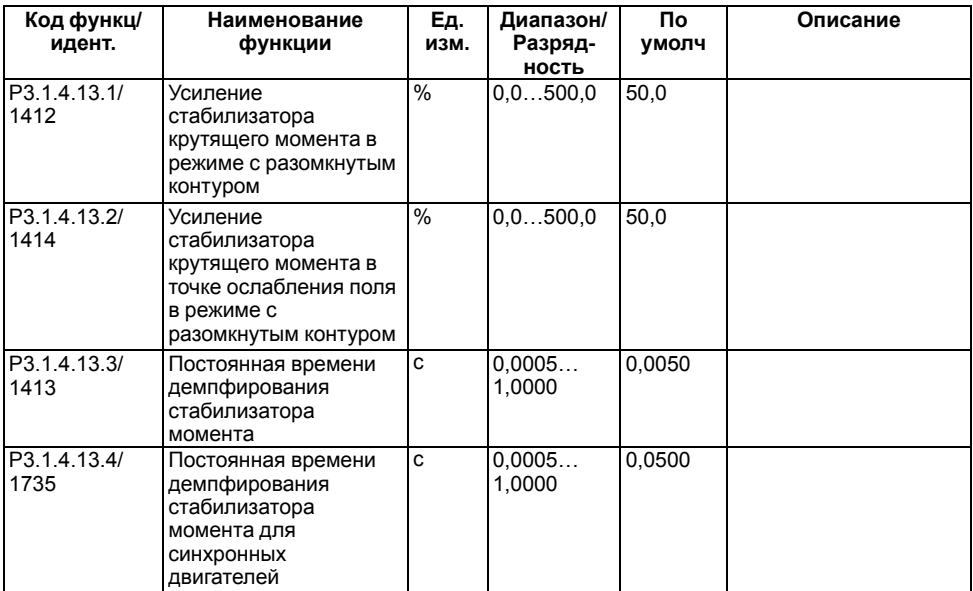

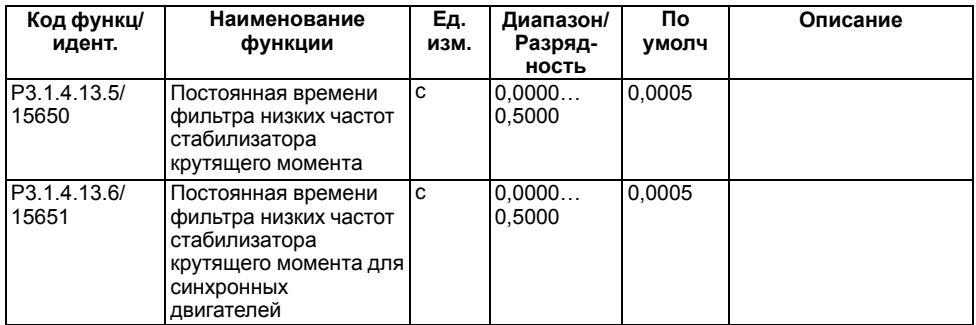

#### <span id="page-8-0"></span>**1.2 Группа М3.2: Настройка пуска/останова**

#### **Таблица 1.8 – Группа М3.2: Меню настройки пуска/останова**

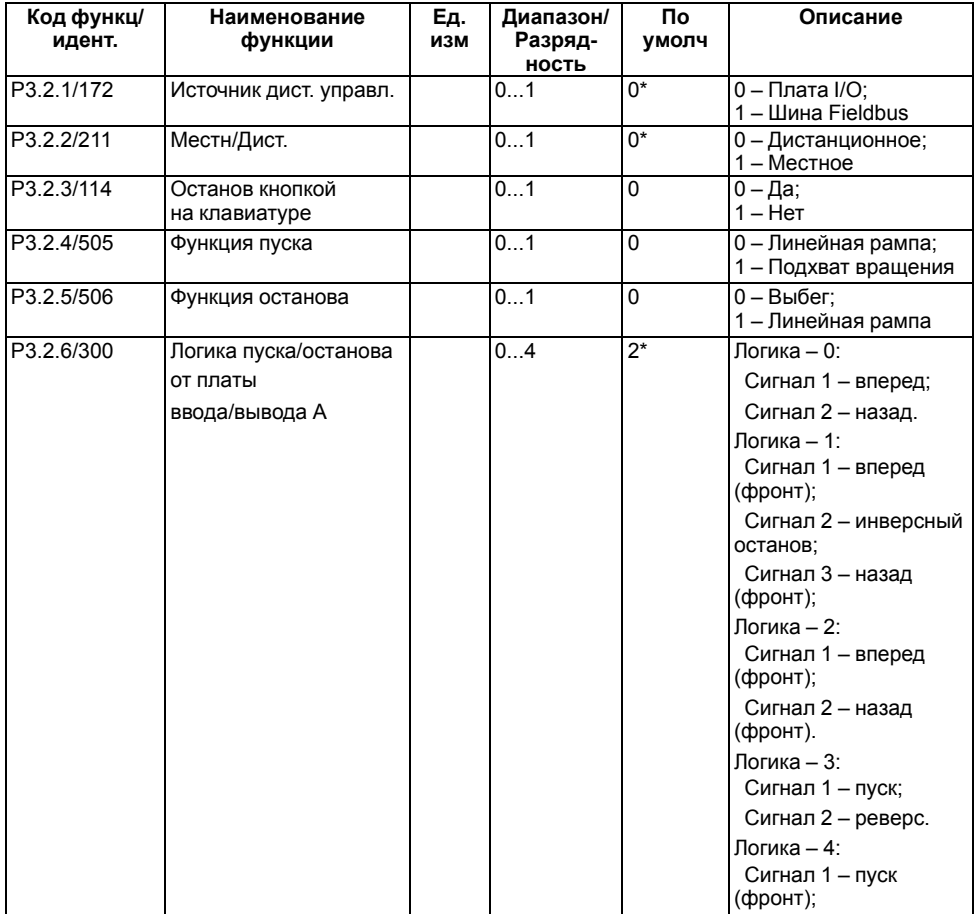

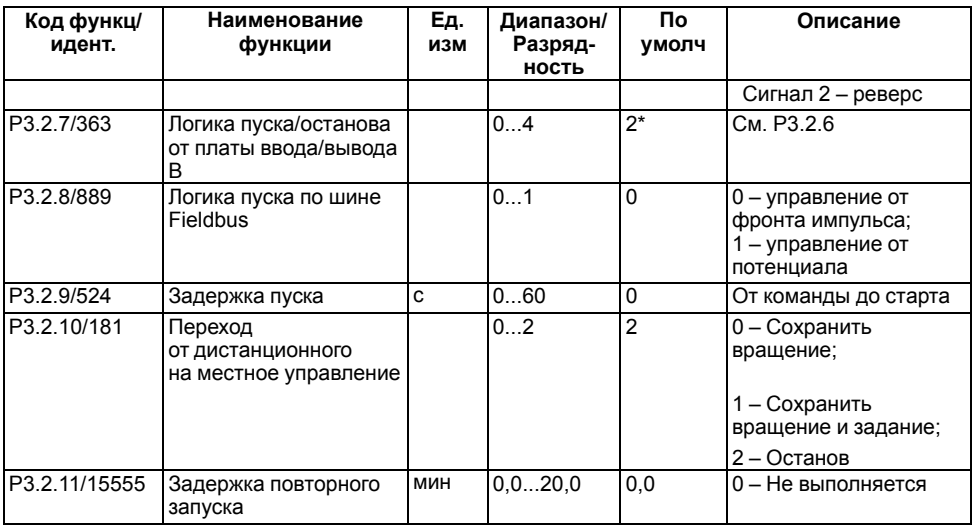

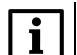

#### **ПРИМЕЧАНИЕ**

В качестве местного источника сигналов управления всегда применяется клавиатура.

#### <span id="page-9-0"></span>**1.3 Группа М3.3: Задания для управления**

#### **Таблица 1.9 – Группа 3.3.1: Параметры задания частоты**

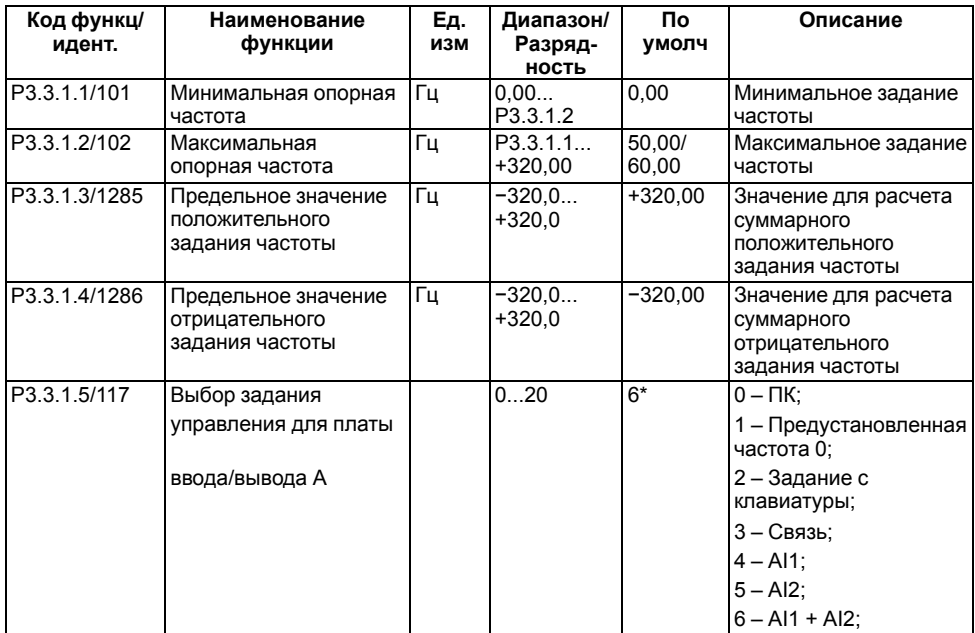

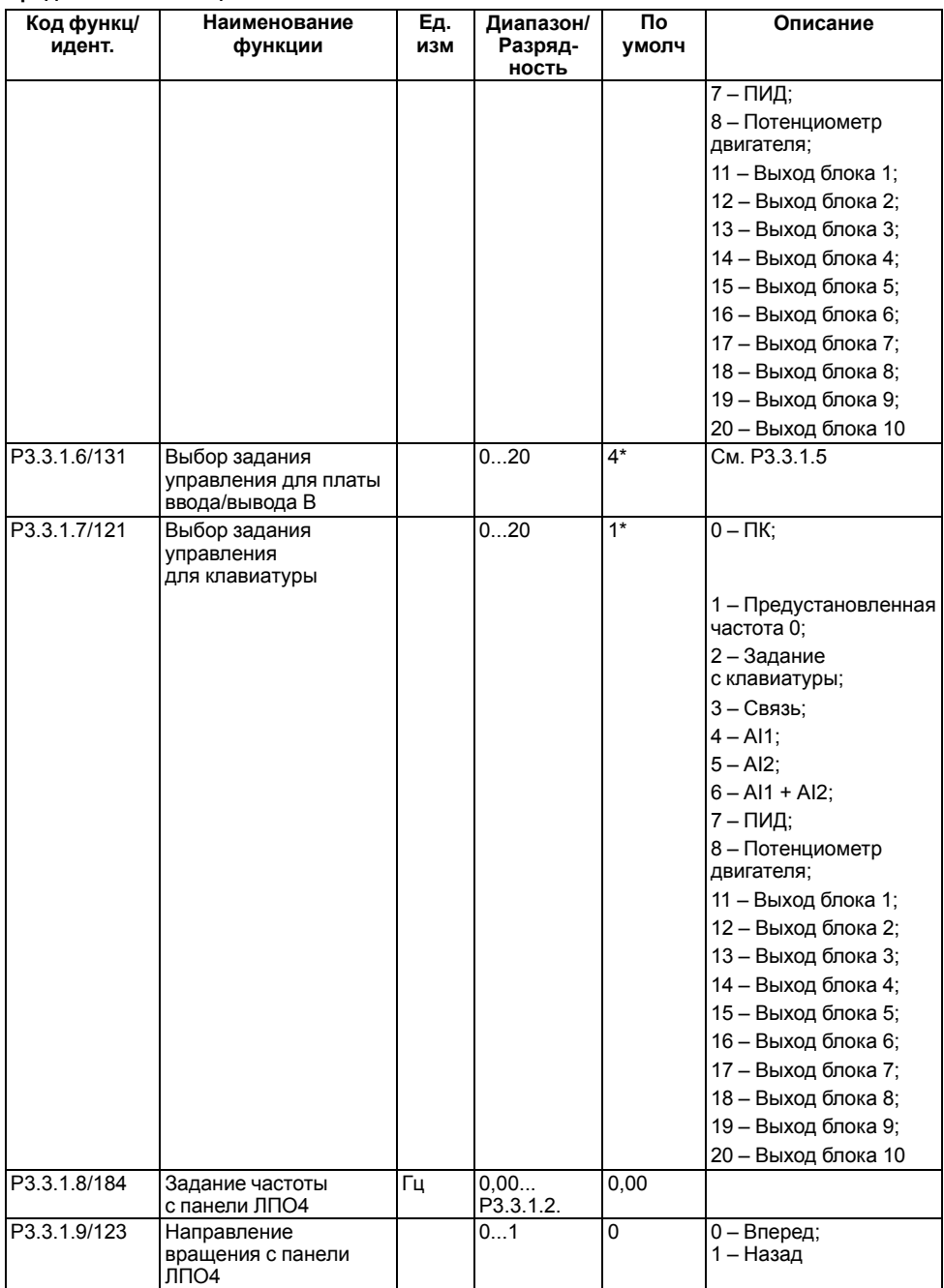

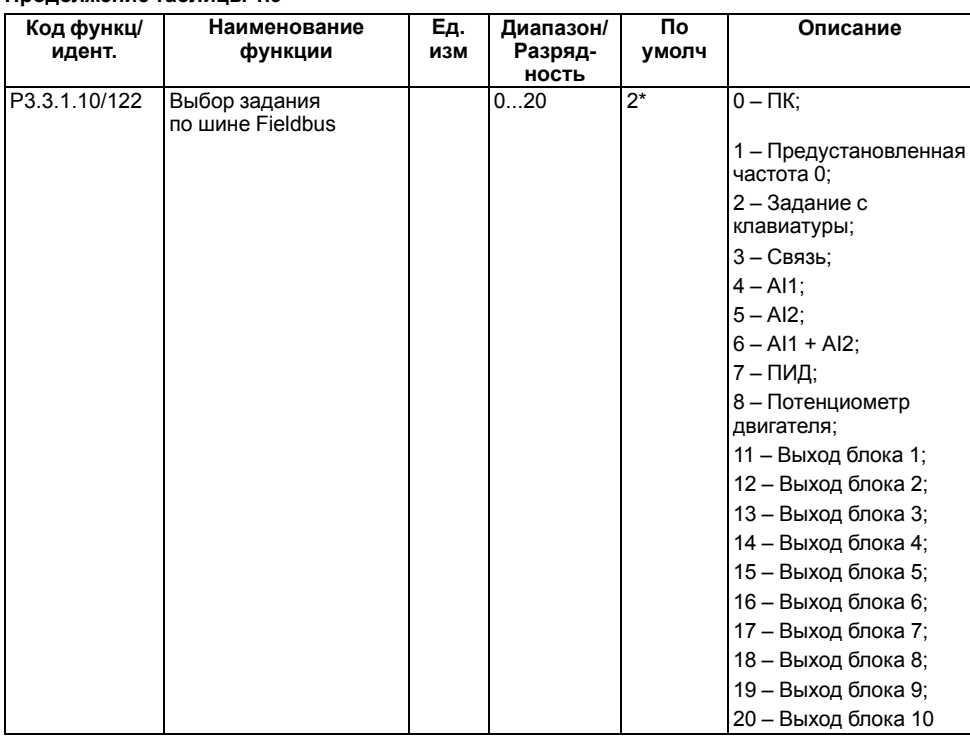

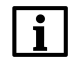

#### **ПРИМЕЧАНИЕ**

\* Значение зависит от приложения.

#### **Таблица 1.10 – Группа М3.3.3: Значения предустановленных частот**

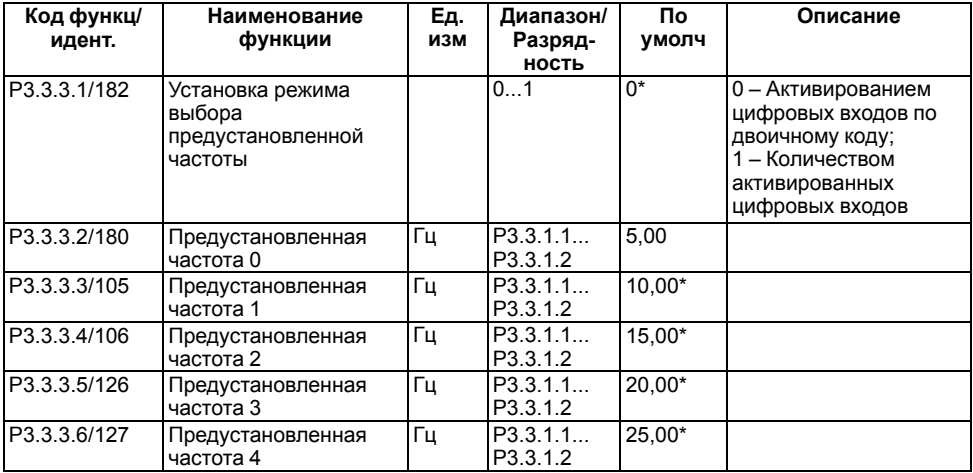

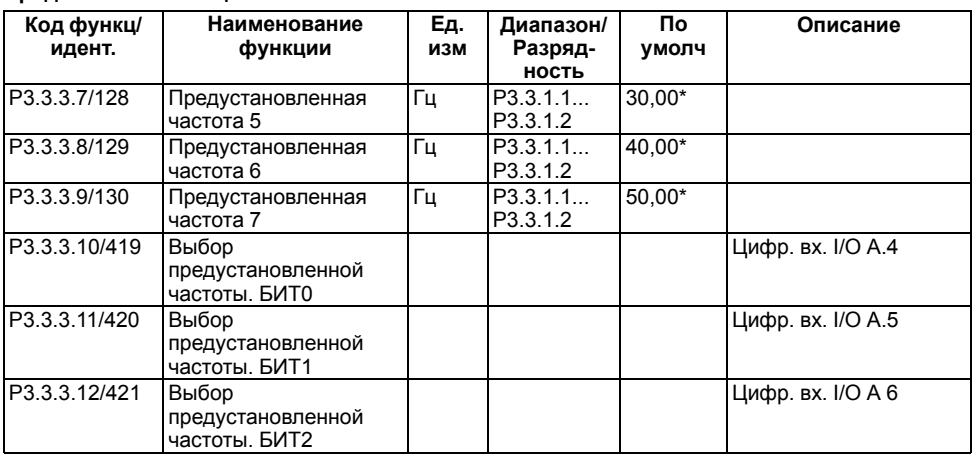

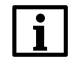

#### **ПРИМЕЧАНИЕ**

\* - Значение зависит от приложения.

#### Таблица 1.11 - Группа 3.3.4: Параметры потенциометра двигателя

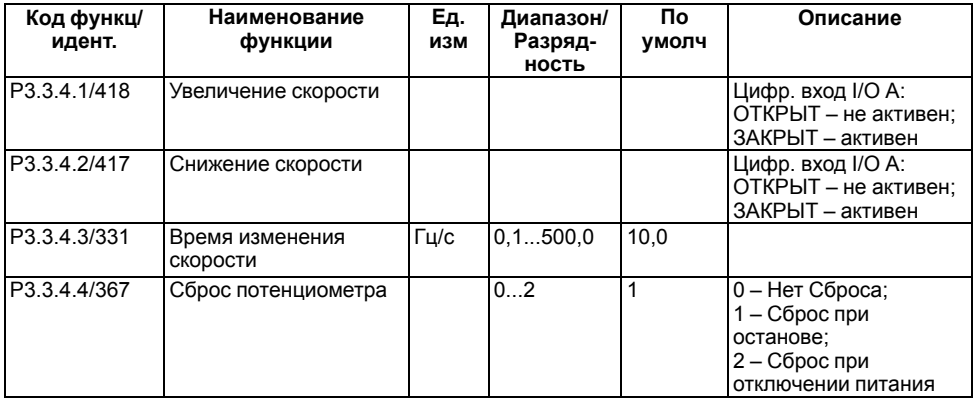

#### Таблица 1.12 - Группа 3.3.6: Параметры функции промывки

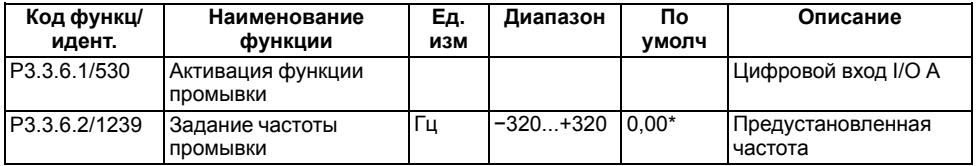

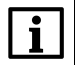

ПРИМЕЧАНИЕ<br>\* Значение зависит от приложения.

Задание частоты промывки является двунаправленным, и команда реверса не влияет на направление задания промывки. Задание для прямого направления определяется как положительное значение, а для обратного направления - как отрицательное.

#### <span id="page-13-0"></span>**1.4 Группа М3.4: Настройка линейного разгона/замедления и торможения**

| Код функц/<br>идент. | Наименование<br>функции      | Εд.<br>изм | Диапазон/<br>Разряд-<br><b>НОСТЬ</b> | Πо<br>умолч | Описание |
|----------------------|------------------------------|------------|--------------------------------------|-------------|----------|
| P3.4.1.1/500         | Линейная рампа<br>скорости 1 | %          | 0.0100.0                             | 0.0         |          |
| P3.4.1.2/103         | Время разгона 1              | с          | 0.13000.0                            | 5.0         |          |
| P3.4.1.3/104         | Время замедления 1           | c          | 0, 13000, 0                          | 5.0         |          |

**Таблица 1.13 – Группа 3.4.1: Настройка изменения скорости 1**

#### **Таблица 1.14 – Группа 3.4.3: Настройка изменения скорости 2**

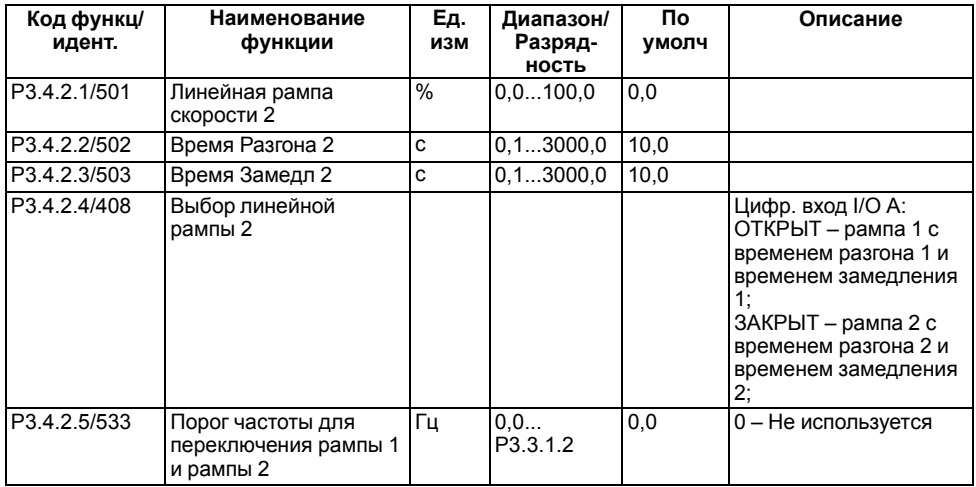

#### **Таблица 1.15 – Группа 3.4.4: Параметры намагничивания при пуске**

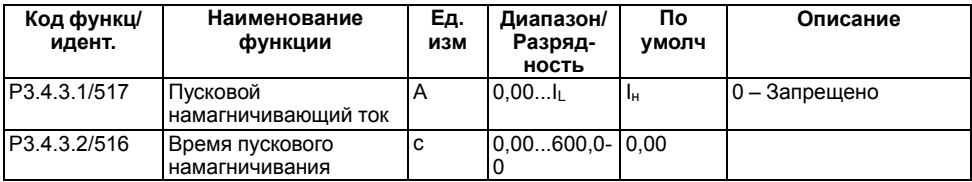

#### **Таблица 1.16 – Группа 3.4.5: Параметры торможения магнитным потоком**

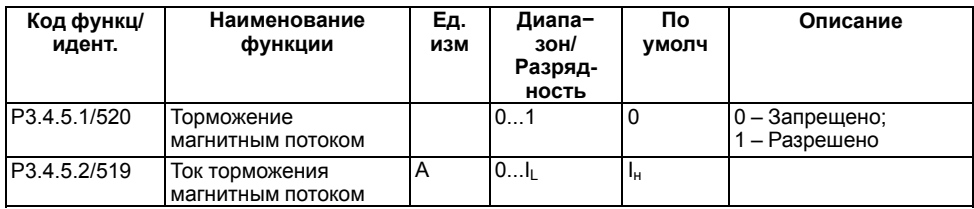

Торможение магнитным потоком ПЧВ4 осуществляет снижением выходной частоты по заданной рампе замедления. Тормозной момент возникает только при вращении вала двигателя с отрицательной величиной скольжения.

### <span id="page-14-0"></span>**1.5 Группа М3.5: Конфигурация ввода/вывода**

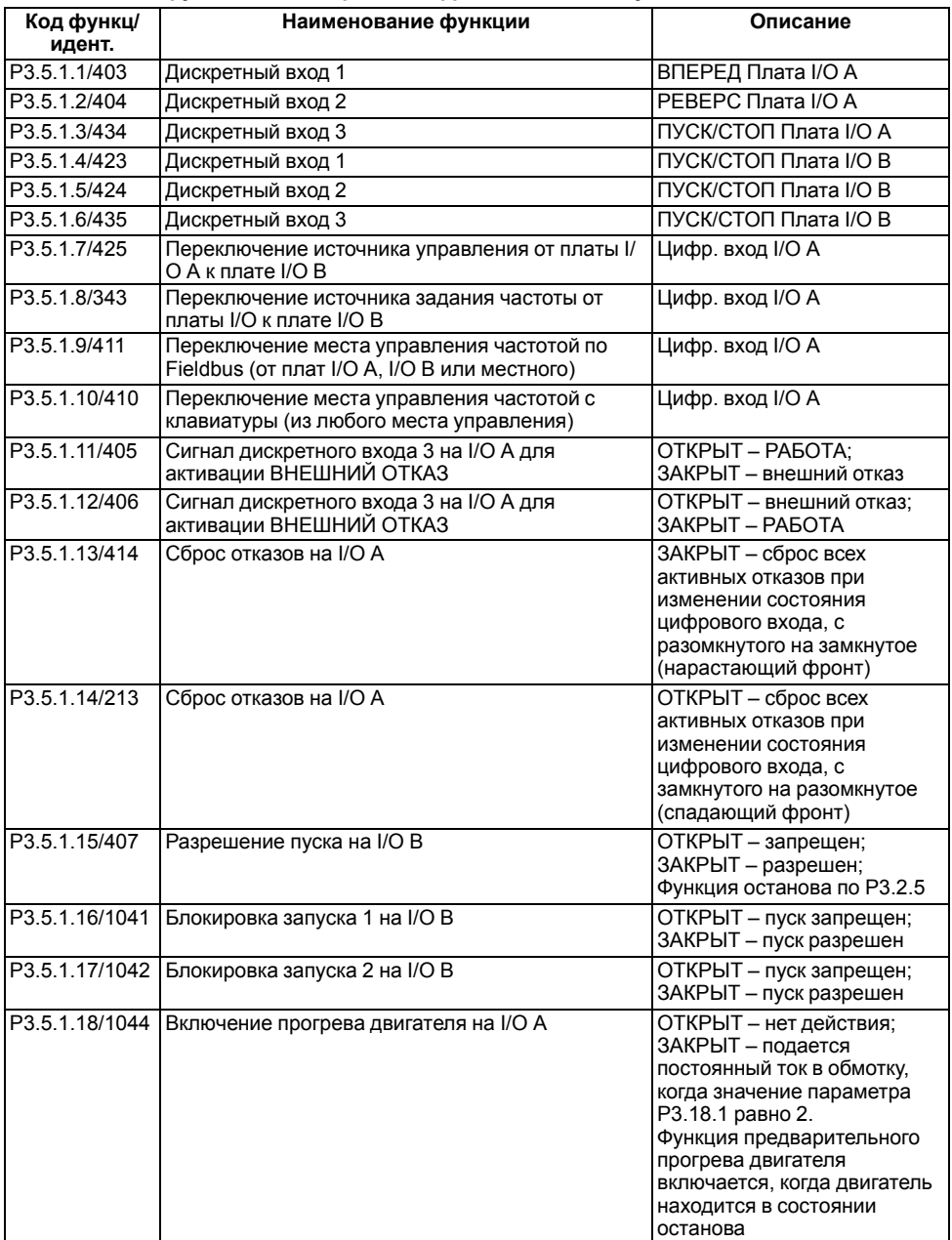

#### **Таблица 1.17 – Группа 3.5.1: Настройки цифровых входов по умолчанию**

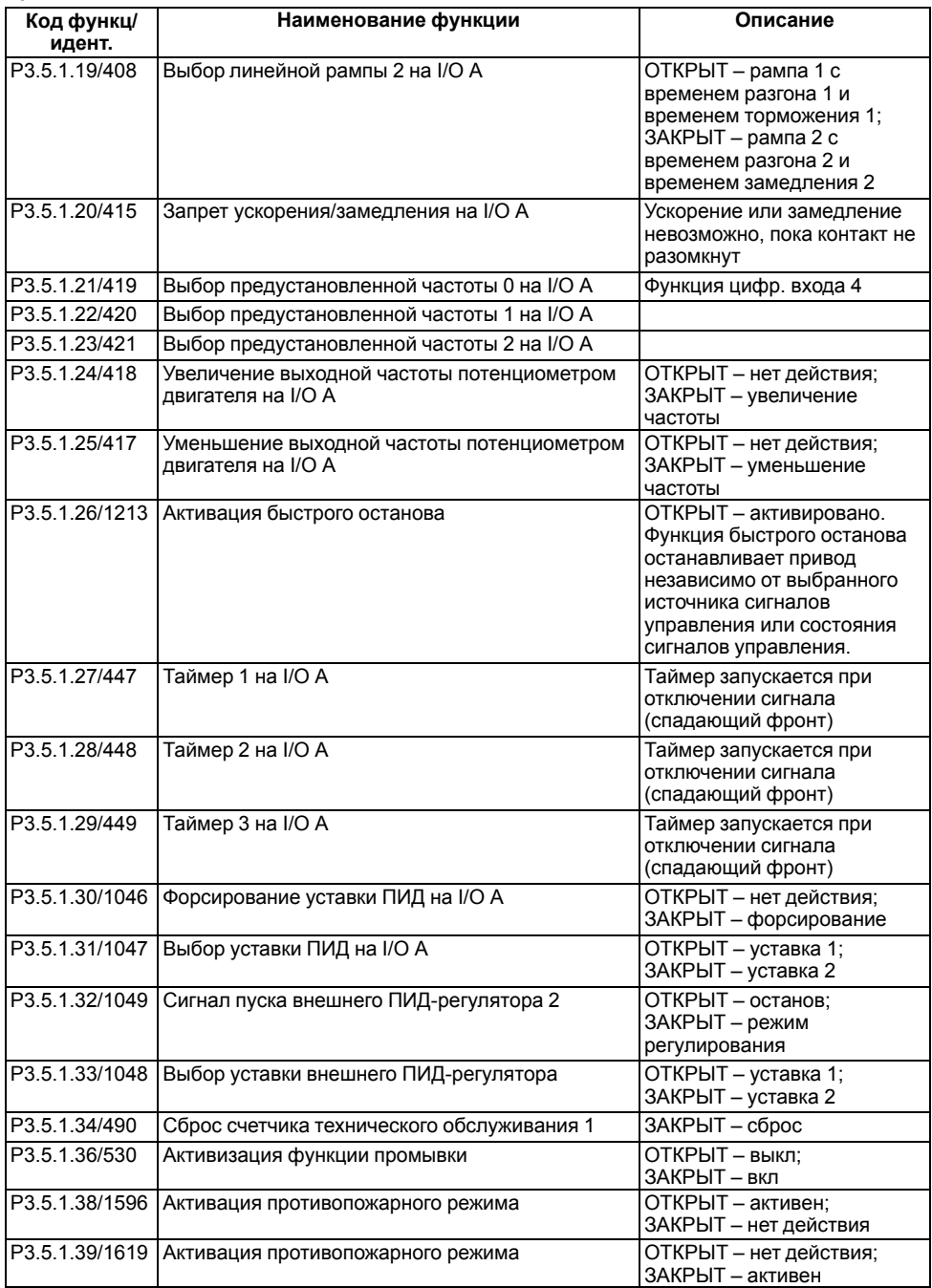

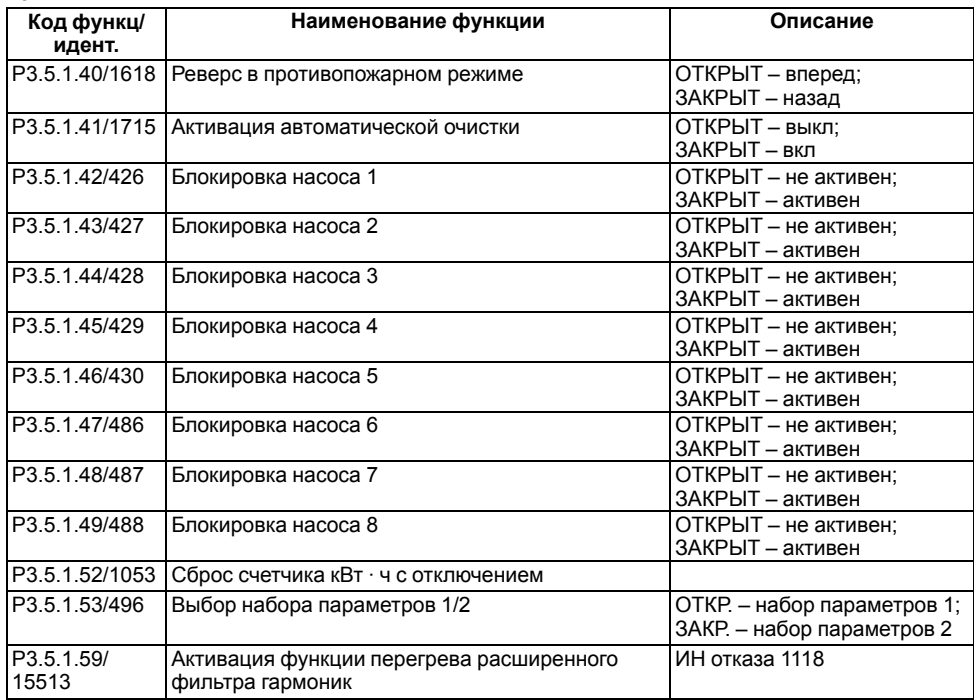

#### **Таблица 1.18 – Группа М3.5.2.1: Настройки аналогового входа 1 платы А**

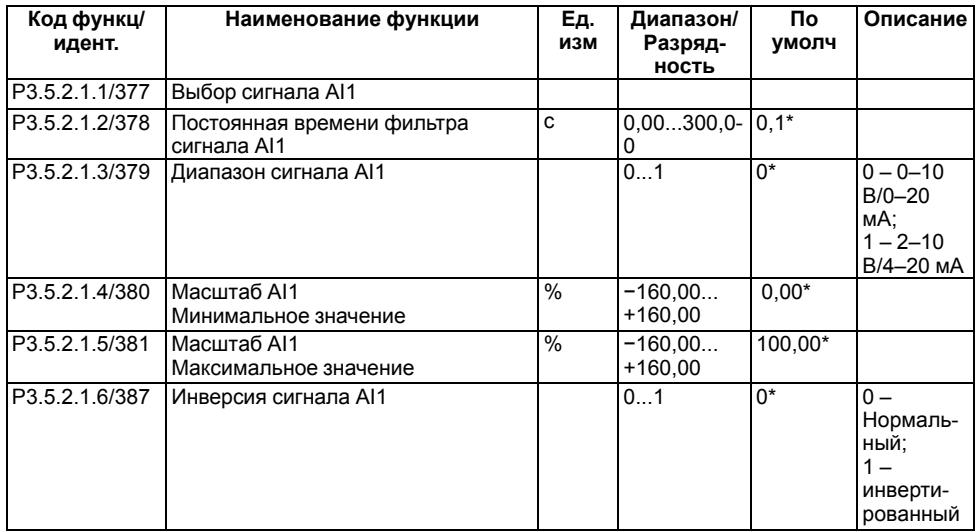

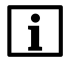

#### **ПРИМЕЧАНИЕ**

\* Параметр Р.3.5.2.1.6 определяет тип управления на выходе ПИД-регулятора.

Типы выходных сигналов:

- **нормальный** выходной сигнал ПИД-регулятора уменьшается при сигнале ОС больше, чем значение уставки;
- **инверсный** выходной сигнал ПИД-регулятора увеличивается при сигнале ОС больше, чем значение уставки).

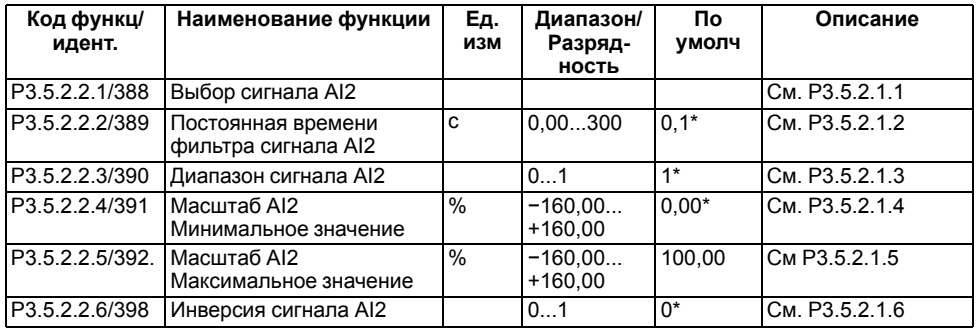

#### **Таблица 1.19 – Группа М3.5.2.2: Настройки аналогового входа 2 платы А**

#### **Таблица 1.20 – Группа М3.5.2.3: Настройки аналогового входа 3 платы D**

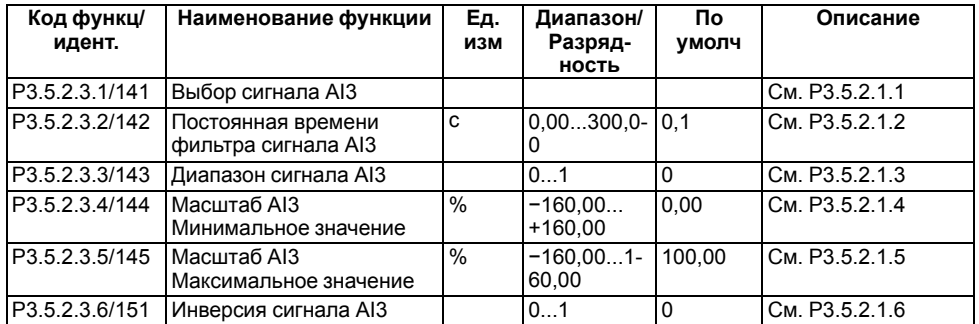

#### **Таблица 1.21 – Группа М3.5.2.4: Настройки аналогового входа 4 платы D**

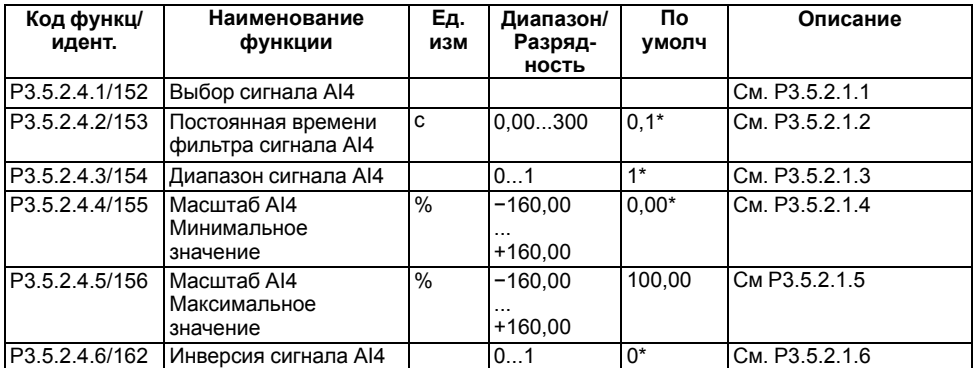

#### **Таблица 1.22 – Группа М3.5.2.5: Настройки аналогового входа 5 платы E**

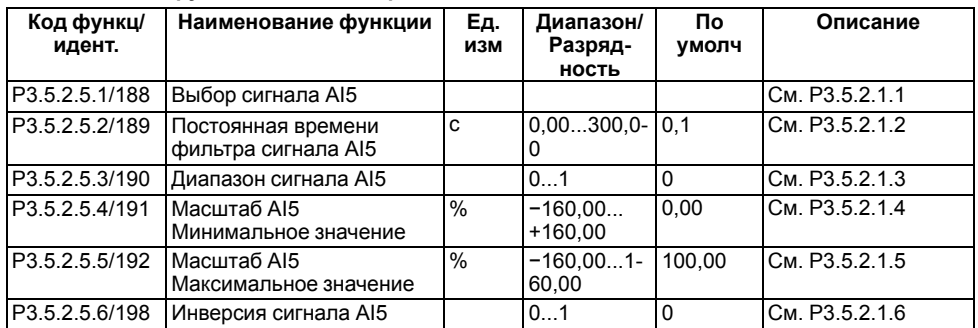

#### **Таблица 1.23 – Группа М3.5.3.2: Настройки аналогового входа 6 платы E**

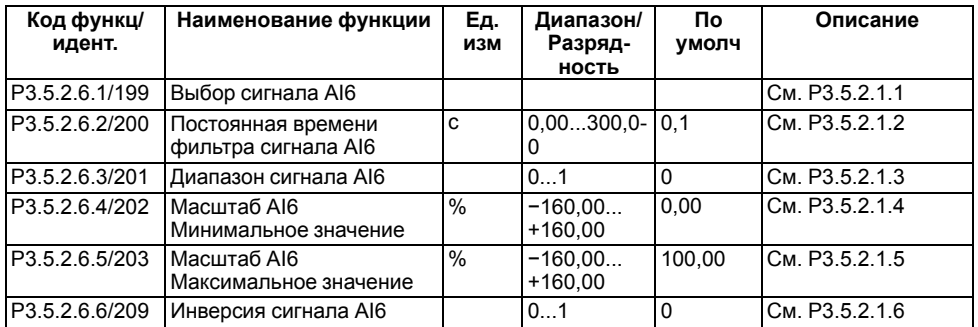

#### **Таблица 1.24 – Группа М3.5.3.2: Настройки дискретных выходов на стандартной плате ввода/вывода, гнездо B**

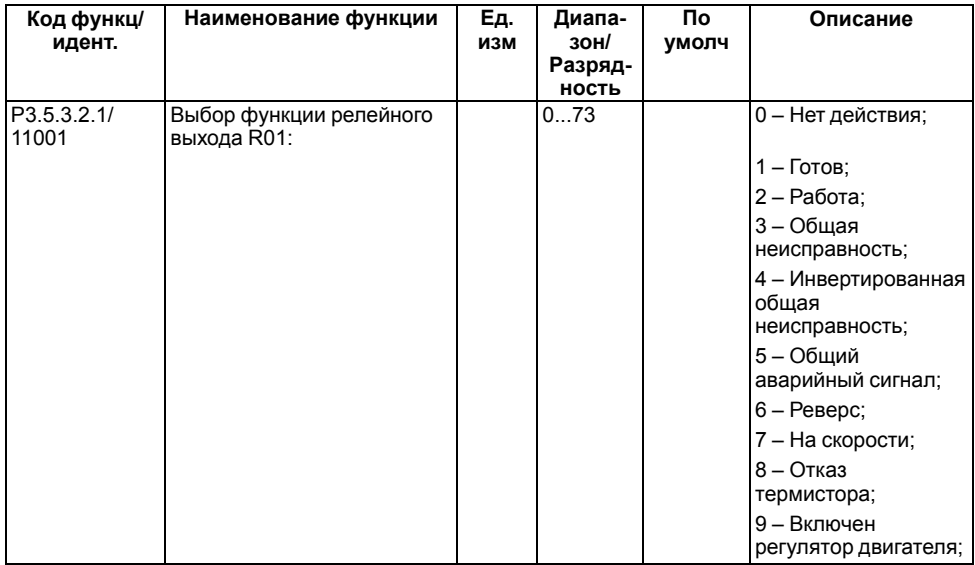

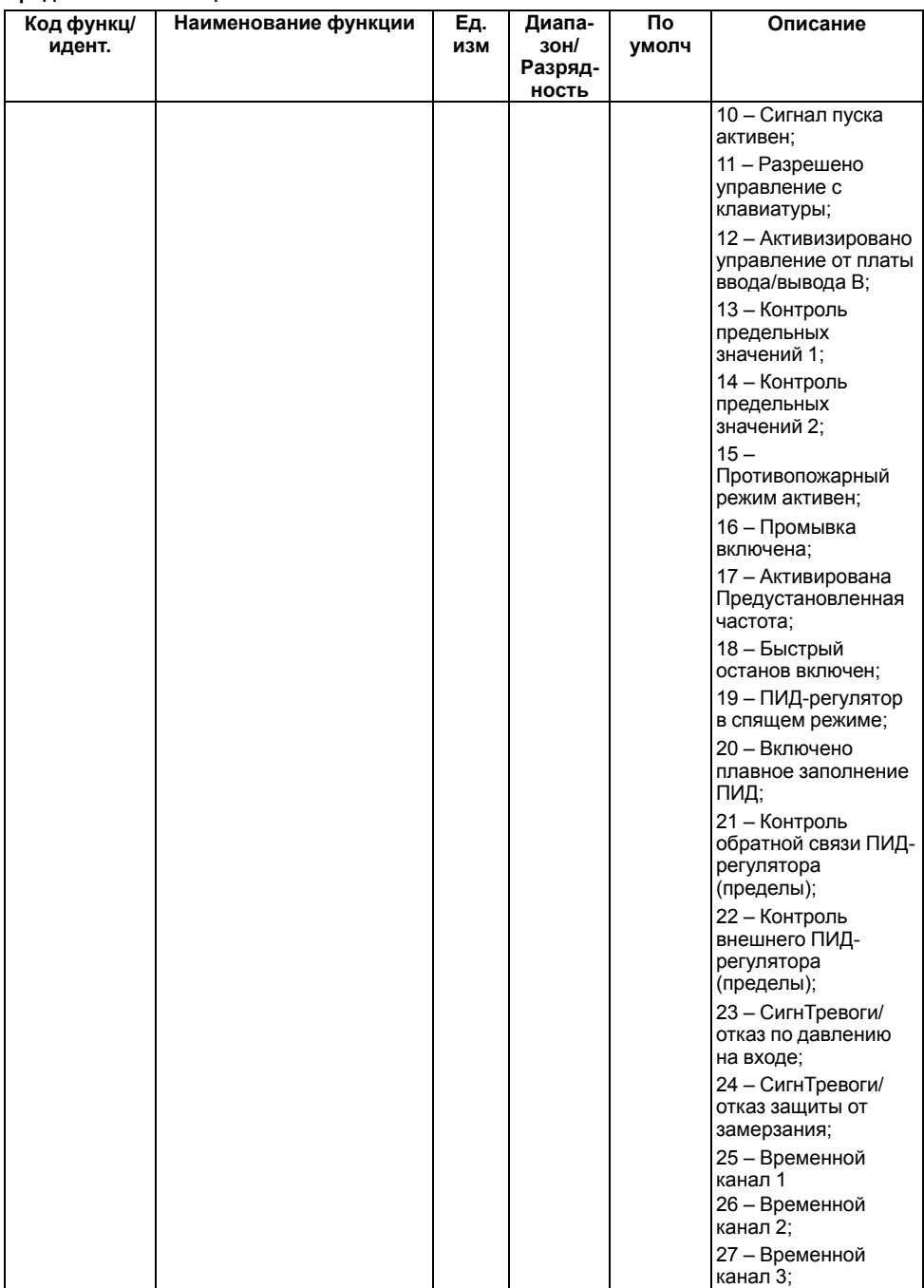

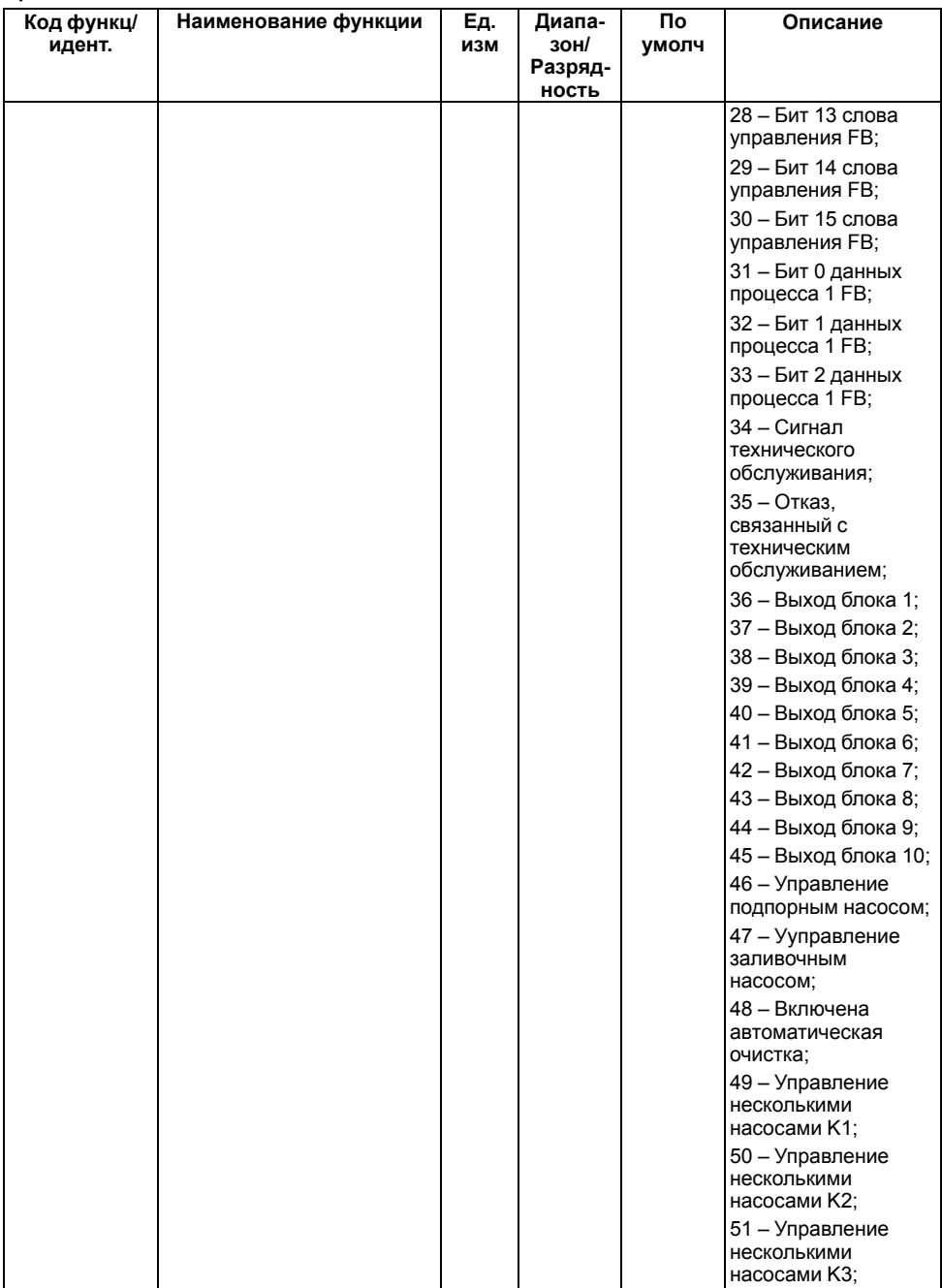

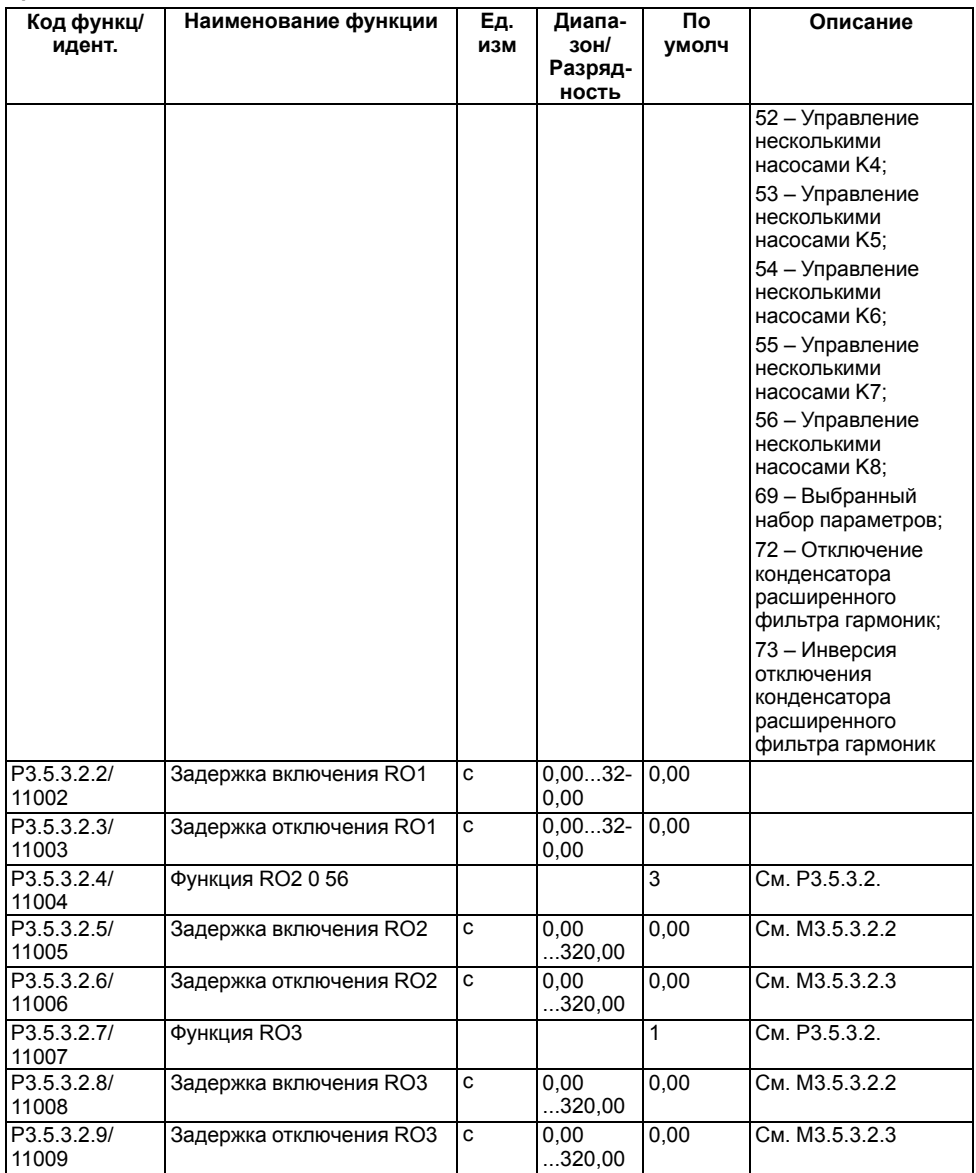

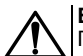

#### **ВНИМАНИЕ**

параметры дискретных выходов гнезд расширения С, D и E отображаются, когда установлены дополнительные платы в гнездах С, D и Е. Параметры следует выбрать установлены дополнительные ниаты в пездах о, в и е. нараметры следует выорать<br>|аналогично функции RO1 (Р3.5.3.2.1). Эта группа параметров не отображается, если на<br>|платах в гнездах С, D или E отсутствуют дискретные выходы

| Код функц/  | Наименование функции | Εд. | Диапа-          | По    | Описание                                                              |
|-------------|----------------------|-----|-----------------|-------|-----------------------------------------------------------------------|
| идент.      |                      | ИЗМ | 30H/<br>Разряд- | умолч |                                                                       |
|             |                      |     | ность           |       |                                                                       |
| P3.5.4.1.1/ | Функция АО1          |     | 031             | $2^*$ | 0-ТЕСТ 0 % (не                                                        |
| 10050       |                      |     |                 |       | используется);                                                        |
|             |                      |     |                 |       | 1-TECT 100 %;                                                         |
|             |                      |     |                 |       | 2 – Выходная<br>частота (0 - макс);                                   |
|             |                      |     |                 |       | 3 - Задание частоты<br>(0 – макс);                                    |
|             |                      |     |                 |       | 4 - Скорость<br>двигателя (0 -<br>номинальная<br>скорость двигателя); |
|             |                      |     |                 |       | 5 – Выходной ток (0–<br>$I_{H.AД.}$ );                                |
|             |                      |     |                 |       | 6 – Момент<br>двигателя (0-Мн. Ад);                                   |
|             |                      |     |                 |       | 7 - Мощность<br>двигателя (0-Рн. Ад.);                                |
|             |                      |     |                 |       | 8 - Напряжение<br>двигателя (0-U <sub>н.АД.</sub> );                  |
|             |                      |     |                 |       | 9 - Напряжение<br>звена пост. тока (0-<br>$1000 B$ ;                  |
|             |                      |     |                 |       | 10 - Уставка ПИД-<br>регулятора (0-100<br>%);                         |
|             |                      |     |                 |       | 11 - Обратная связь<br>ПИД-регулятора (0-<br>$100\%$ ;                |
|             |                      |     |                 |       | 12 - Выход ПИД-<br>регулятора (0-100<br>%);                           |
|             |                      |     |                 |       | 13 - Выход внешнего<br>ПИД-регулятора (0-<br>$100\%$ );               |
|             |                      |     |                 |       | 14 - Вход 1 Процесс<br>$(0-100\%);$                                   |
|             |                      |     |                 |       | 15 - Вход 2 Процесс<br>$(0-100\%);$                                   |
|             |                      |     |                 |       | 16 - Вход 3 Процесс<br>$(0-100\%);$                                   |
|             |                      |     |                 |       | 17 – Вход 4 Процесс<br>$(0-100\%);$                                   |
|             |                      |     |                 |       | 18 - Вход 5 Процесс<br>$(0-100\%);$                                   |
|             |                      |     |                 |       | 19 - Вход 6 Процесс<br>$(0-100\%);$                                   |

**Таблица 1.25 – Группа М3.5.4.1: Настройки аналоговых выходов стандартной платы ввода/ вывода, гнездо А**

#### Код функц/ Наименование функции Eд. Диапа- $\overline{\mathsf{no}}$ **Описание** идент. изм  $3$ OH $\prime$ умолч Разряд-HOCTL  $20 - Bx$  7  $T$  Douecc  $(0-100\%)'$ 21 - Bxon 8 Dpouecc  $(0-100\%)'$ 22 - Выход блока 1  $(0-100\%)^{7}$ 23 - Выход блока 2  $(0-100\%);$  $24 - B$ ыхол блока 3  $(0-100\%):$ 25 - Выход блока 4  $(0-100\%)'$ 26 – Выход блока 5  $(0-100\%):$ 27 - Выход блока 6  $(0-100\%):$ 28 - Выход блока 7  $(0-100\%);$ 29 - Выход блока 8  $(0-100\%):$ 30 - Выход блока 9  $(0-100\%):$ 31 - Выход блока 10  $(0 - 100 %$

#### Продолжение таблицы 1.25

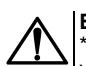

 $P3.5.4.1.2/$ 

 $P35413/$ 

 $P35414/$ 

10051

10052

10053

#### **ВНИМАНИЕ**

Постоянная времени

Минимальный сигнал АО1

Минимальное значение

фильтра АО1

Macuran AO1

\* Параметры аналоговых выходов гнезд расширения С. D. Е отображаются, когда установлены дополнительные платы в гнездах С. D и Е. Параметры следует выбрать аналогично функции АО1 (Р3.5.4.1.1). Эта группа параметров не отображается, если на платах в гнездах С. D или Е отсутствуют цифровые выходы.

 $0.0...300 -$ 

 $-214748-$ 

 $\Omega$ 

 $\overline{0}$  1

 $.36...$  $+214748-$ 36

 $1.0*$ 

U¥

 $\overline{0}$ 

0 - Нет фильтрации

 $0 - 0$  MA/0 B:

 $1 - 4$  MA/2 B

#### <span id="page-23-0"></span>1.6 Группа М3.6: Отображение данных шины Fieldbus

Группа параметров М3.6 применяется для выбора и задания 8 значений данных о состоянии  $\Pi$ 4B4  $\sigma$ различными идентификационными номерами, для выполнения опроса 8 последовательных регистров.

 $\overline{c}$ 

| Код функц/<br>идент. | Наименование<br>функции                      | Ед. изм | Диапазон | По умолч       | Описание |
|----------------------|----------------------------------------------|---------|----------|----------------|----------|
| P3.6.1/852           | Выбор вывода<br>данных 1 на шину<br>Fieldbus |         | 035000   | 1              |          |
| P3.6.2/853           | Выбор вывода<br>данных 2 на шину<br>Fieldbus |         | 035000   | $\overline{2}$ |          |
| P3.6.3/854           | Выбор вывода<br>данных 3 на шину<br>Fieldbus |         | 035000   | 3              |          |
| P3.6.4/855           | Выбор вывода<br>данных 4 на шину<br>Fieldbus |         | 035000   | 4              |          |
| P3.6.5/856           | Выбор вывода<br>данных 5 на шину<br>Fieldbus |         | 035000   | 5              |          |
| P3.6.6/857           | Выбор вывода<br>данных 6 на шину<br>Fieldbus |         | 035000   | 6              |          |
| P3.6.7/858           | Выбор вывода<br>данных 7 на шину<br>Fieldbus |         | 035000   | 7              |          |
| P3.6.8/859           | Выбор вывода<br>данных 8 на шину<br>Fieldbus |         | 035000   | 37             |          |

**Таблица 1.26 – Группа М3.6: Отображение данных шины Fieldbus**

В параметрах Р3.6.1...P3.6.8 задаются идентификаторы необходимых выводов данных.

Ниже приведена таблица значений по умолчанию для вывода данных.

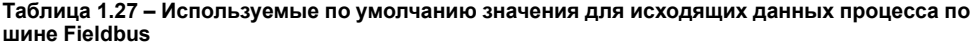

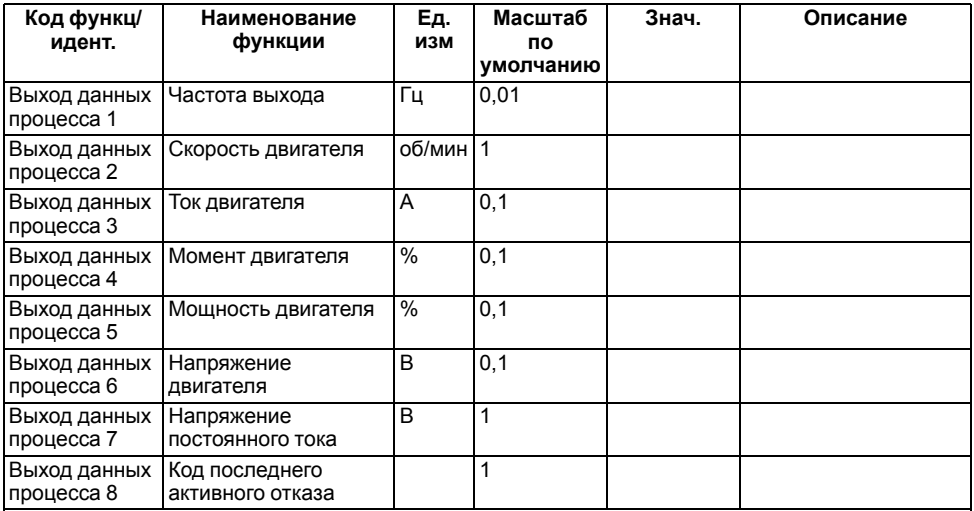

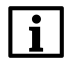

#### **ПРИМЕЧАНИЕ**

Значение выходной частоты **2500** обозначает 25,00 Гц, поскольку используется масштаб 0,01. Все контролируемые значения в *[разделе](#page-26-0) 1.8*, приводятся с учетом значения масштабирования.

#### <span id="page-25-0"></span>**1.7 Группа М3.7: Запрещенные частоты**

#### **Таблица 1.28 – Группа М3.7: Запрещенные частоты**

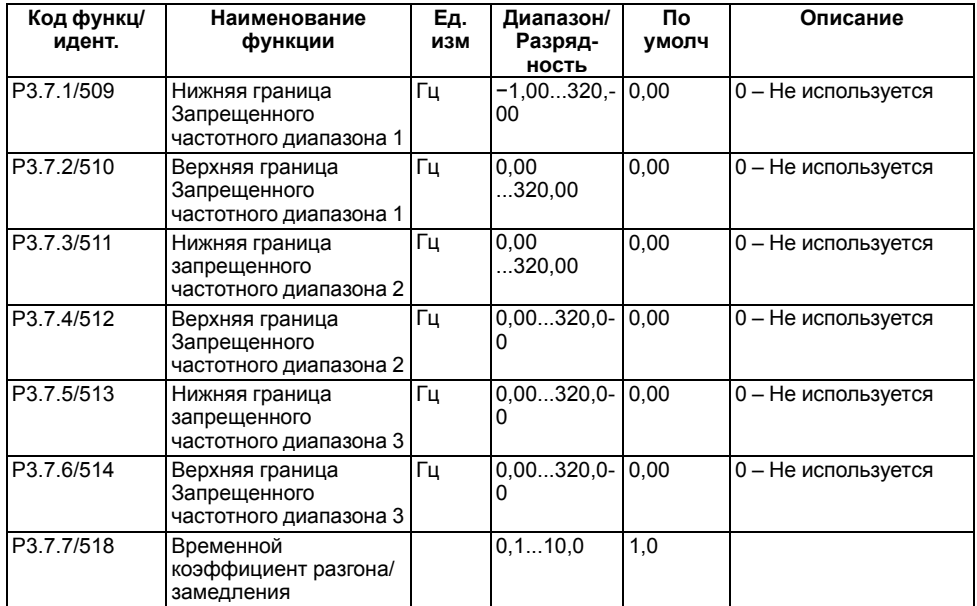

### <span id="page-26-0"></span>**1.8 Группа М3.8: Контроль**

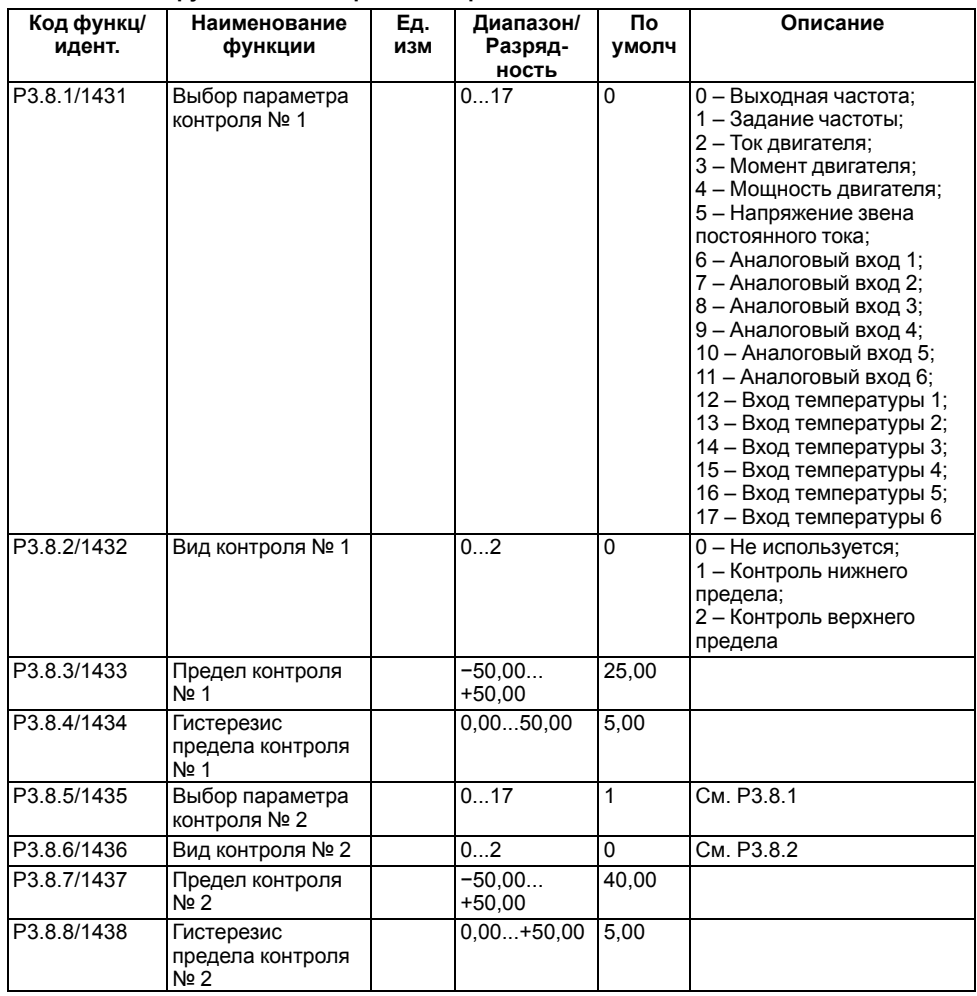

#### **Таблица 1.29 – Группа М3.8: Настройки контроля**

#### <span id="page-26-1"></span>**1.9 Группа М3.9: Элементы защиты**

Если возникает ошибка по параметру Р3.9.1.2, то на дисплее отображается соответствующее уведомление. По умолчанию, цифровой вход DI3 активирует внешний отказ.

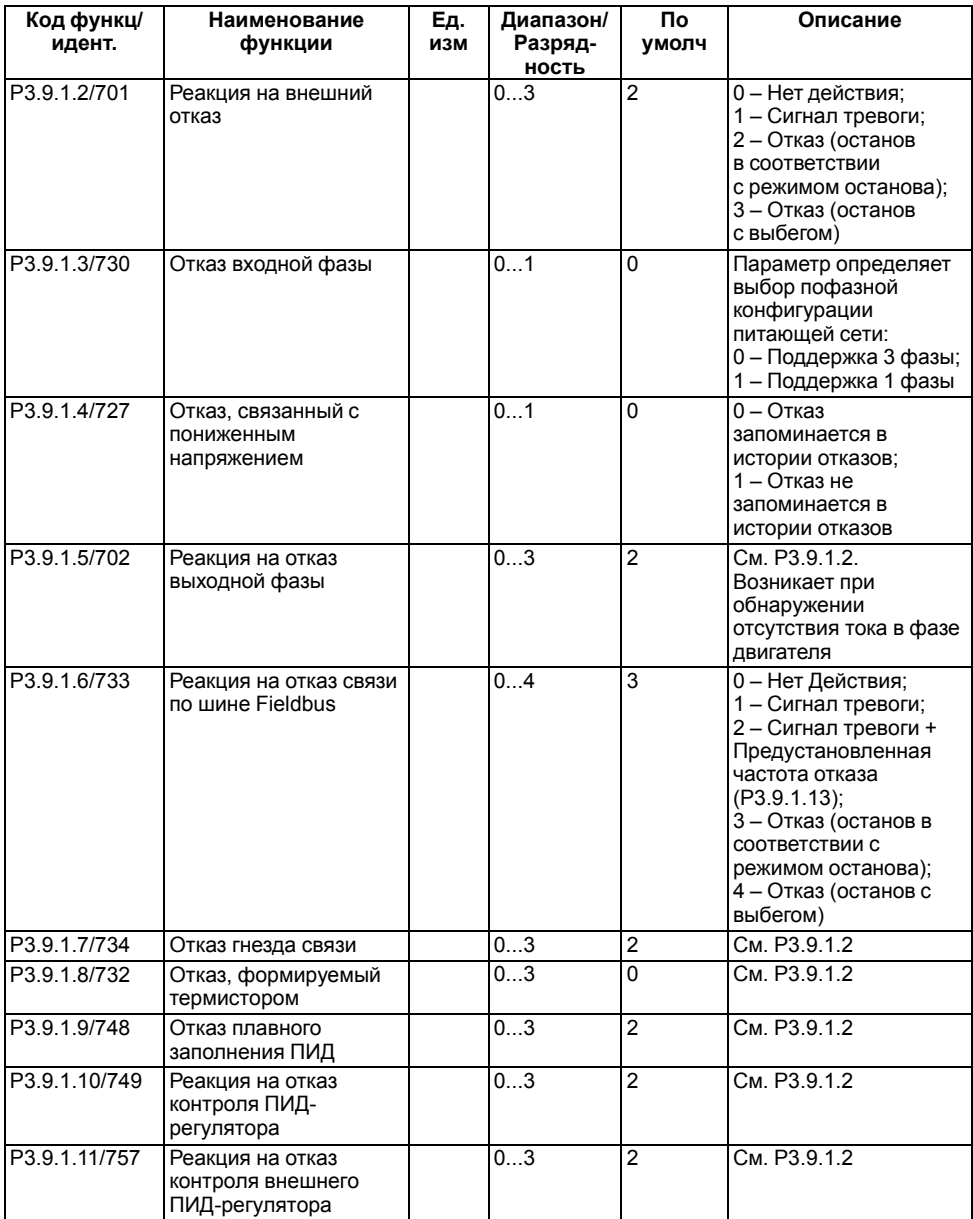

#### **Таблица 1.30 – Группа 3.9.1: Общие настройки элементов защиты**

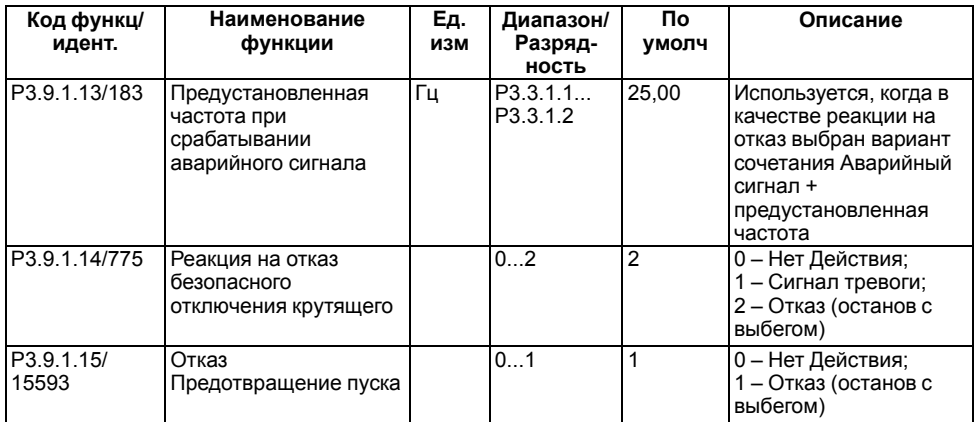

#### **Таблица 1.31 – Группа М3.9.2: Настройки тепловой защиты двигателя**

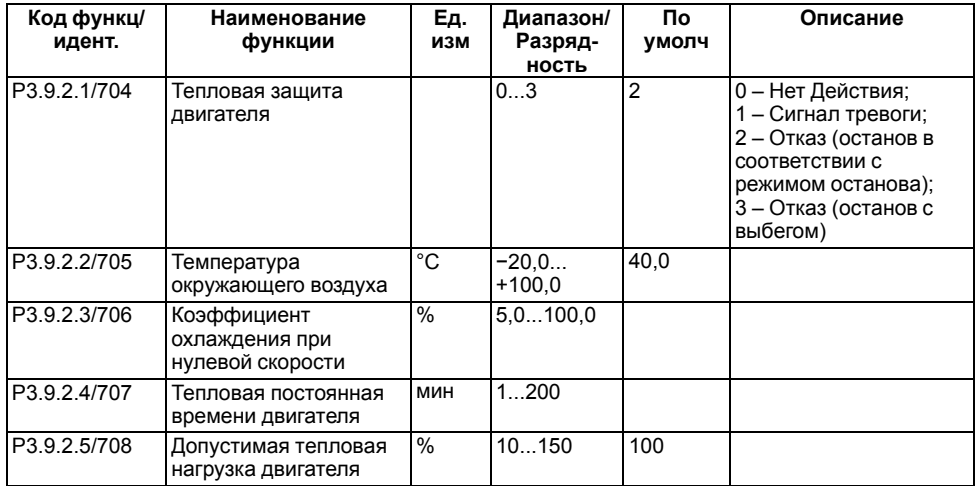

Функция защиты от опрокидывания двигателя помогает защитить двигатель от кратковременных перегрузок, вызванных приостановлением вращения вала. Защита от опрокидывания — это вид защиты от перегрузки по току.

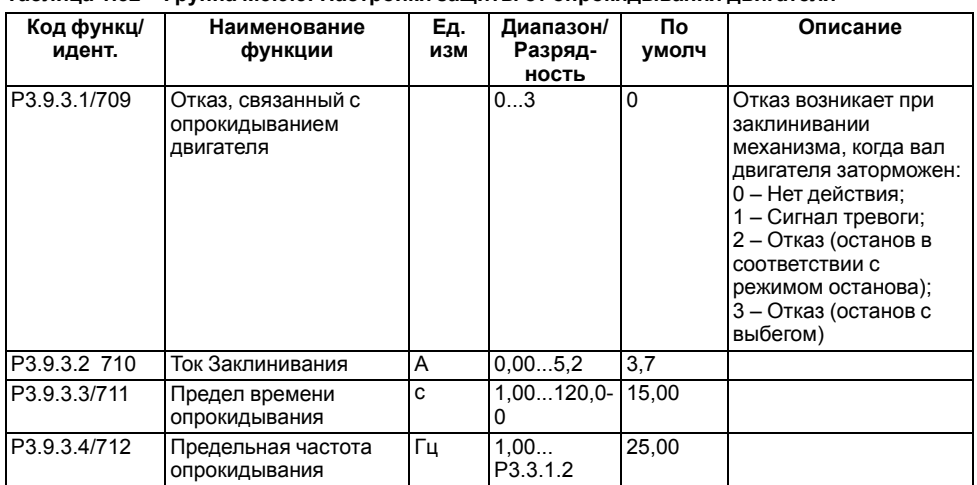

#### Таблица 1 32 - Группа М3 9 3<sup>.</sup> Настройки защиты от опрокидывания двигателя

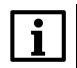

#### **ПРИМЕЧАНИЕ**

Если ток выше установленного предельного значения, а выходная частота ниже установленной предельной, имеет место состояние опрокидывания.

Значение параметра Р3.9.3.3 — это максимально допустимое время нахождения в состоянии опрокидывания перед тем, как возникнет отказ, связанный с опрокидыванием двигателя. Время опрокидывания отсчитывается внутренним счетчиком. Если показание счетчика времени опрокидывания превысит этот предел, защита вызовет аварийное отключение привода. Время реакции защиты от опрокидывания может быть установлено меньшим, чем времени реакции тепловой защиты двигателя.

#### Настройки защиты от недогрузки двигателя

Недогрузка двигателя может указывать на технологическую неисправность. Например, на обрыв ремня или сухой насос. Защита от недогрузки не работает на частотах ниже 5 Гц. Если частота меньше 5 Гц. то счетчик времени недогрузки останавливается.

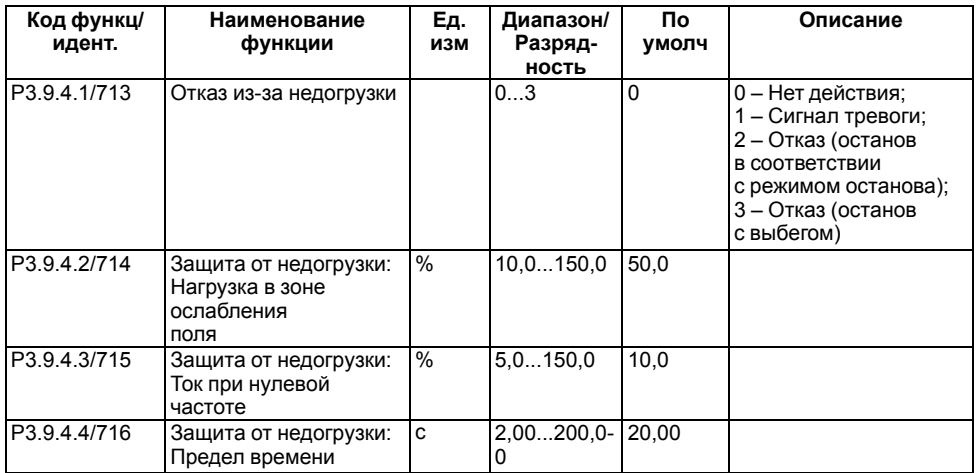

#### Таблица 1.33 – Группа М3.9.4: Настройки защиты от недогрузки двигателя

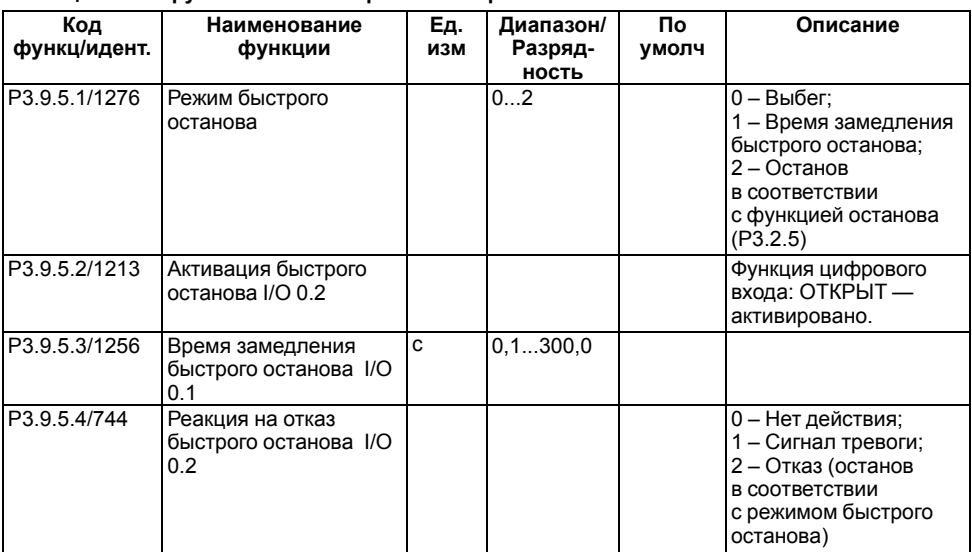

#### **Таблица 1.34 – Группа М3.9.5: Настройки быстрого останова**

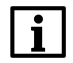

#### **ПРИМЕЧАНИЕ**

Функция быстрого останова останавливает привод вне зависимости от выбранного источника сигналов управления или состояния сигналов управления.

#### **Таблица 1.35 – Группа М3.9.6: Настройки отказа по входу температуры 1**

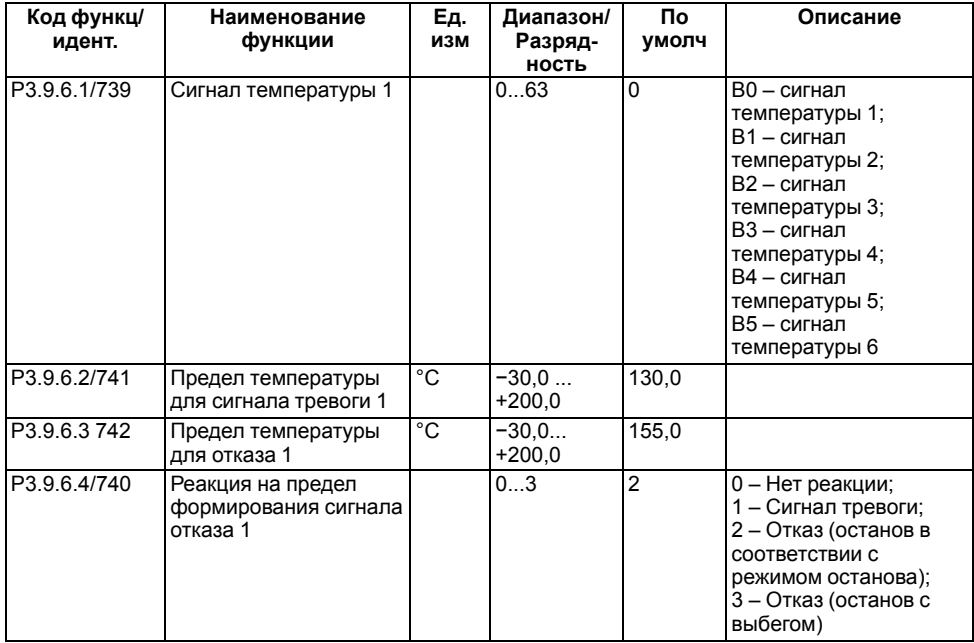

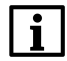

#### **ПРИМЕЧАНИЕ**

Настройки входа температуры доступны, только если установлена дополнительная плата измерения температуры.

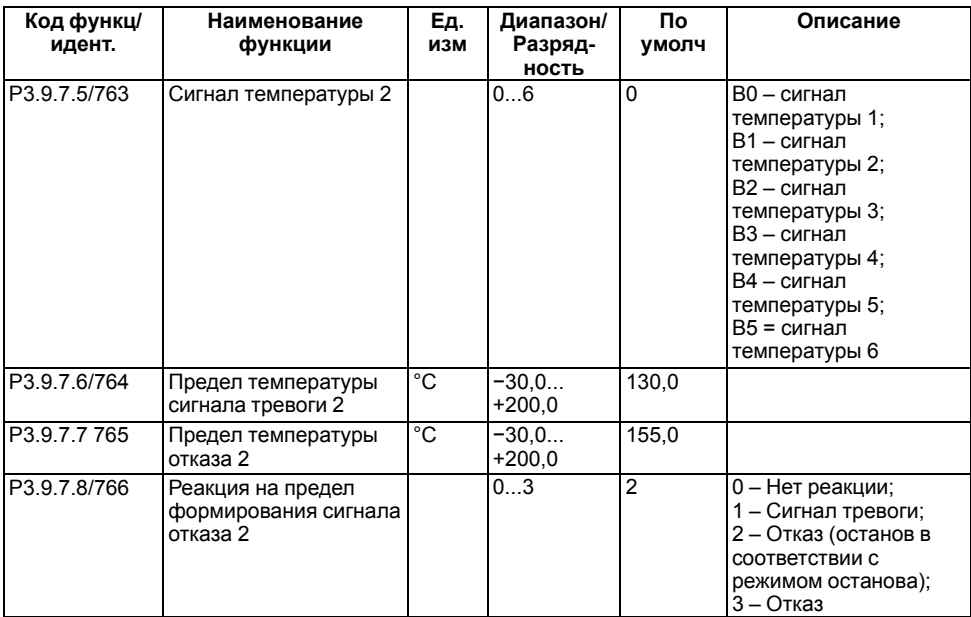

#### **Таблица 1.36 – Группа М3.9.7: Настройки отказа по входу температуры 2**

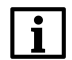

#### **ПРИМЕЧАНИЕ**

Настройки входа температуры доступны, только если установлена дополнительная плата измерения температуры.

| Код функц/<br>идент. | Наименование<br>функции                                                | Εд.<br>изм | Диапазон | Πo<br>умолч | Описание                                                                                                    |
|----------------------|------------------------------------------------------------------------|------------|----------|-------------|----------------------------------------------------------------------------------------------------|
| P3.9.8.1/767         | Защита низкого порога                                                  |            | 02       |             | 0 - Нет защиты;<br>1 – Защита работает в<br>состоянии вращения;<br>2 – Защита работает в<br>состоянии вращения и<br>останова                                                                                                    |
| P3.9.8.2/700         | Отказ, связанный с<br>низким значением<br>сигнала аналогового<br>входа |            | 0.5      | 0           | 0 – Нет действия;<br>1 - Сигнал тревоги;<br>2 – Сигнал тревоги +<br>предустановленная<br>частота отказа<br>(P3.9.1.13);<br>3 – Сигнал тревоги +<br>предыдущее задание<br>частоты;<br>4 - Отказ (останов в<br>соответствии с<br>режимом останова);<br>5-Отказ (останов с<br>выбегом) |

**Таблица 1.37 – Группа М3.9.8: Настройки защиты по низкому значению на аналоговом входе**

#### <span id="page-32-0"></span>**1.10 Группа М3.10: Автоматический сброс**

#### **Таблица 1.38 – Группа М3.10: Настройки автоматического сброса**

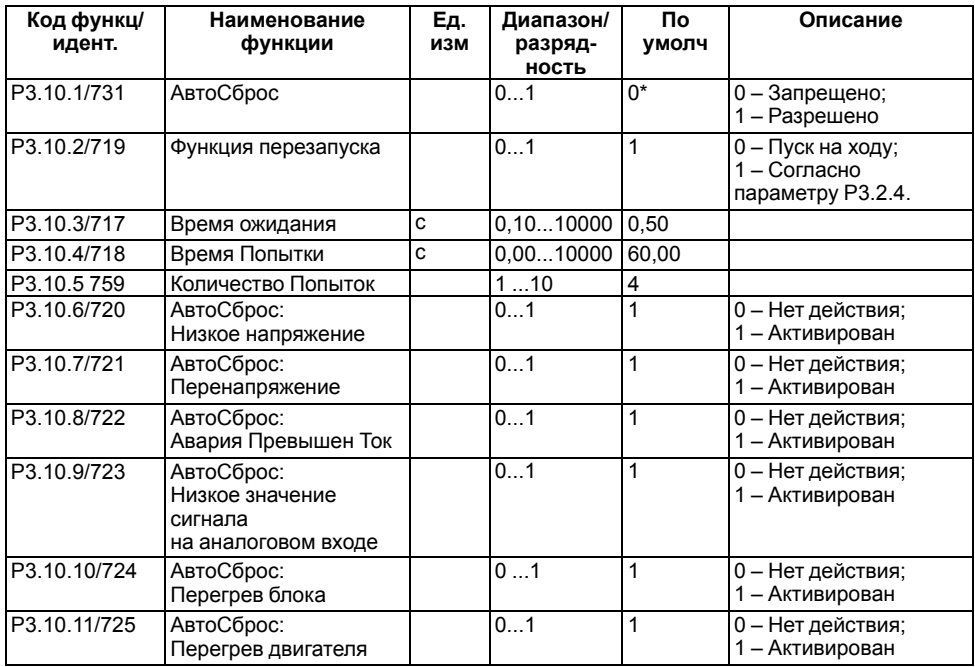

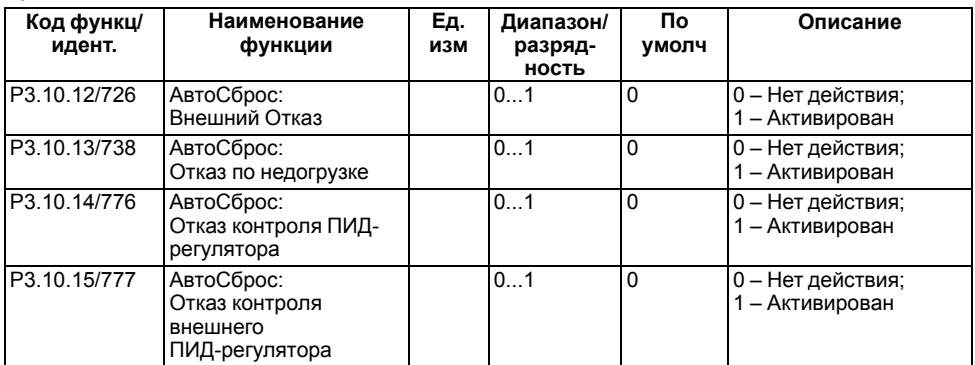

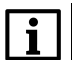

#### **ПРИМЕЧАНИЕ**

Функция автоматического сброса доступна только для некоторых типов отказов по приложениям.

#### <span id="page-33-0"></span>**1.11 Группа М3.11: Настройки приложения**

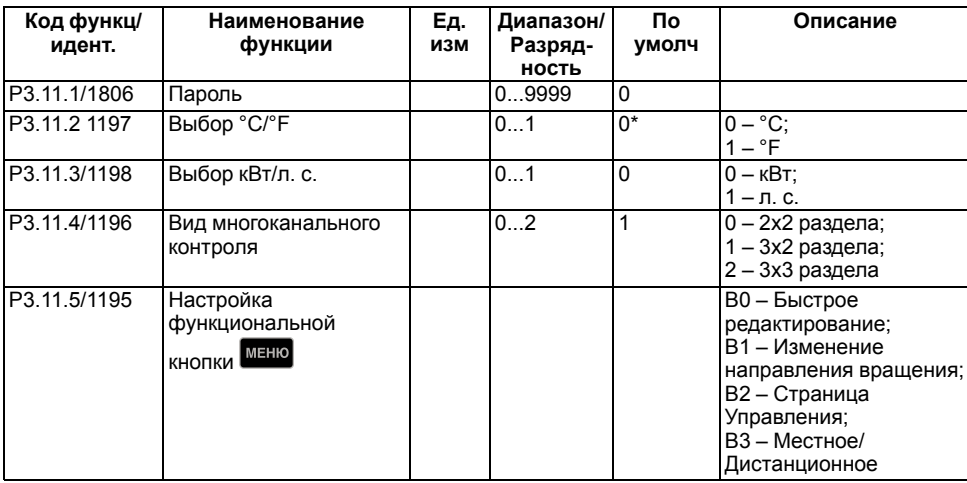

#### **Таблица 1.39 – Группа М3.11: Настройки приложения**

#### <span id="page-33-1"></span>**1.12 Группа М3.12: Функции таймера**

Временные каналы можно применять для управления функциями включения/выключения, например релейными выходами или любыми функциями, которыми можно управлять сигналами с цифровых входов.

#### **Таблица 1.40 – Группа М3.12.1: Интервал 1**

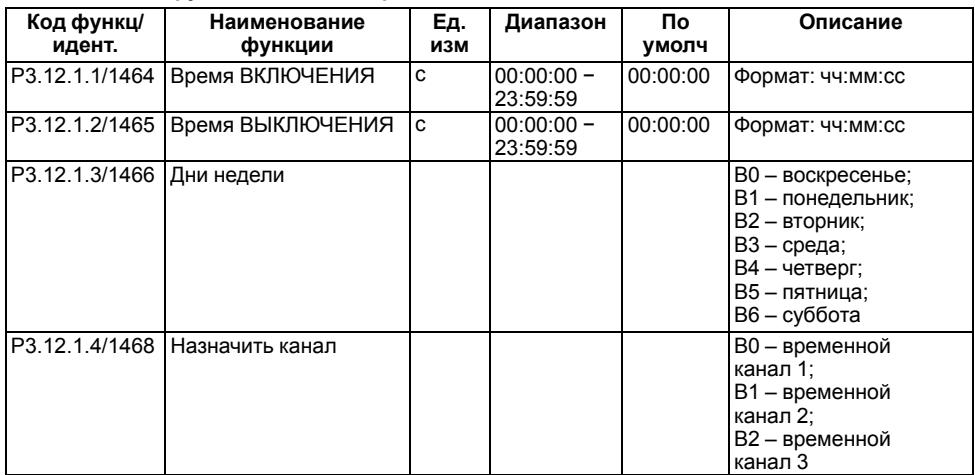

#### **Таблица 1.41 – Группа М3.12.2: Интервал 2**

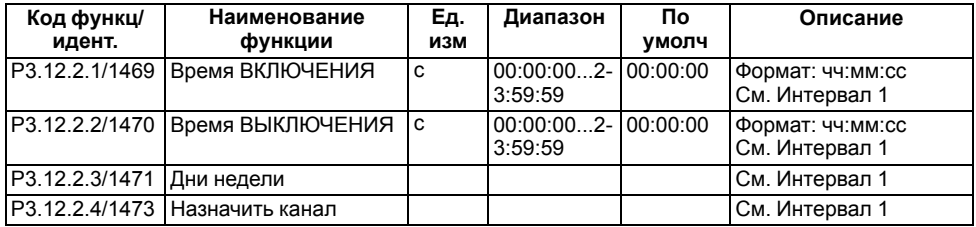

#### **Таблица 1.42 – Группа М3.12.3: Интервал 3**

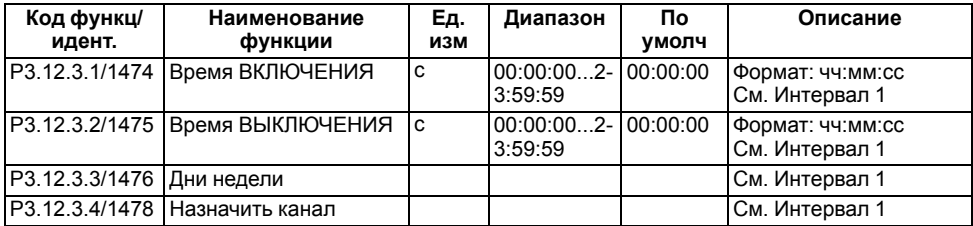

#### **Таблица 1.43 – Группа М3.12.4: Интервал 4**

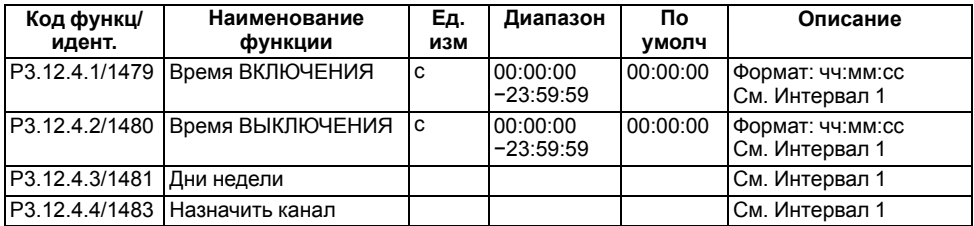

#### **Таблица 1.44 – Группа М3.12.5: Интервал 5**

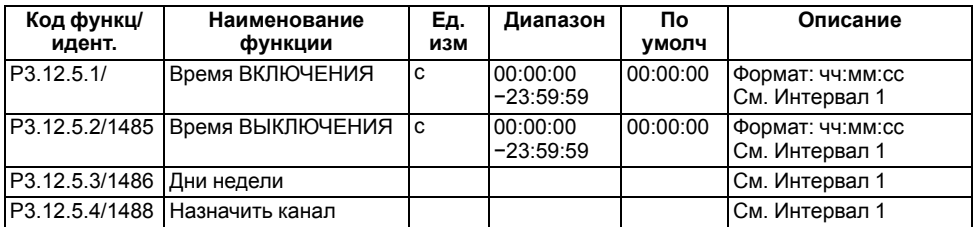

#### **Таблица 1.45 – Группа М3.12.6: Таймер 1**

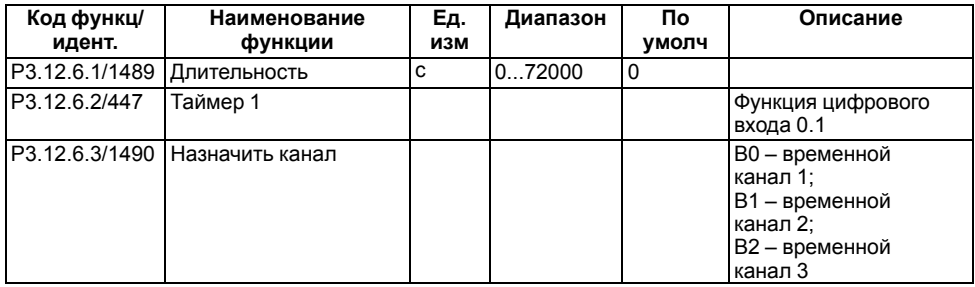

#### **Таблица 1.46 – Группа М3.12.7: Таймер 2**

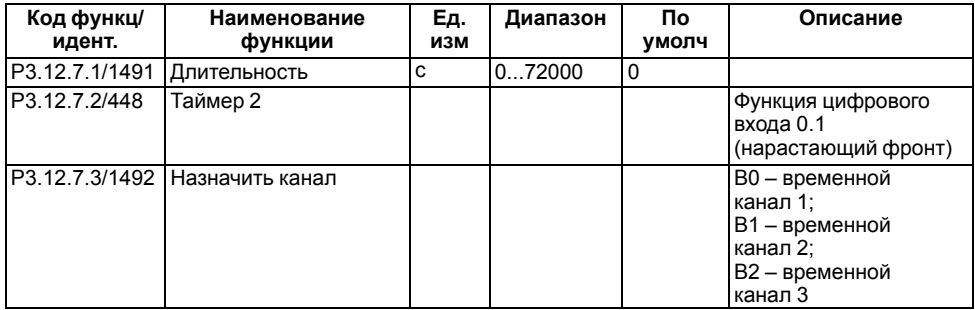

#### **Таблица 1.47 – Группа М3.12.8: Таймер 3**

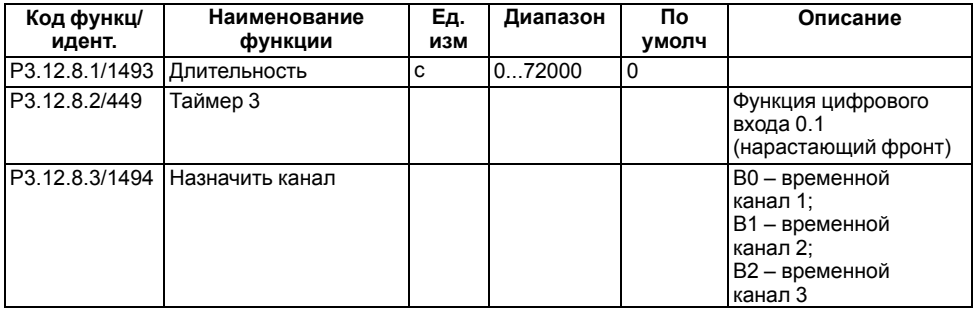
# **1.13 Группа М3.13: ПИД-регулятор**

| Код функц/<br>идент. | Наименование<br>функции                                         | Εд.<br>изм | Диапазон/<br>Разряд-<br>ность | Пo<br>умолч | Описание                                                                                                    |
|----------------------|-----------------------------------------------------------------|------------|-------------------------------|-------------|----------------------------------------------------------------------------------------------------|
| P3.13.1.1/118        | Усиление ПИД-<br>регулятора                                     | $\%$       | $0,001000,-$<br>00            | 100,00      |                                                                                                    |
| P3.13.1.2/119        | Постоянная времени<br>интегрирования ПИД-<br>регулятора         | C          | $0,00600,0-$<br>0             | 1,00        |                                                                                                    |
| P3.13.1.3/132        | Постоянная времени<br>дифференцирования<br>ПИД-регулятора       | c          | $0,00100,0-$<br>0             | 0,00        |                                                                                                    |
| P3.13.1.4/1036       | Выбор единицы<br>измерения<br>регулируемой<br>величины процесса |            | 146                           | 1           | $1 - \%$ ;<br>$2 - 1/MMH.$ ;<br>3 - об/мин;<br>4 – частей/млн.;<br>5 - импульсов/с;<br>$6 - \pi/c$ ;<br>$7 - \pi$ /мин.;<br>$8 - \pi$ /ч;<br>$9 - kT/C$ ;<br>10 - кг/мин.;<br>$11 - K\Gamma/4$ ;<br>$12 - M3/C$ ;<br>13 - м <sup>3</sup> /мин;<br>$14 - M3/4$ ;<br>$15 - M/c$ ;<br>16 - мбар;<br>$17 - 6ap;$<br>$18 - \text{Na}$ ;<br>19 - кПа;<br>$20 - mVS$<br>$21 - kBT$<br>22 – °C:<br>23 - галл./с;<br>24 - галл./мин.;<br>25 - галл./ч;<br>26 – фунт/с;<br>27 - фунт/мин.;<br>28 - фунт/ч<br>29 - футов <sup>3</sup> /с;<br>30 - футов <sup>3</sup> /мин;<br>31 - футов <sup>3</sup> /ч;<br>32 - футов/с;<br>33 - дюймов вод. ст.; |

**Таблица 1.48 – Группа М3.13.1: Базовые настройки ПИД-регулятора 1**

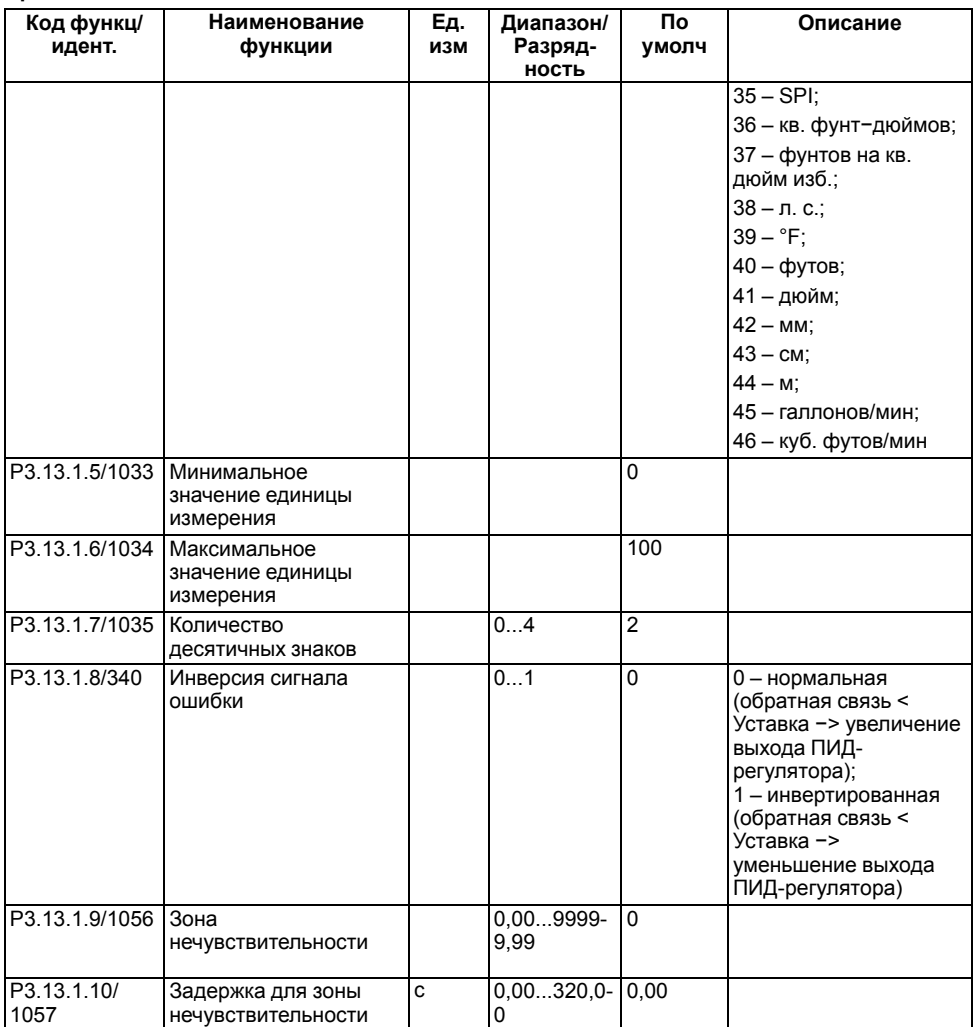

# **Таблица 1.49 – Группа М3.13.2: Настройки уставок**

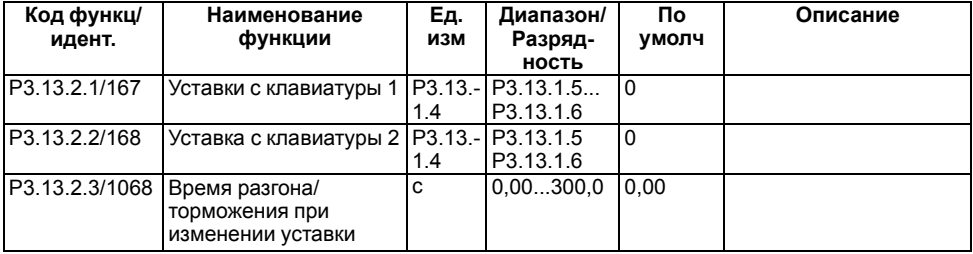

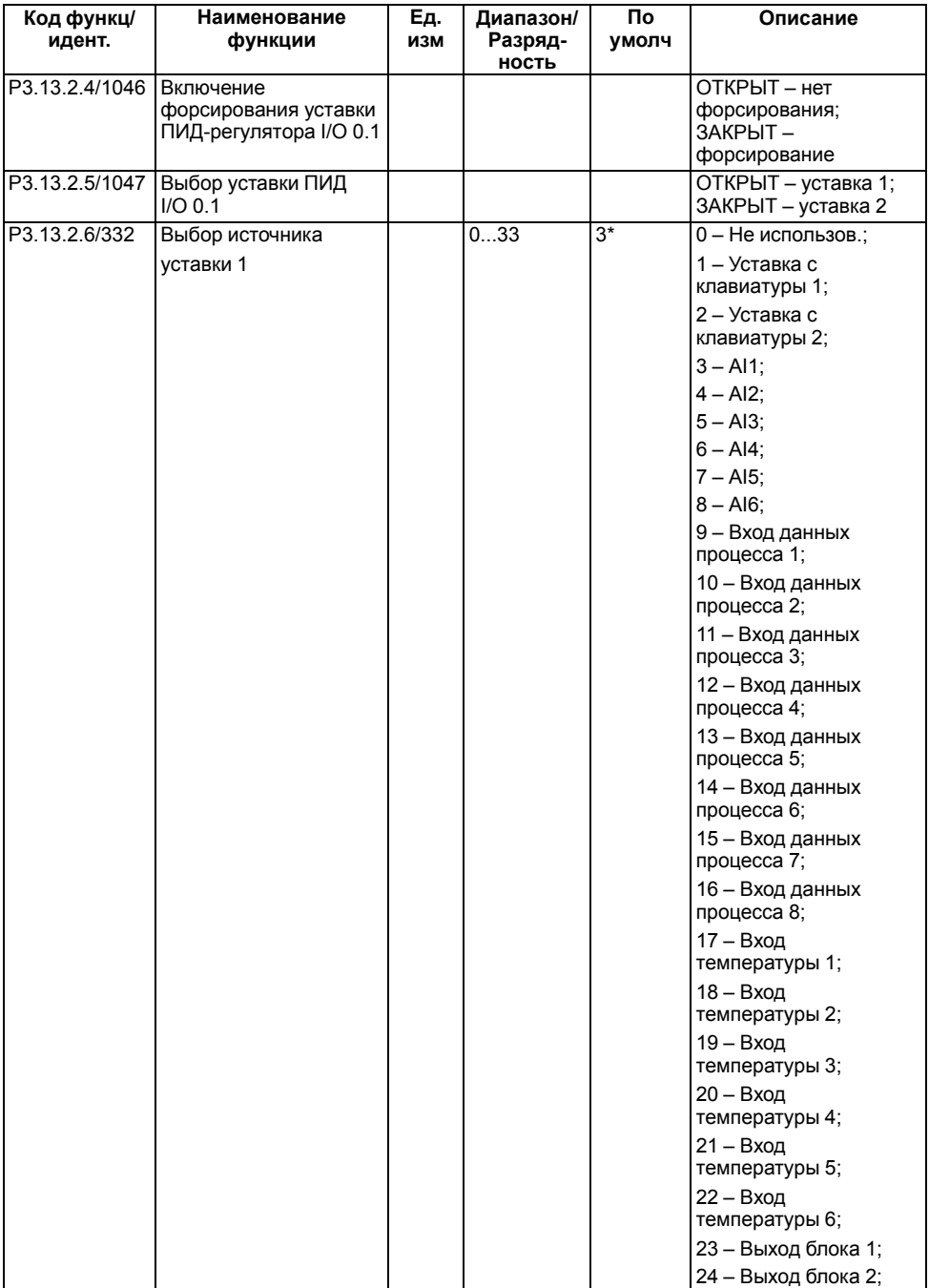

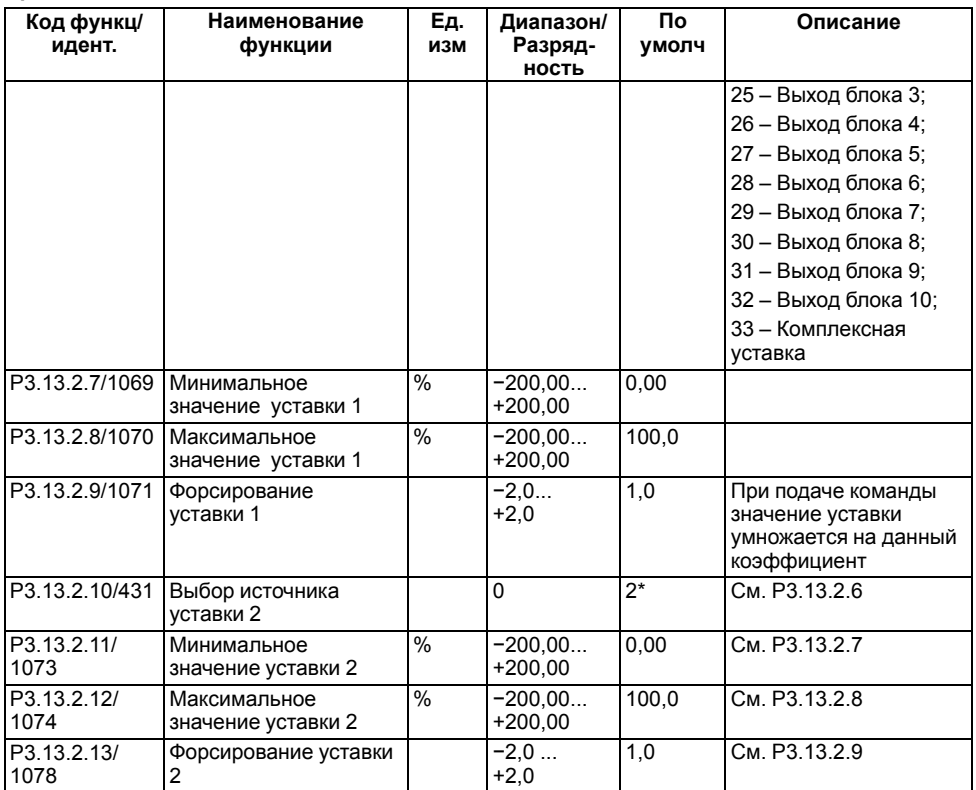

# **Таблица 1.50 – Группа М3.13.3: Настройки обратных связей**

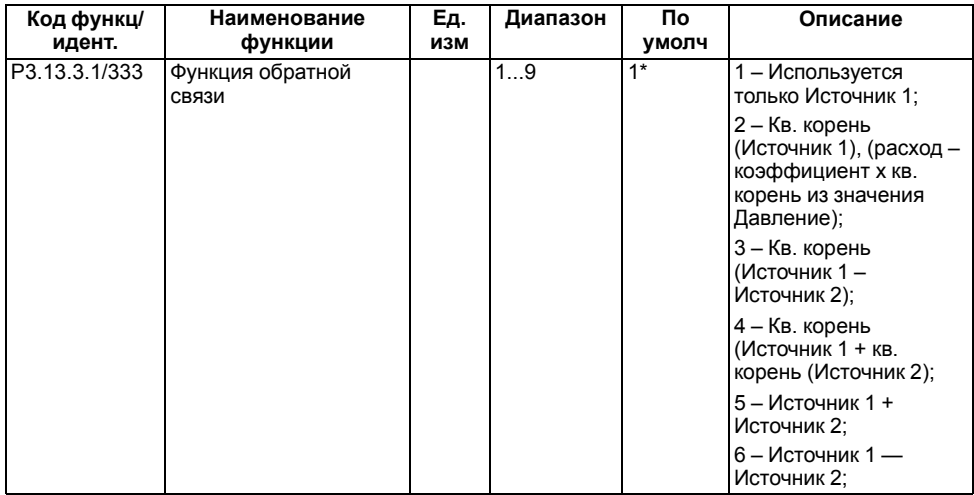

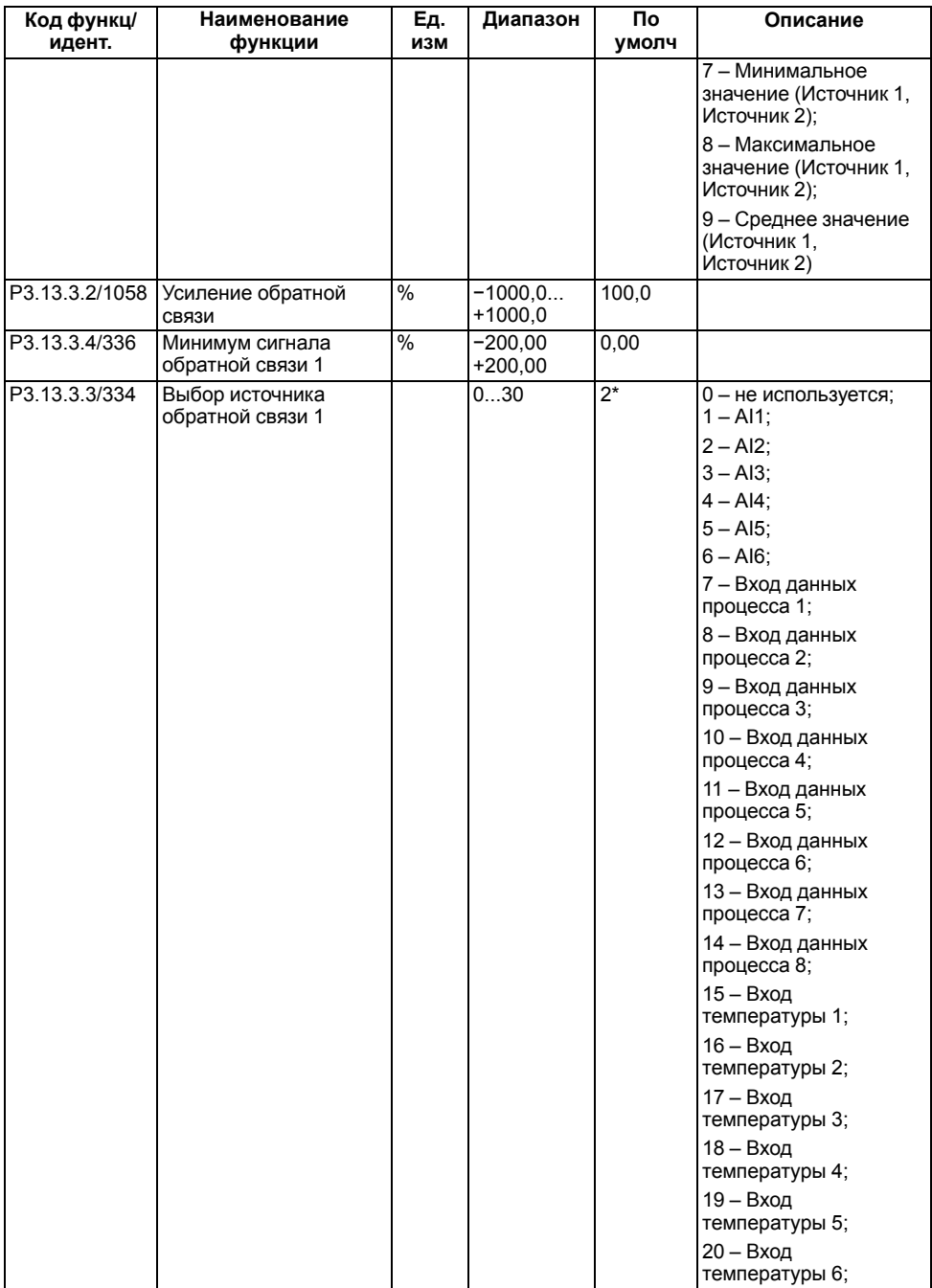

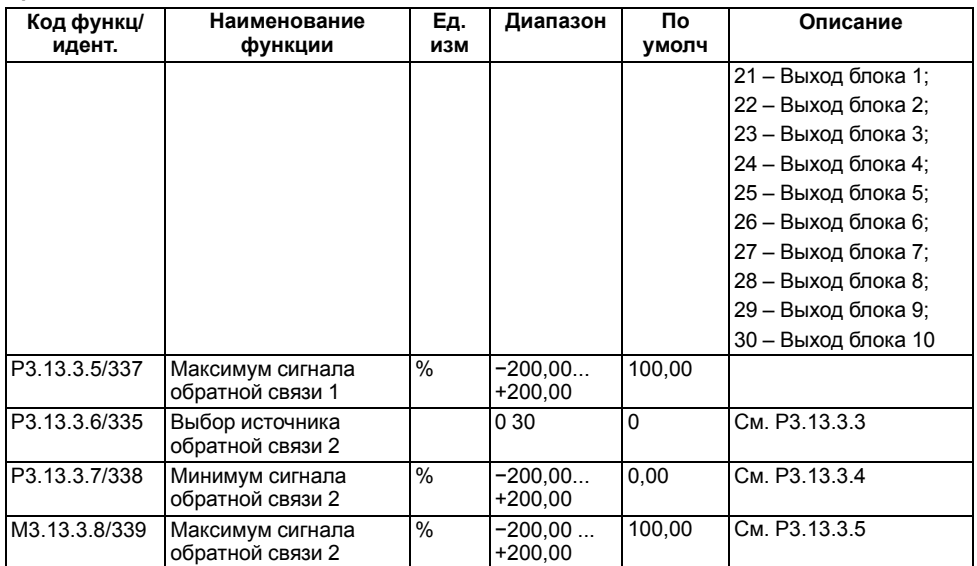

### **Таблица 1.51 – Группа М3.13.4: Настройки прямой связи**

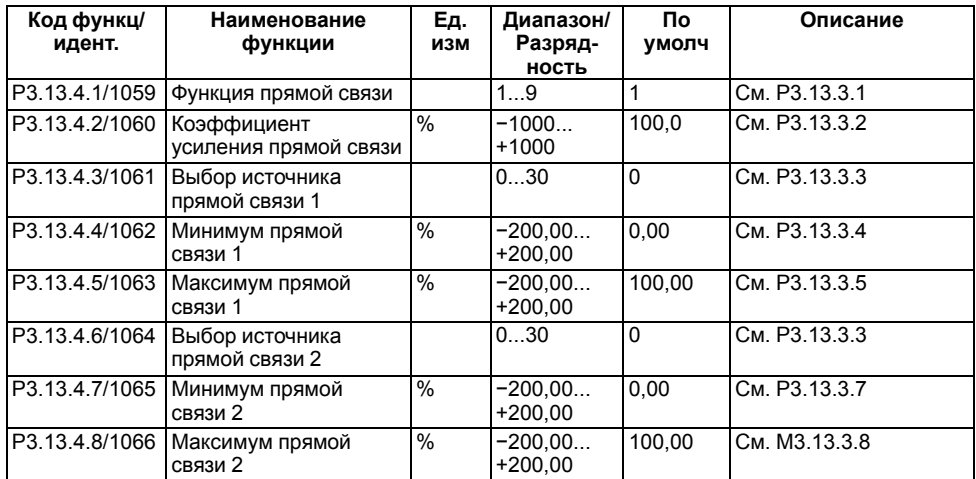

## **Таблица 1.52 – Группа М3.13.5: Настройки функции спящего режима**

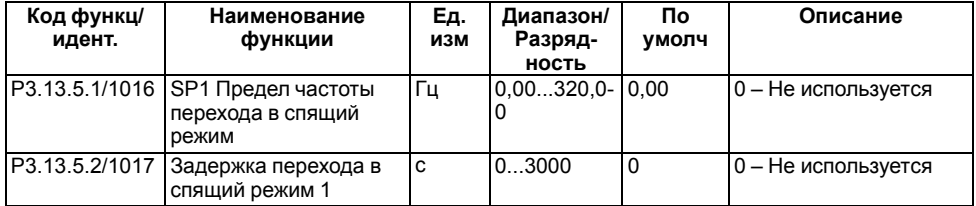

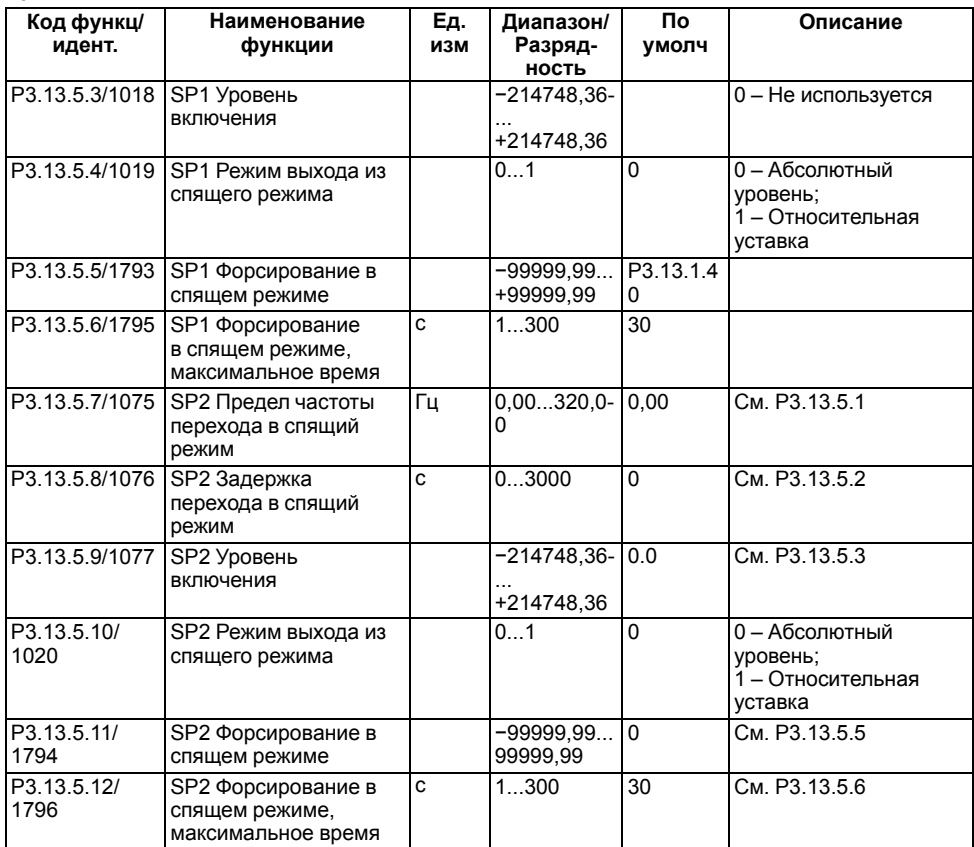

## **Таблица 1.53 – Группа М3.13.6: Параметры контроля обратной связи**

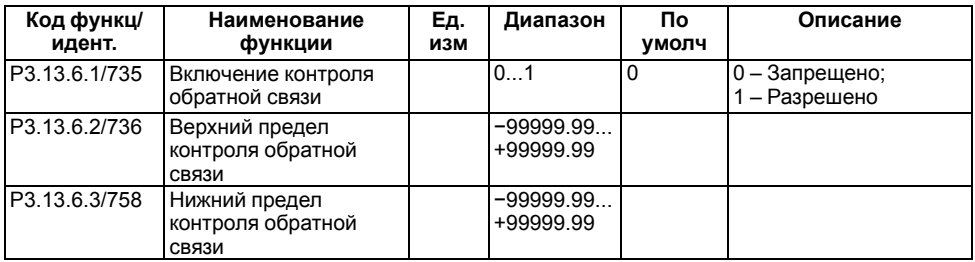

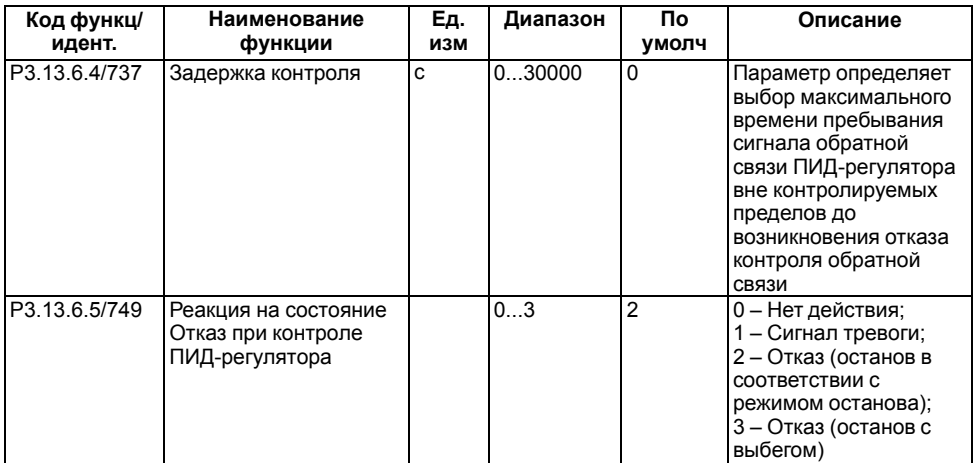

Если значение обратной связи ПИД-регулятора выходит за пределы контроля в течение времени, превышающего задержку контроля, возникает отказ контроля ПИД-регулятора.

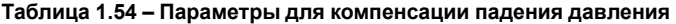

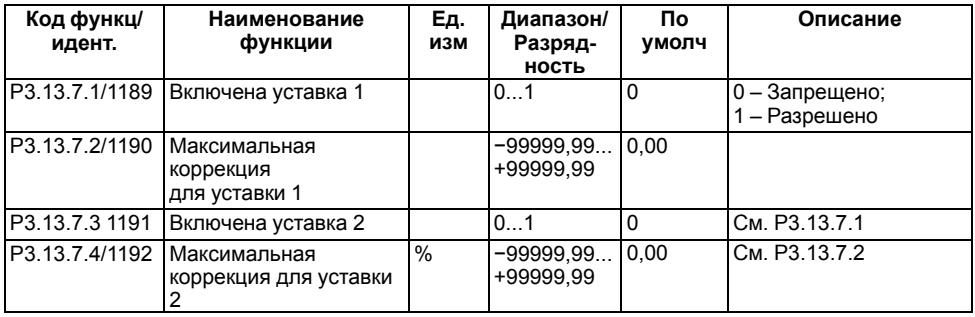

В системах с контролем давления данная функция компенсирует потерю давления, возникающую в конце трубопровода в связи с течением жидкости.

Значение компенсации добавляется к фактическому значению уставки как функция выходной частоты:

*Коррекция уставки – макс. коррекция × (вых. частота – мин. частота) / (макс. частота – мин. частота)*

#### **Таблица 1.55 – Группа М3.13.8: Настройки плавного заполнения**

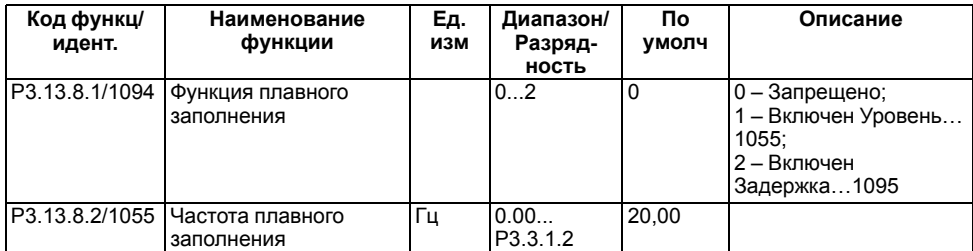

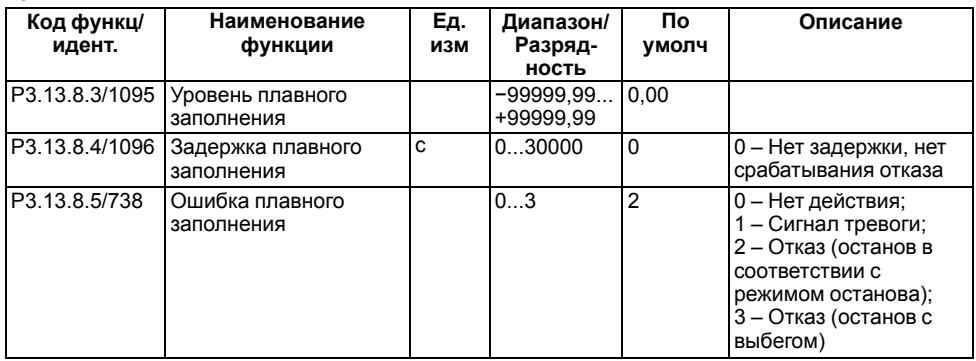

Функция применяется для медленного безударного заполнения гидросистемы с помощью двух алгоритмов заполнения:

- **Разрешено (уровень)**Привод работает при постоянной частоте вращения параметра P3.13.8.2 до тех пор, пока значение обратной связи от ПИД-регулятора не достигнет уровня плавного заполнения параметра P3.13.8.3. Далее, ПИД-регулятор начинает выполнять функции регулирования.Если значение сигнала обратной связи ПИД-регулятора не доходит до уровня плавного заполнения в течение времени ожидания параметра P3.13.8.4, отображается сигнал предупреждения или отказа.
- **Разрешено (время ожидания)**Привод работает при постоянной частоте параметра P3.13.8.2 до тех пор, пока не истечет заданное время P3.13.8.4. При достижении времени плавного заполнения, ПИД-регулятор начинает выполнять функции регулирования. В этом режиме не отображается сигнал предупреждения и не выдается отказ плавного заполнения.

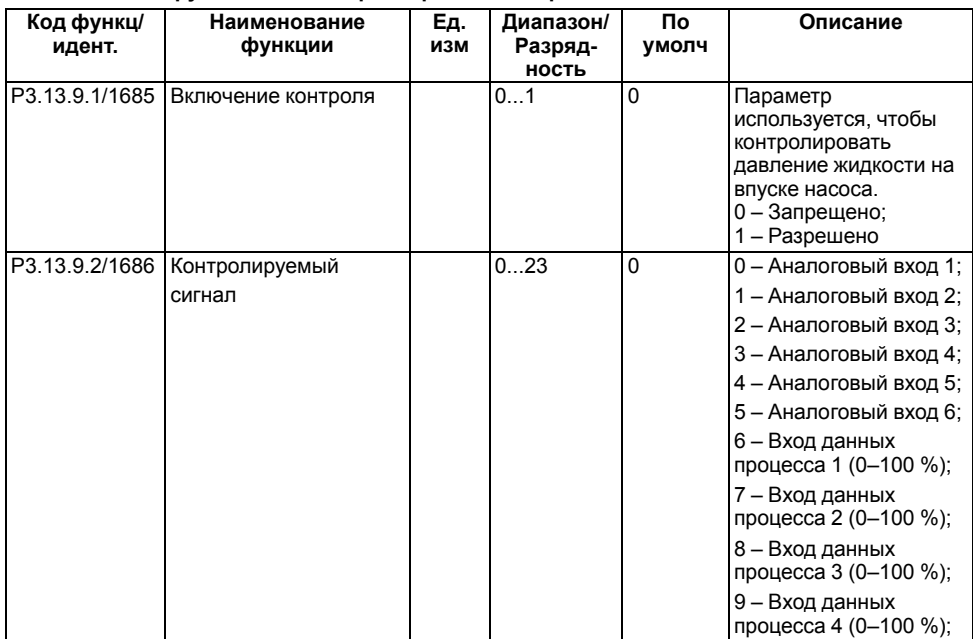

#### **Таблица 1.56 – Группа М3.13.9: Параметры для контроля входного давления**

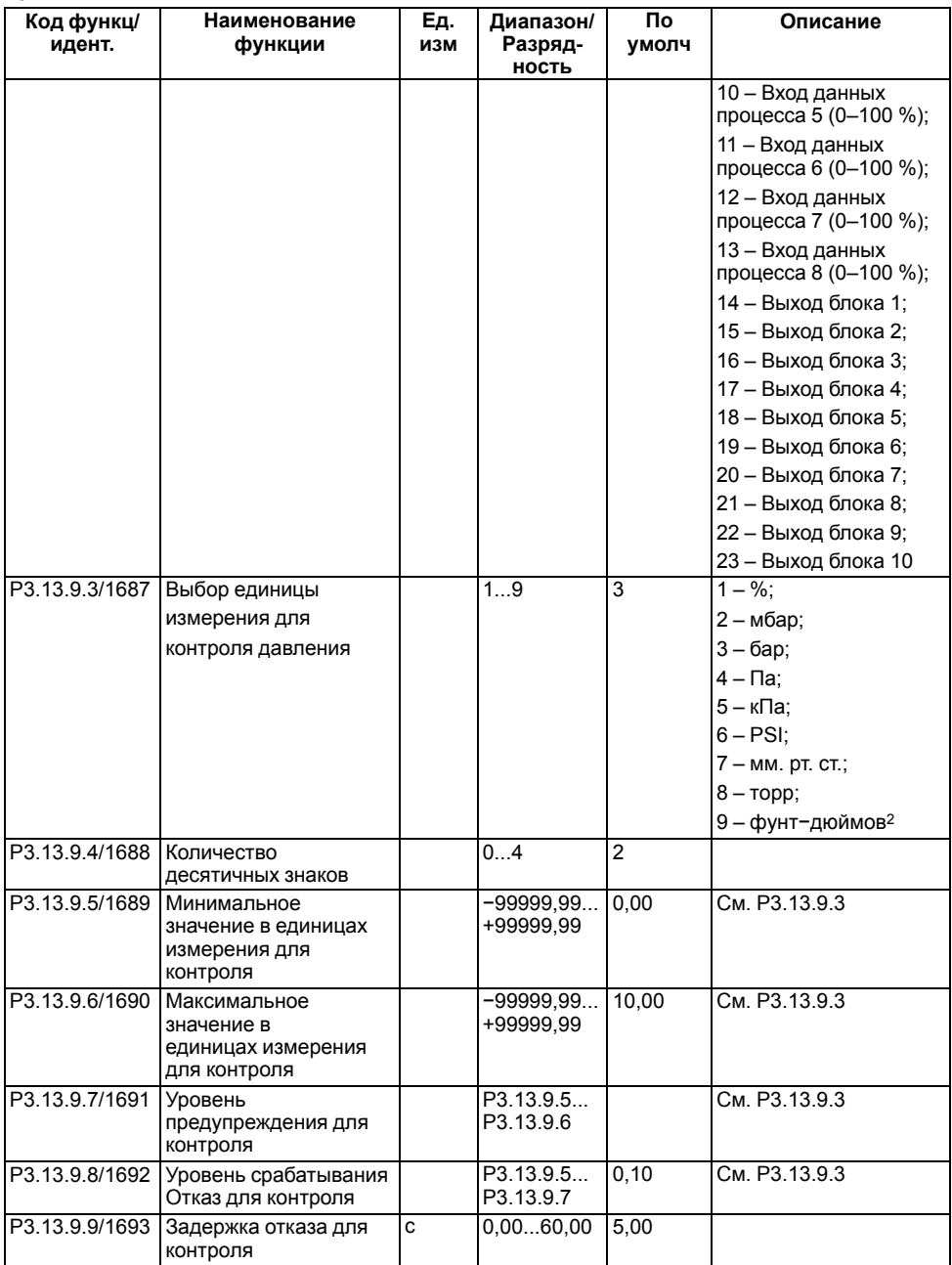

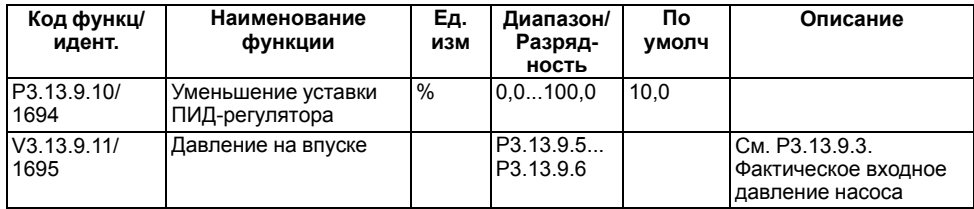

#### **Таблица 1.57 – Группа М3.13.10: Спящий режим без определенных требований**

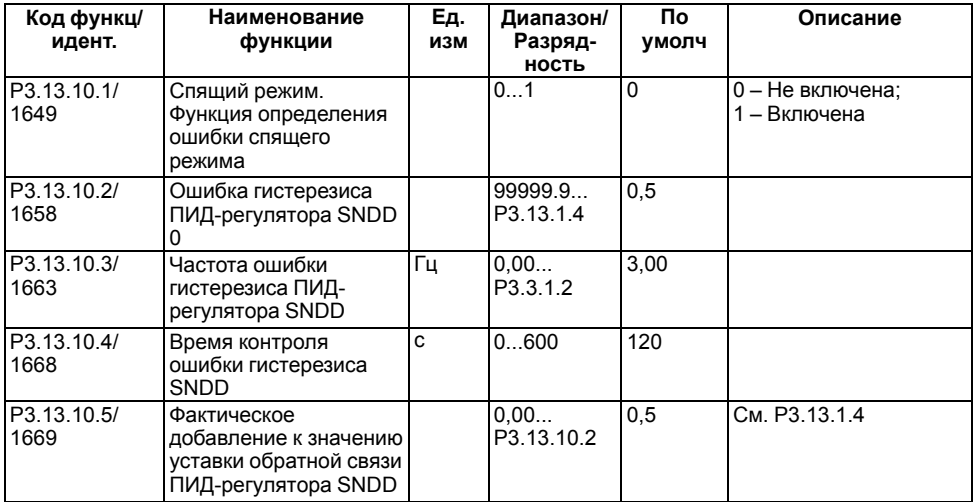

Параметр P3.13.10.1 определяет значение, которое добавляется к фактическому значению обратной связи ПИД-регулятора в течение краткого времени P3.13.10.4 в диапазоне от 0,00 до P3.13.10.2.

Параметр P3.13.10.4 определяет время, в течение которого выходная частота и значение ошибки ПИД-регулятора должны находиться в указанных диапазонах, до активации функции спящего режима без определенных функций.

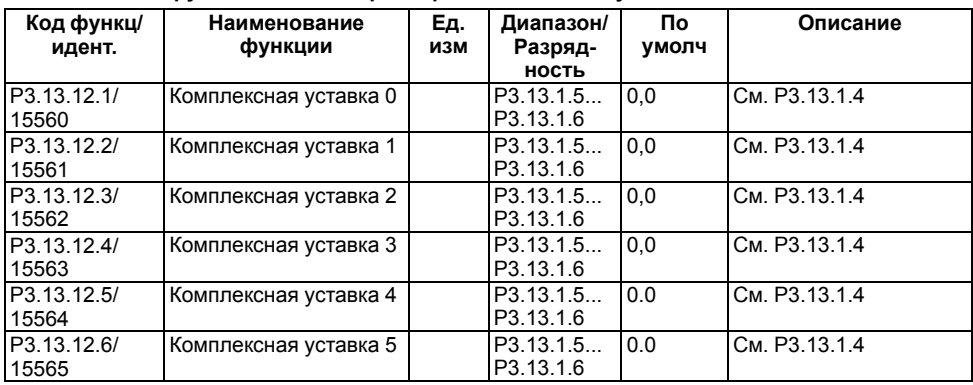

#### **Таблица 1.58 – Группа М3.13.12: Параметры комплексных уставок**

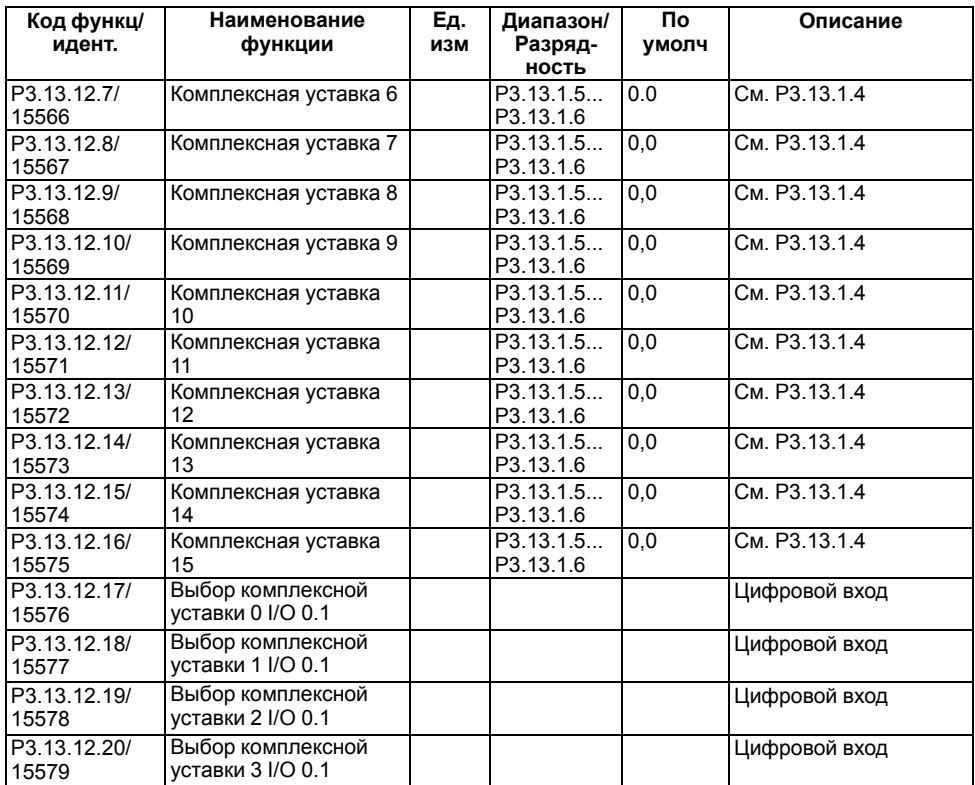

# **1.14 Группа М3.14: Внешний ПИД-регулятор**

# **Таблица 1.59 – Группа М3.14.1: Базовые настройки для внешнего ПИД-регулятора**

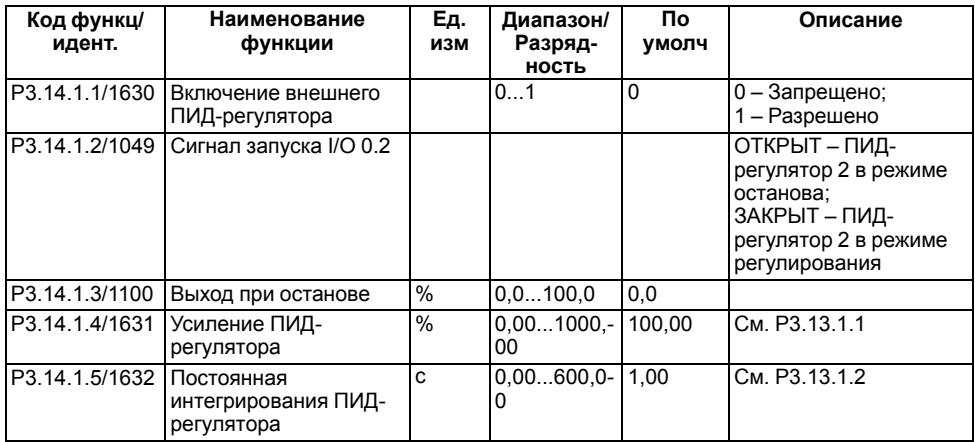

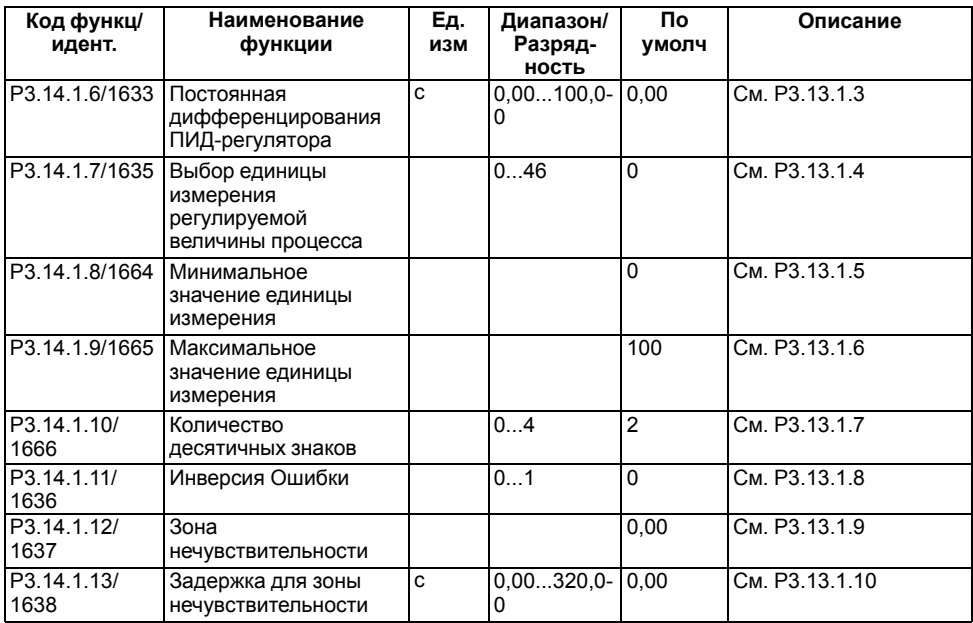

## **Таблица 1.60 – Группа М3.14.2: Уставки внешнего ПИД-регулятора**

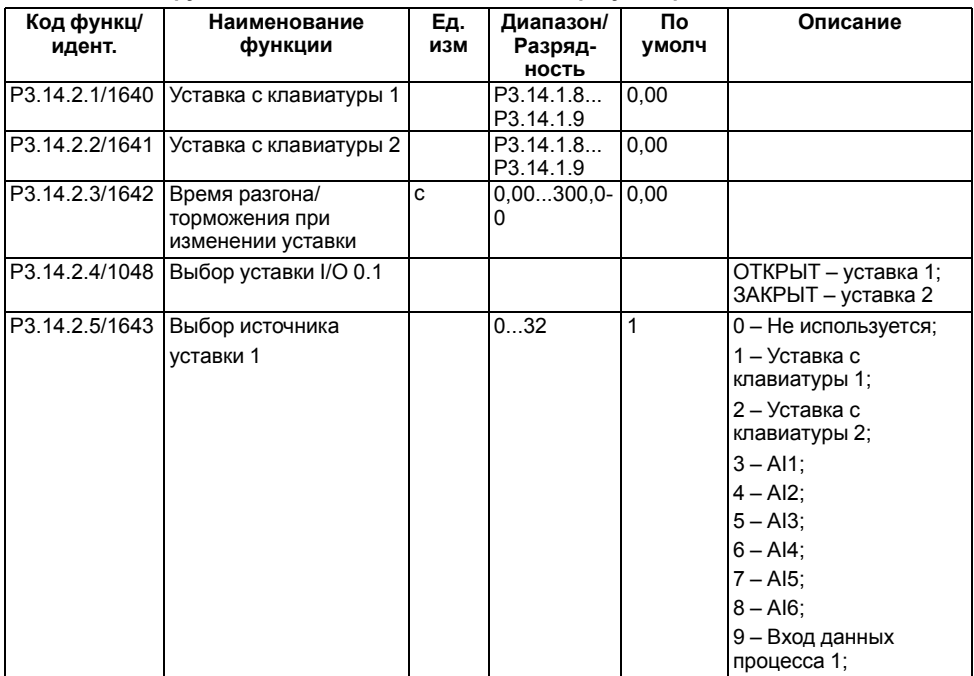

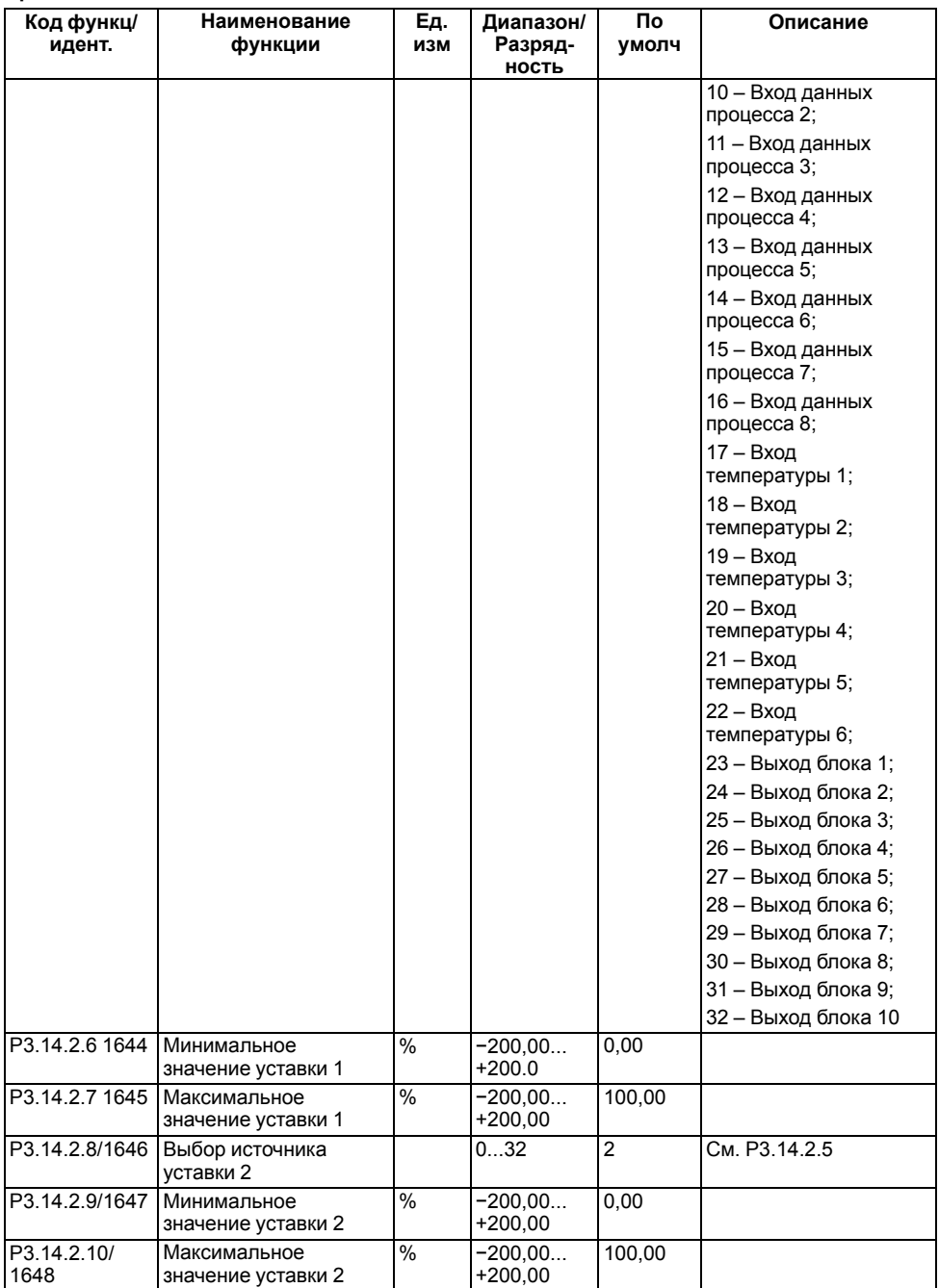

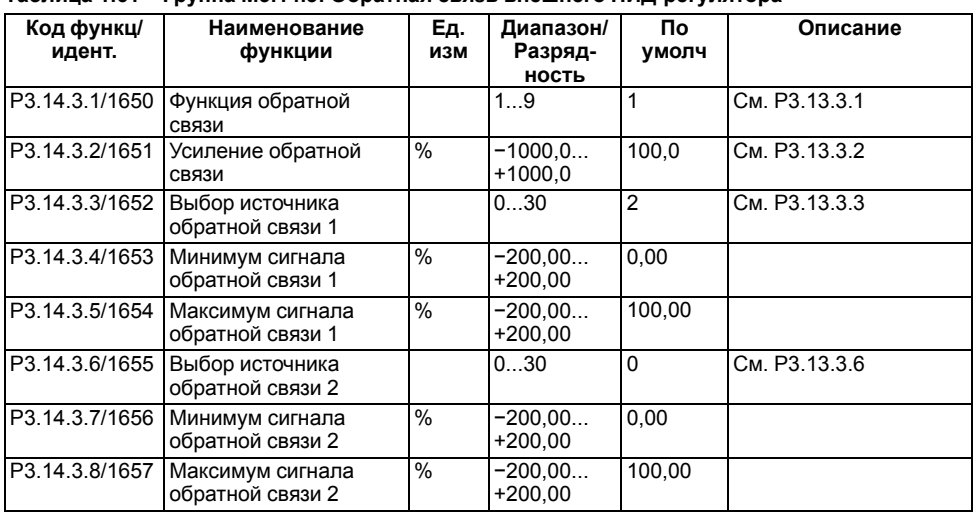

## **Таблица 1.61 – Группа М3.14.3: Обратная связь внешнего ПИД-регулятора**

### **Таблица 1.62 – Группа М3.14.4: Внешний ПИД-регулятор, контроль процесса**

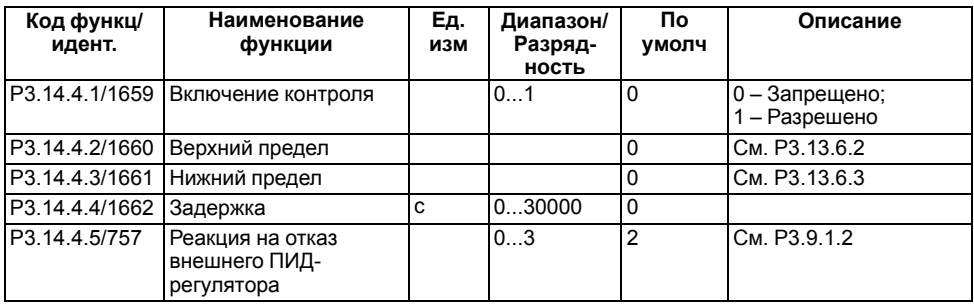

Параметр P3.14.4.4 определяет выбор максимального времени пребывания сигнала обратной связи ПИД-регулятора вне контролируемых пределов до возникновения отказа контроля обратной связи.

# **1.15 Группа М3.15: Многонасосный режим**

### **Таблица 1.63 – Группа М3.15: Параметры управления несколькими насосами**

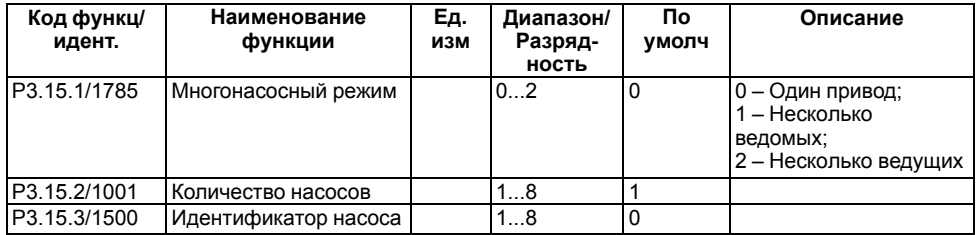

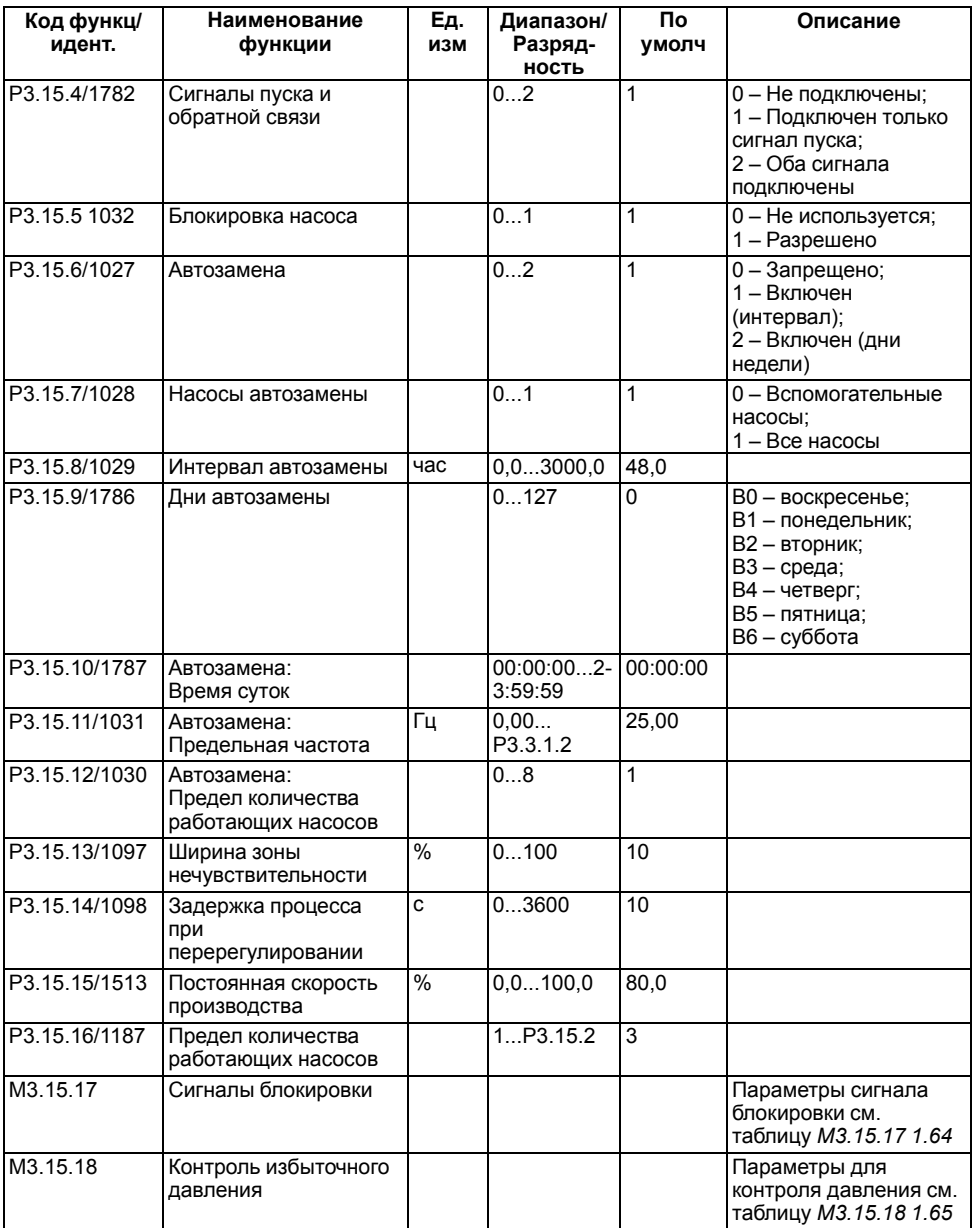

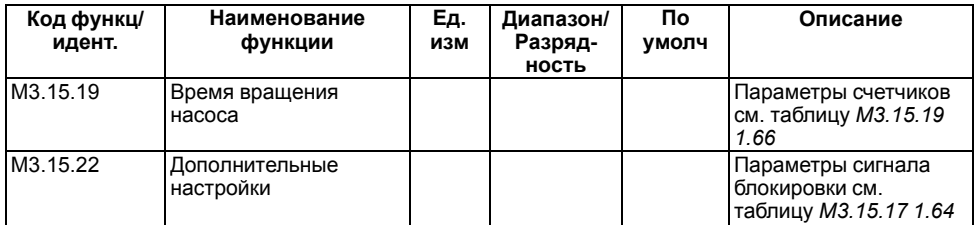

#### <span id="page-52-0"></span>**Таблица 1.64 – Группа М3.15.17: Сигналы блокировки**

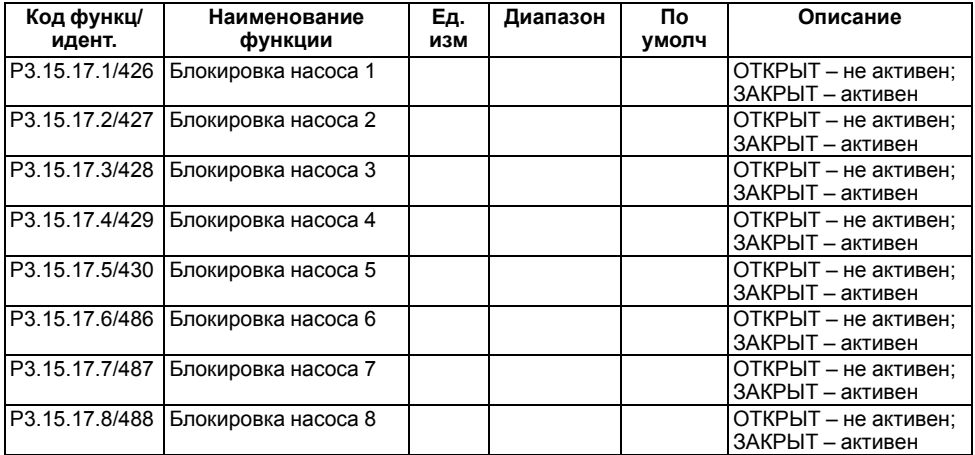

В режиме с несколькими ведущими и ведомыми насосами, выбранный сигнал дискретного входа указывает на состояние блокировки насоса, подключенного к данному ПЧВ4.

#### <span id="page-52-1"></span>**Таблица 1.65 – Группа М3.15.18: Параметры для контроля избыточного давления**

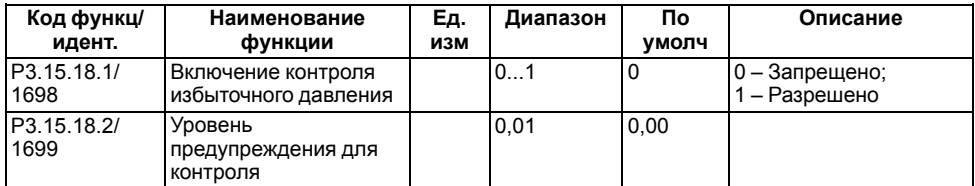

Функция контроля избыточного давления контролирует сигнал обратной связи ПИД-регулятора. Если сигнал превышает заданный предел избыточного давления, все вспомогательные насосы будут немедленно остановлены. Только регулирующий двигатель продолжит нормально работать.

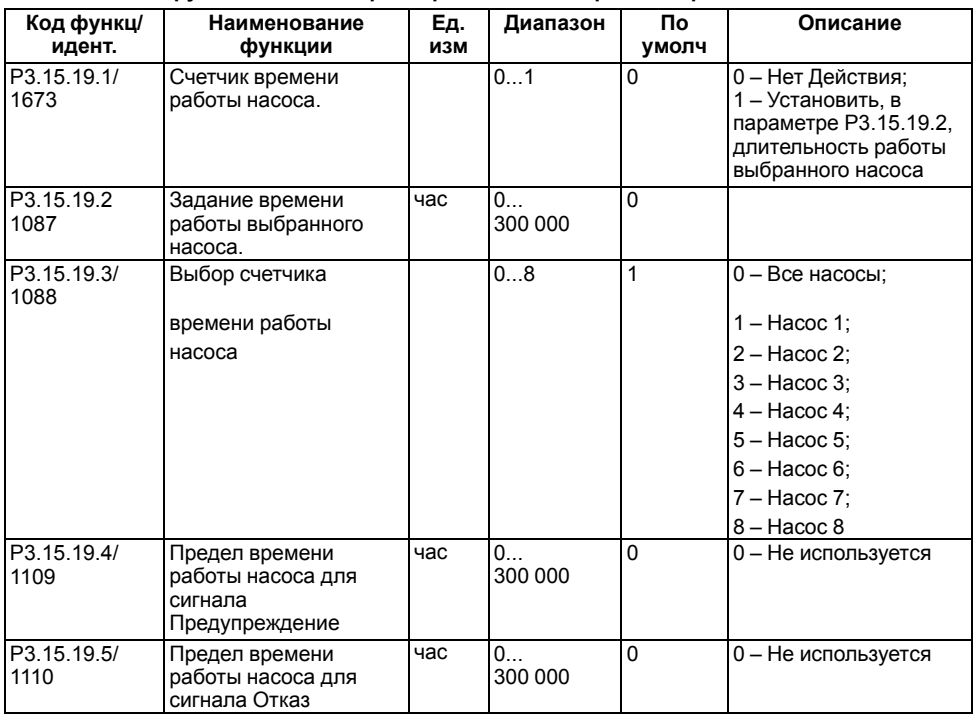

#### <span id="page-53-0"></span>**Таблица 1.66 – Группа М3.15.19: Параметры счетчиков времени вращения насоса**

#### **Таблица 1.67 – Группа М3.15.22: Дополнительные настройки**

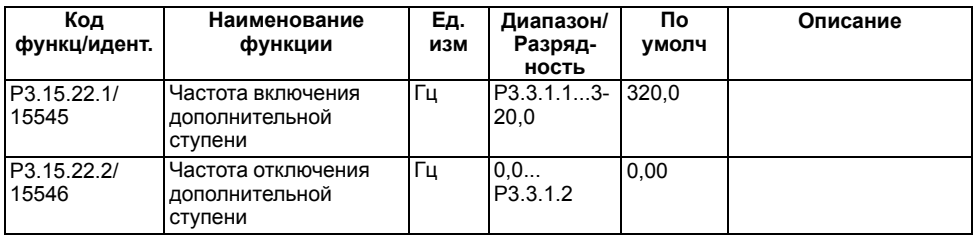

Параметр P3.15.22.1 определяет настройку уровня выходной частоты, при которой запускается вспомогательный двигатель в системе с несколькими насосами. Параметр не действует, если его значение превышает Задание максимальной частоты (P3.3.1.2). По умолчанию вспомогательный насос запускается, если сигнал обратной связи ПИД-регулятора опускается ниже установленного диапазона, а регулирующий насос работает с максимальной частотой.

Параметр P3.15.22.2 определяет настройку уровня выходной частоты, при которой происходит останов вспомогательного двигателя в системе с несколькими насосами в диапазоне 0,0– P3.3.1.2 Гц. Параметр не действует, если его значение ниже параметра **Задания минимальной частоты** (P3.3.1.1). По умолчанию вспомогательный насос останавливается, если сигнал обратной связи ПИД-регулятора поднимается выше установленного диапазона, а регулирующий насос работает с минимальной частотой.

# **1.16 Группа М3.16: Счетчики технического обслуживания**

Счетчик технического обслуживания указывает на необходимость проведения технического обслуживания, когда значение счетчика превышает заданный предел.

| Код функц/<br>идент. | Наименование<br>функции                             | Εд.<br>изм   | Диапазон               | По<br>умолч | Описание             |
|----------------------|-----------------------------------------------------|--------------|------------------------|-------------|----------------------|
| P3.16.1/1104         | Режим счетчика 1                                    |              | 02                     | $\Omega$    | 0 - Не используется; |
|                      |                                                     |              |                        |             | 1 – Часы:            |
|                      |                                                     |              |                        |             | 2 - Тысячи оборотов  |
| P3.16.2/1105         | Счетчик 1. Предел<br>формирования сигнала<br>Авария | Ч/ТЫС<br>οб. | $0.2147483 - 0$<br>647 |             | 0 - Не используется  |
| P3.16.3/1106         | Счетчик 1. Предел<br>формирования сигнала<br>Отказ  | Ч/ТЫС<br>οб. | 02147483-10<br>647     |             | 0 - Не используется  |
| P3.16.4/1107         | Счетчик 1. Сброс                                    |              |                        | $\Omega$    |                      |
| P3.16.5/490          | Счетчик 1. Сброс<br>сигналом на цифровом<br>входе   |              |                        | $\Omega$    | ЗАКРЫТ - сброс       |

**Таблица 1.68 – Группа М3.16: Счетчики технического обслуживания**

# **1.17 Группа М3.17: Противопожарный режим**

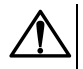

## **ВНИМАНИЕ**

Если функция противопожарного режима активирована, действие гарантии от производителя ПЧВ4 прекращается!

### **Таблица 1.69 – Группа М3.17: Параметры противопожарного режима**

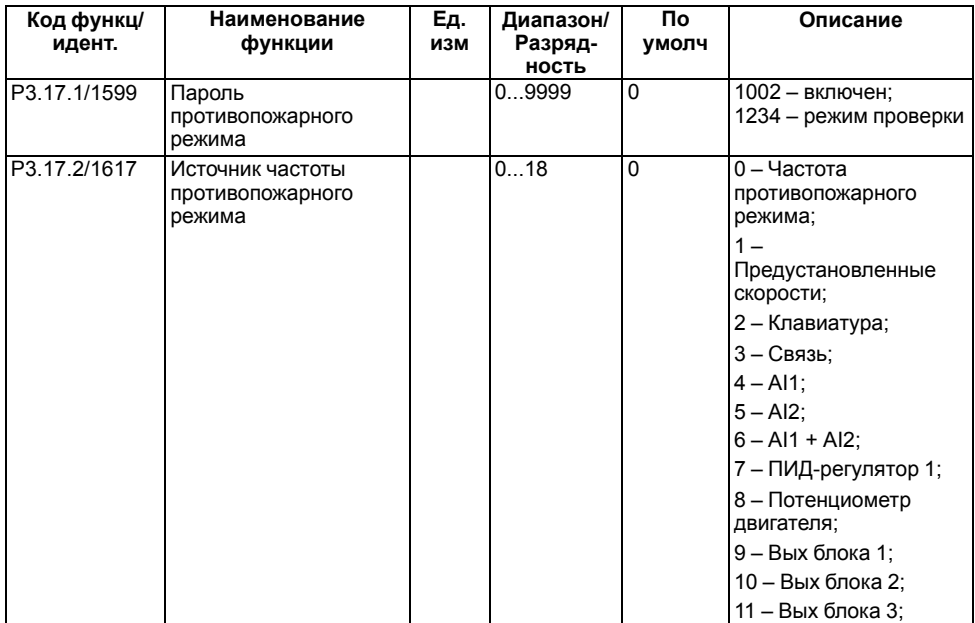

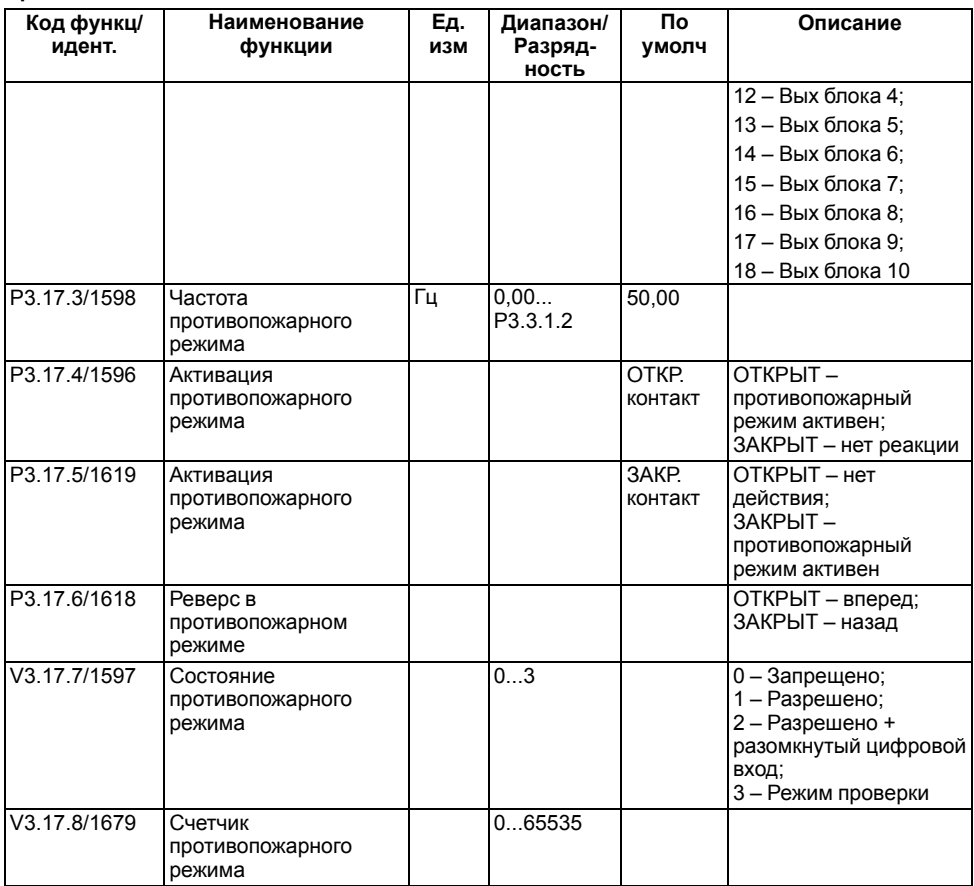

# **1.18 Группа М3.18: Параметры предварительного прогрева двигателя**

### **Таблица 1.70 – Группа М3.18: Параметры предварительного прогрева двигателя**

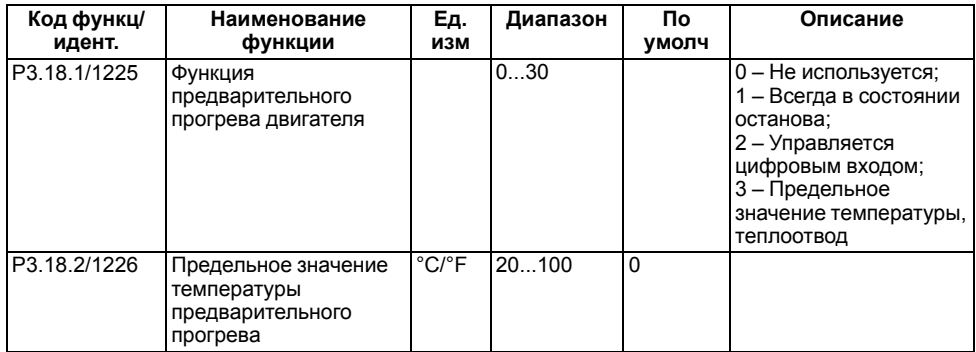

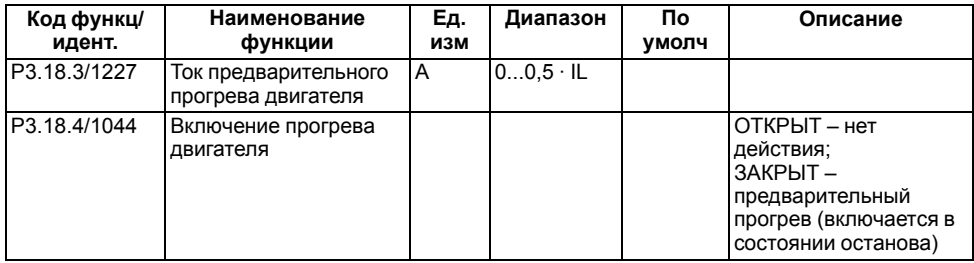

### **1.19 Группа М3.19: Модуль настройки привода**

Модуль настройки привода — совокупность параметров для конфигурирования ПЛК ,встроенного в ПЧВ4. Модуль настройки позволяет создать пользовательскую логику работы привода. Функция настройки ПЧВ4 включает в себя широкий ряд логических и цифровых функциональных блоков, объединяющих и расширяющих стандартные функции прибора, обеспечивая выполнение пользовательских задач.

Модуль настройки ПЧВ4 включает в себя десять настраиваемых пользователем функциональных блоков. Каждый функциональный блок имеет три входа, один выход. Функциональность настраиваемых блоков логики может быть выбрана из списка стандартных блоков. Все параметры или сигналы контроля могут быть подключены к входам блока с помощью идентификационных номеров. Выходы каждого из блоков доступны в другом блоке, в котором могут быть выбраны дискретные или аналоговые сигналы. Функциональные блоки можно использовать для контроля значений любого параметра.

Конфигурирование пользовательской логики выполняется в режиме Программирование, который задается в параметре P3.19.1.

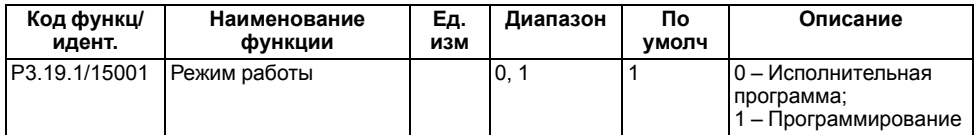

#### **Таблица 1.71 – Группа М3.19: Параметры модуля настройки привода**

Для активации пользовательской логики в параметре P3.19.1 следует изменить значение на **Исполнительная программа**.

Настройка выходов блоков выполняется в параметрах меню, условия выполнения функций которых должен быть выходной сигнал соответствующего функционального блока.

#### **Пример**

По условию задачи выходной сигнал блока 1 должен использоваться для управления выходным реле 1, то использование выхода блока 1 настраивается в параметре, отвечающем за функцию реле 1. То есть в параметре Р3.5.3.2.1 следует установить значение **36**.

Для соединения выхода одного блока со входом другого следует:

- 1. Уточнить ID выхода требуемого блока.
- 2. На входе нужного блока выбрать режим Ид. Номер. В параметре Ид. Номер ввести значение Ид требуемого блока.

#### **Пример**

Выход блока 1 требуется связать в входом 1 блока 2. На входе 1 блока 1 задать режим задать режим Ид. Номер. Задать параметру Ид. Номер значение **15020**.

Порядок обработки блоков всегда начинается с функционального блока 1 и заканчивается функциональным блоком 10. Время цикла программы, вне зависимости от количества задействованных блоков фиксированное и составляет 10 мс.

### **Типы данных**

В модуле настройки привода доступны следующие типы данных:

- целочисленные переменные. Диапазон значений: –2 147 483 648…2 147 483 647;
- булевые переменные, принимающие два логических состояния, ИСТИНА (TRUE) или ЛОЖЬ  $(FA|SF)$

Все сигналы и значения в модуле настройки привода обрабатываются как двоичные целочисленные переменные, представляющие собой 32−битные значения со знаком (DINT).

Некоторые из функциональных блоков имеют входы или выходы, определенные как логические булевые переменные (например, логическое AND, OR и т. д.). В этом случае сигнал или значение так же обрабатываются как целочисленные 32 −битные, но интерпретируются следующим способом:

- Входная переменная принимает воспринимается как ИСТИНА, если ее значение отлично от 0, ЛОЖЬ – если равна 0;
- Выходная переменная в случаях, когда ее состояние ИСТИНА принимает значение 1, в случае если ЛОЖЬ – равна 0.

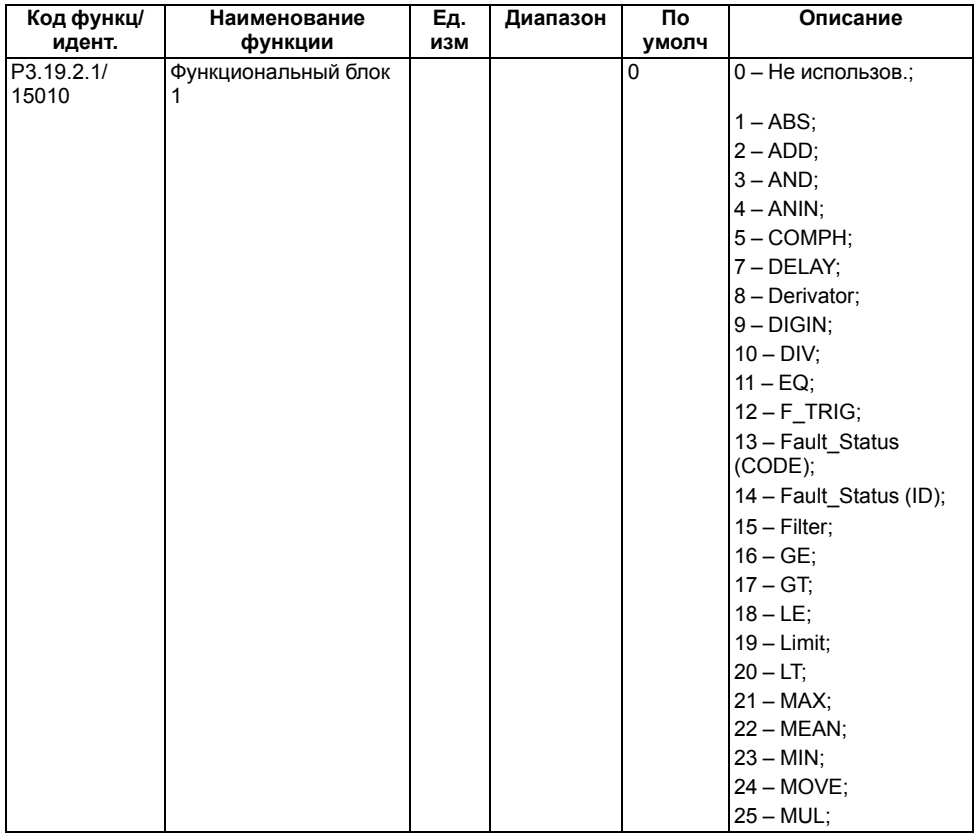

#### **Таблица 1.72 – Группа М3.19.2: Блок 1**

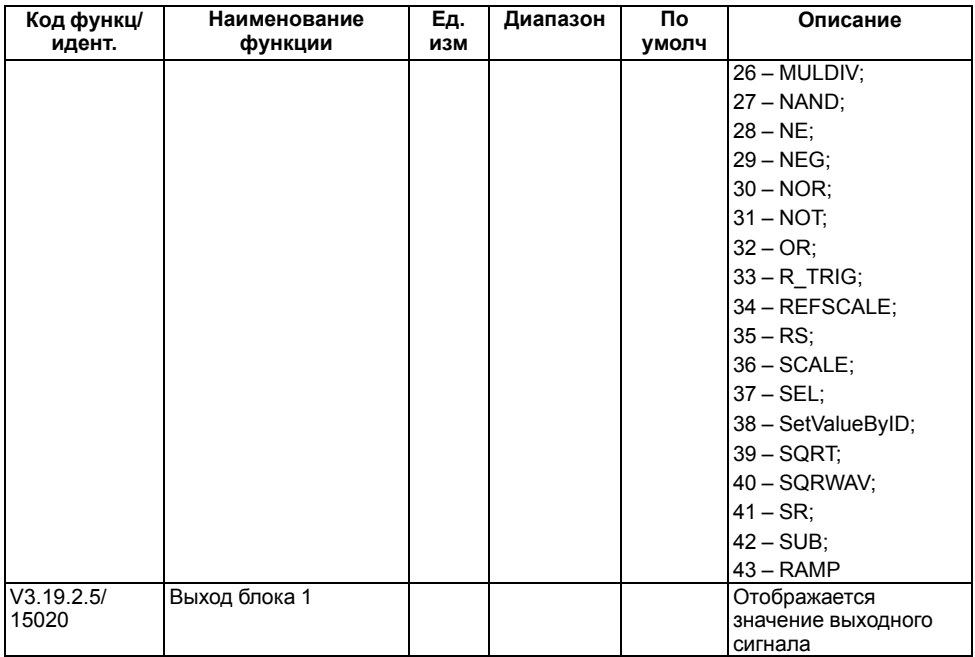

### **Таблица 1.73 – Описание функций параметра P3.19.2.1**

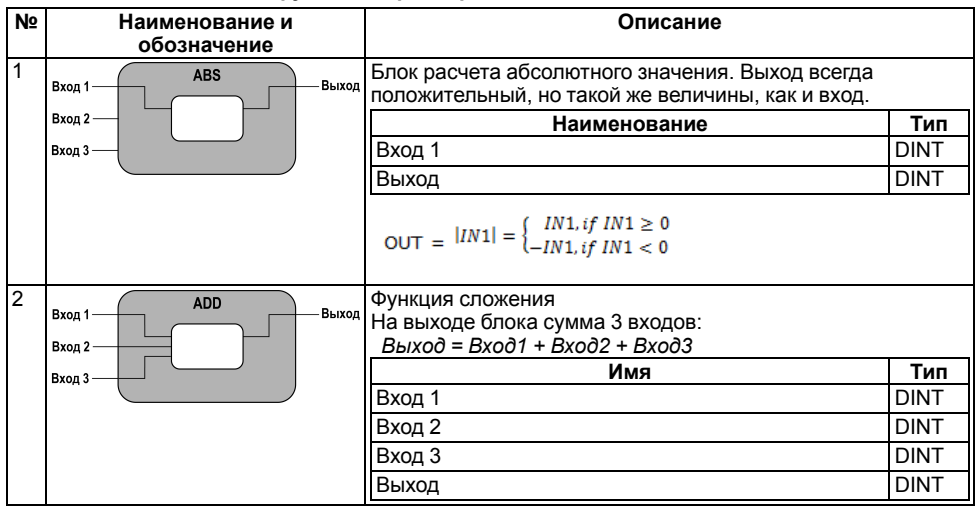

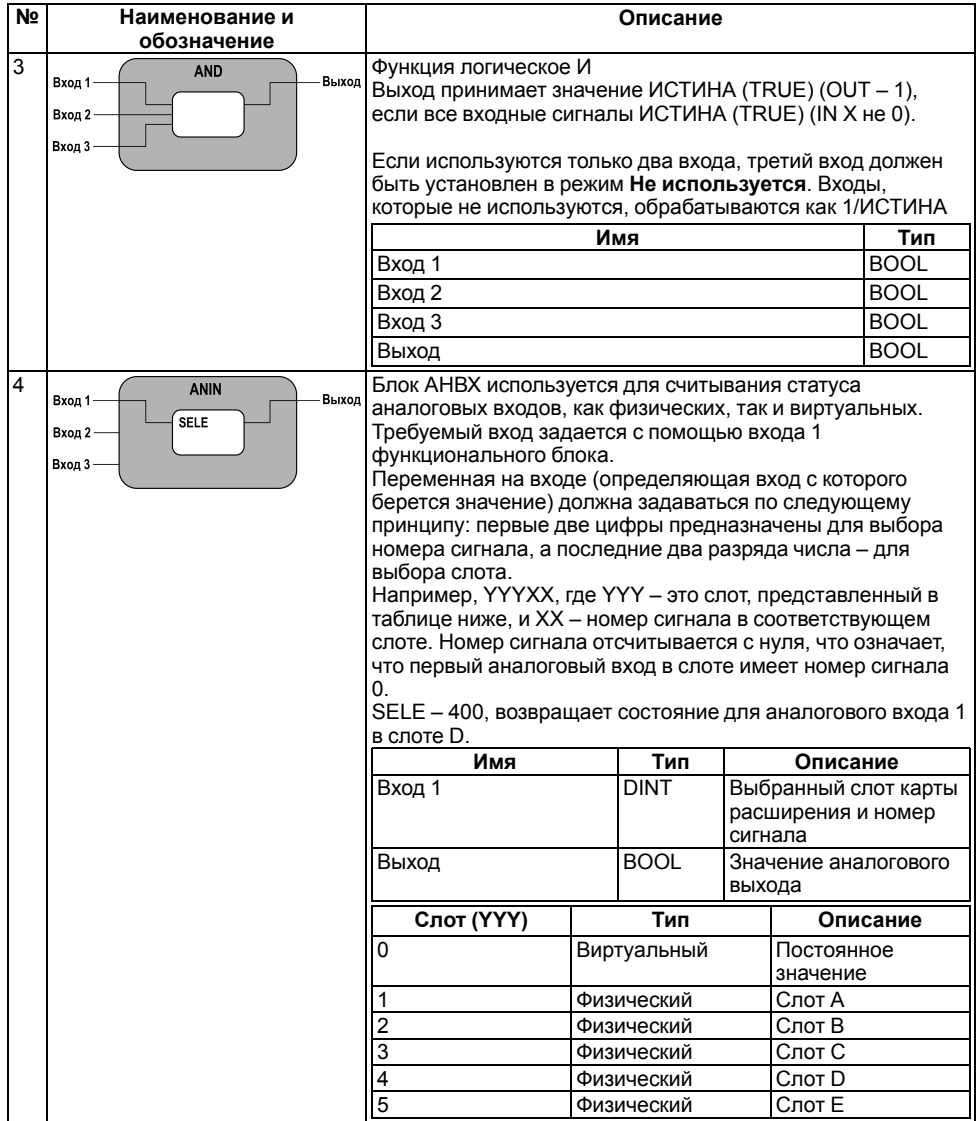

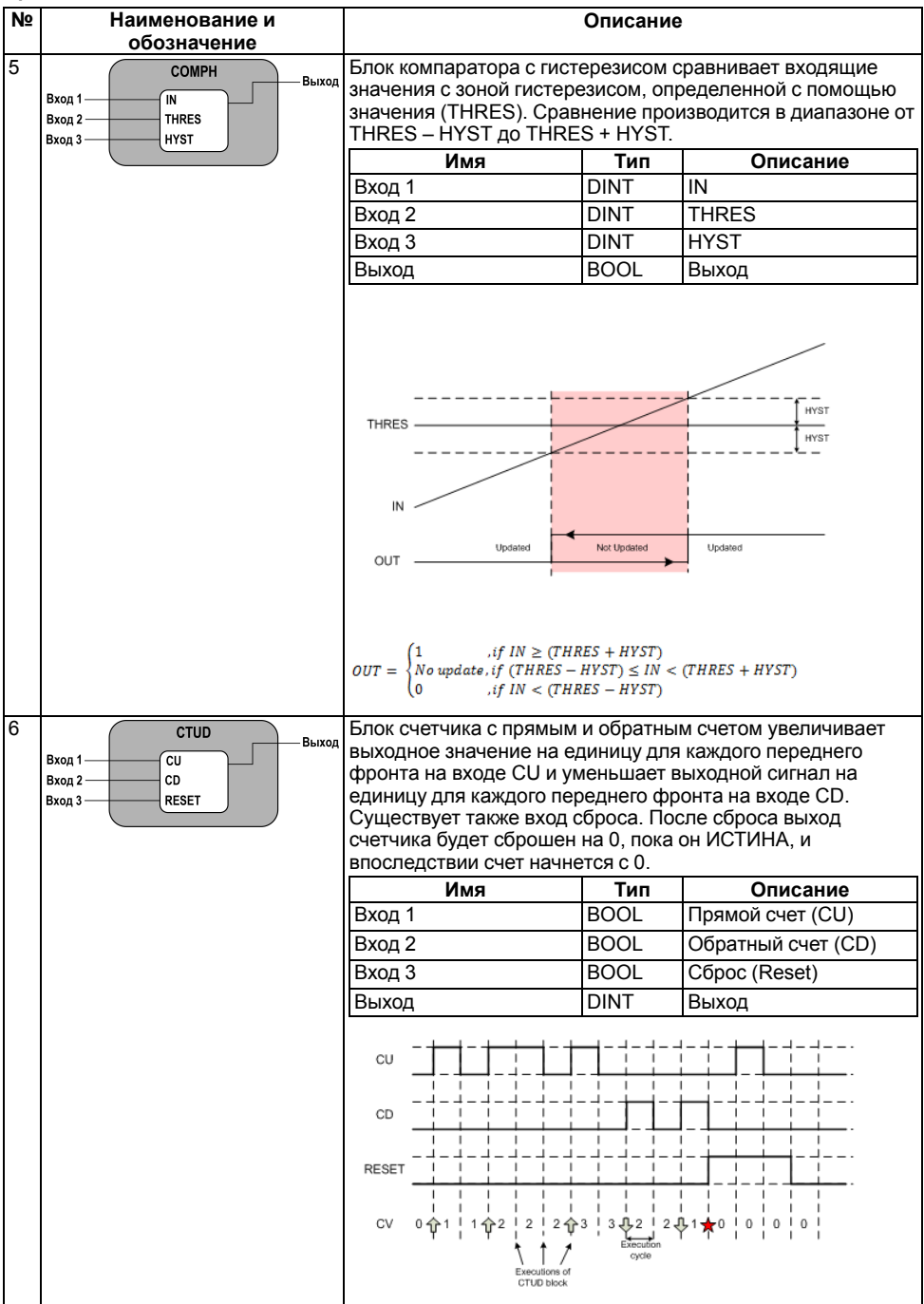

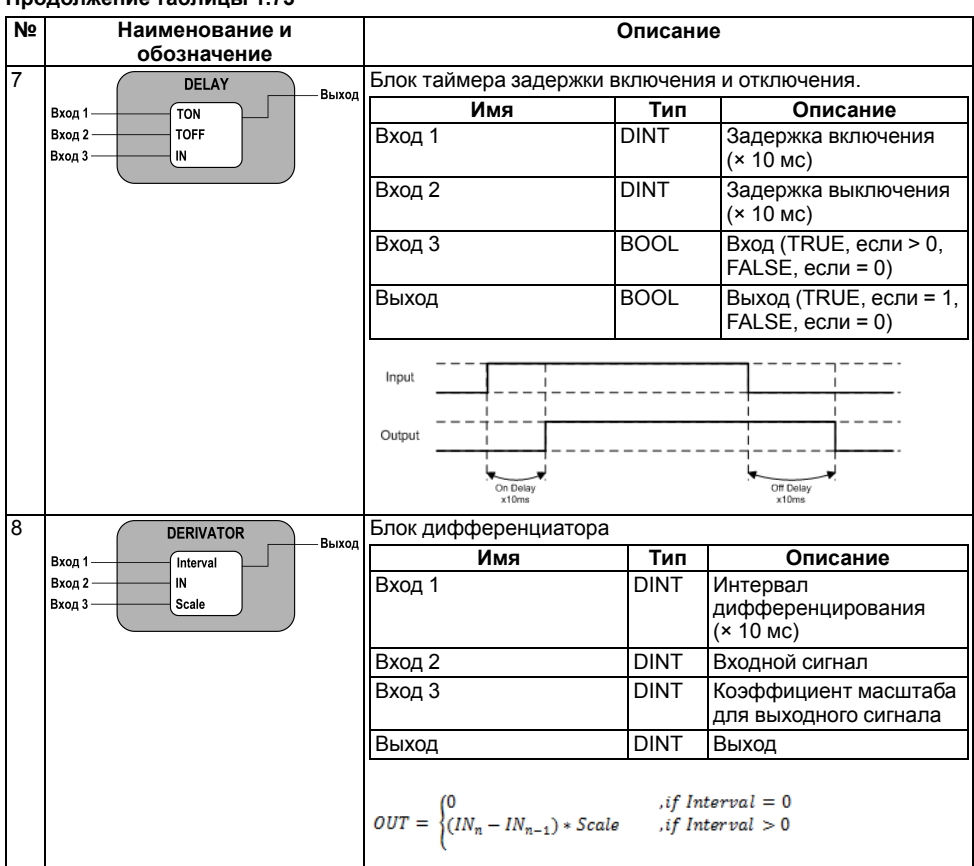

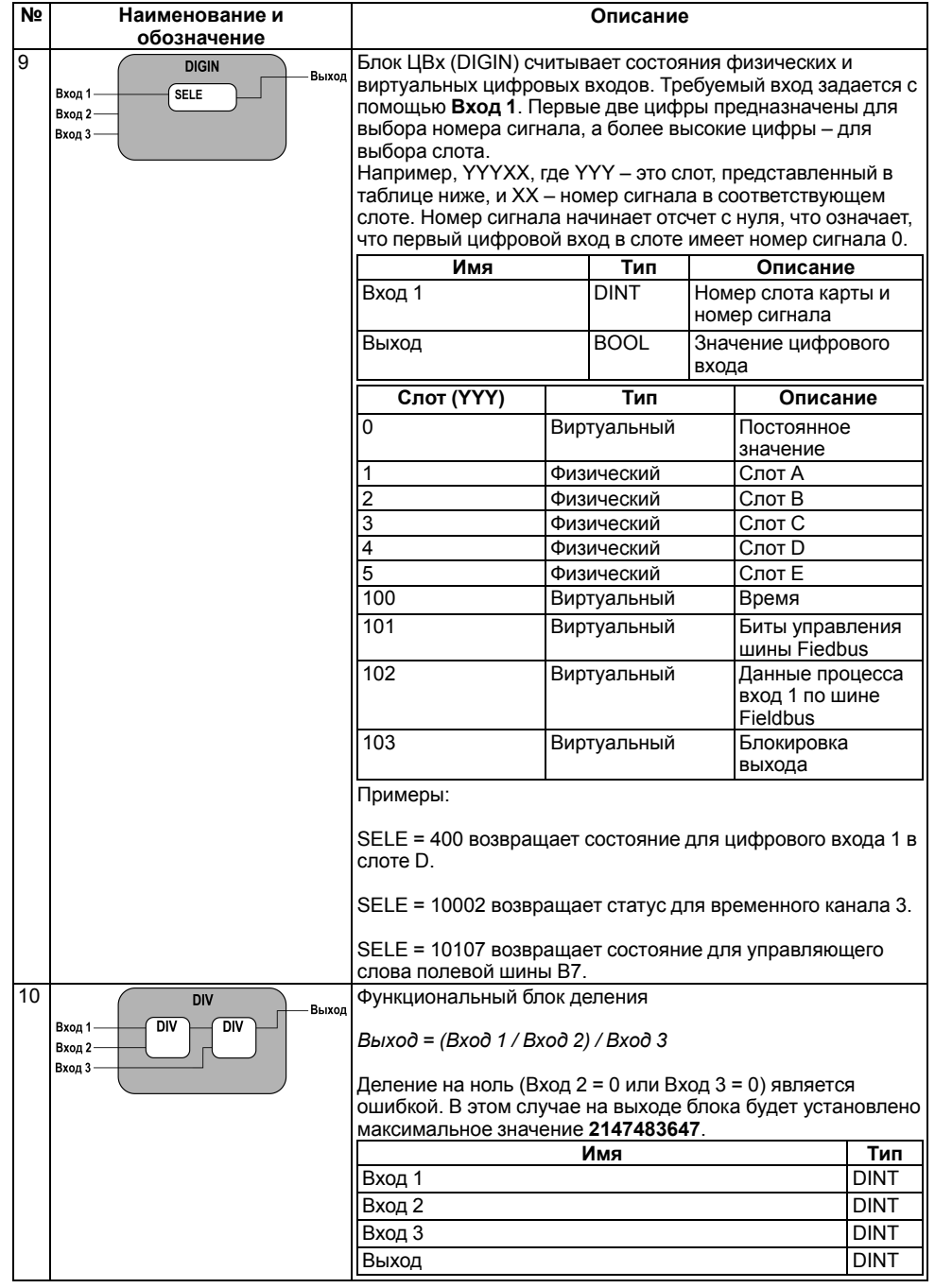

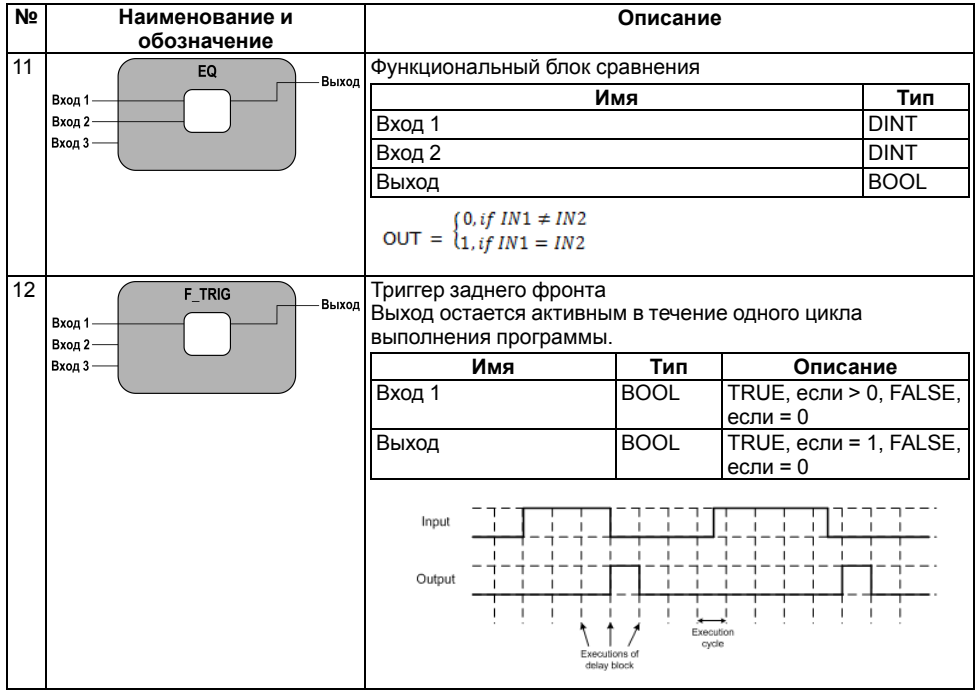

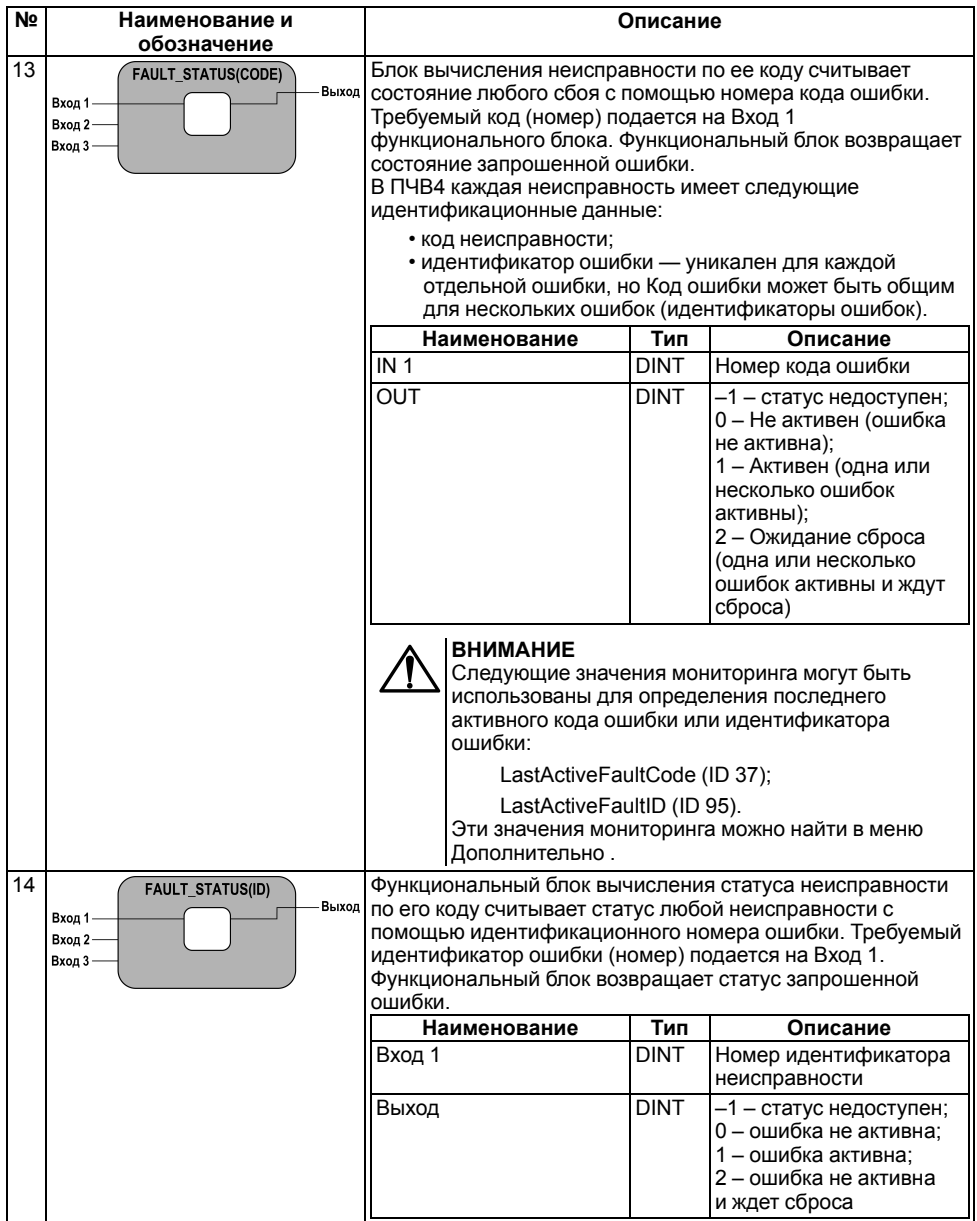

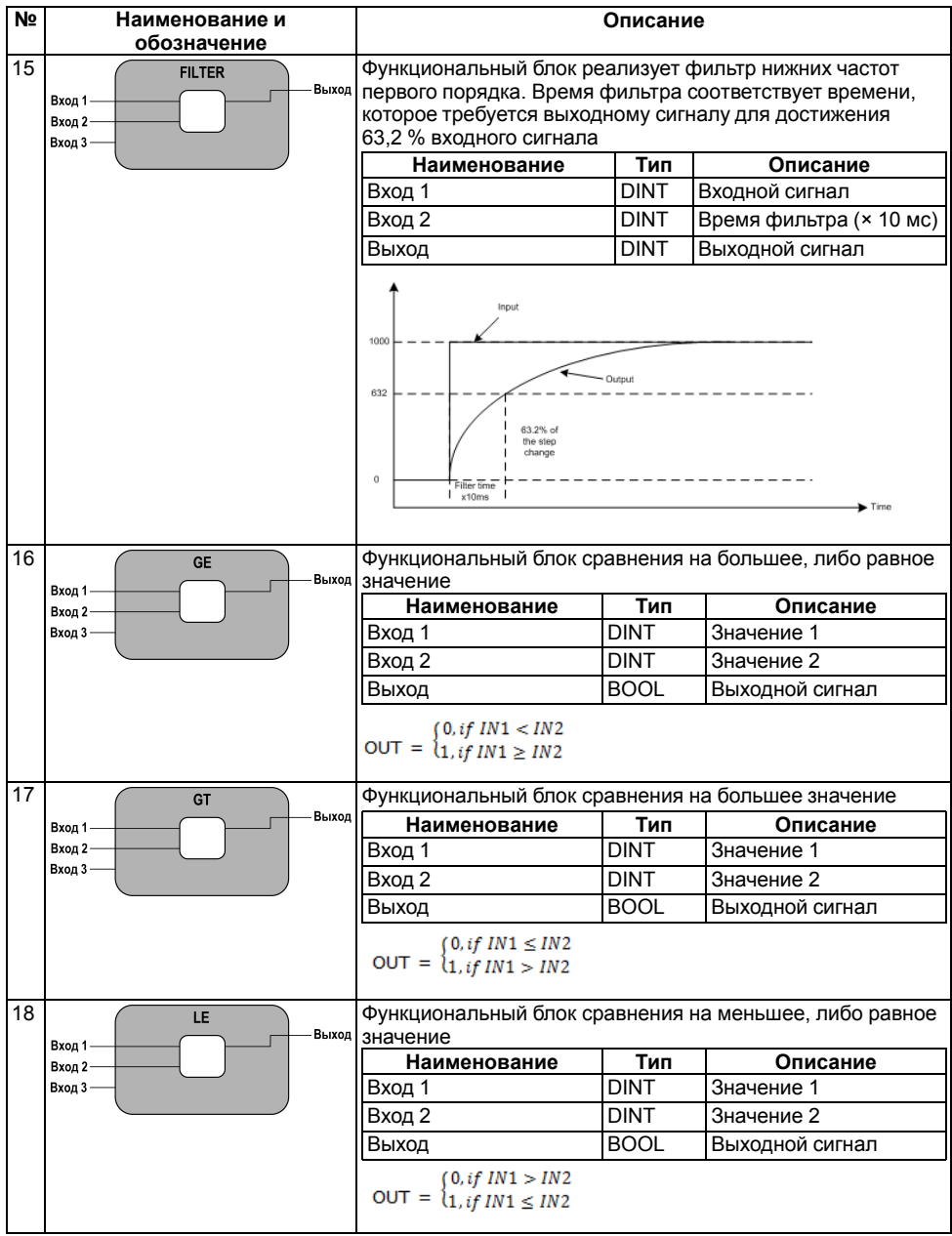

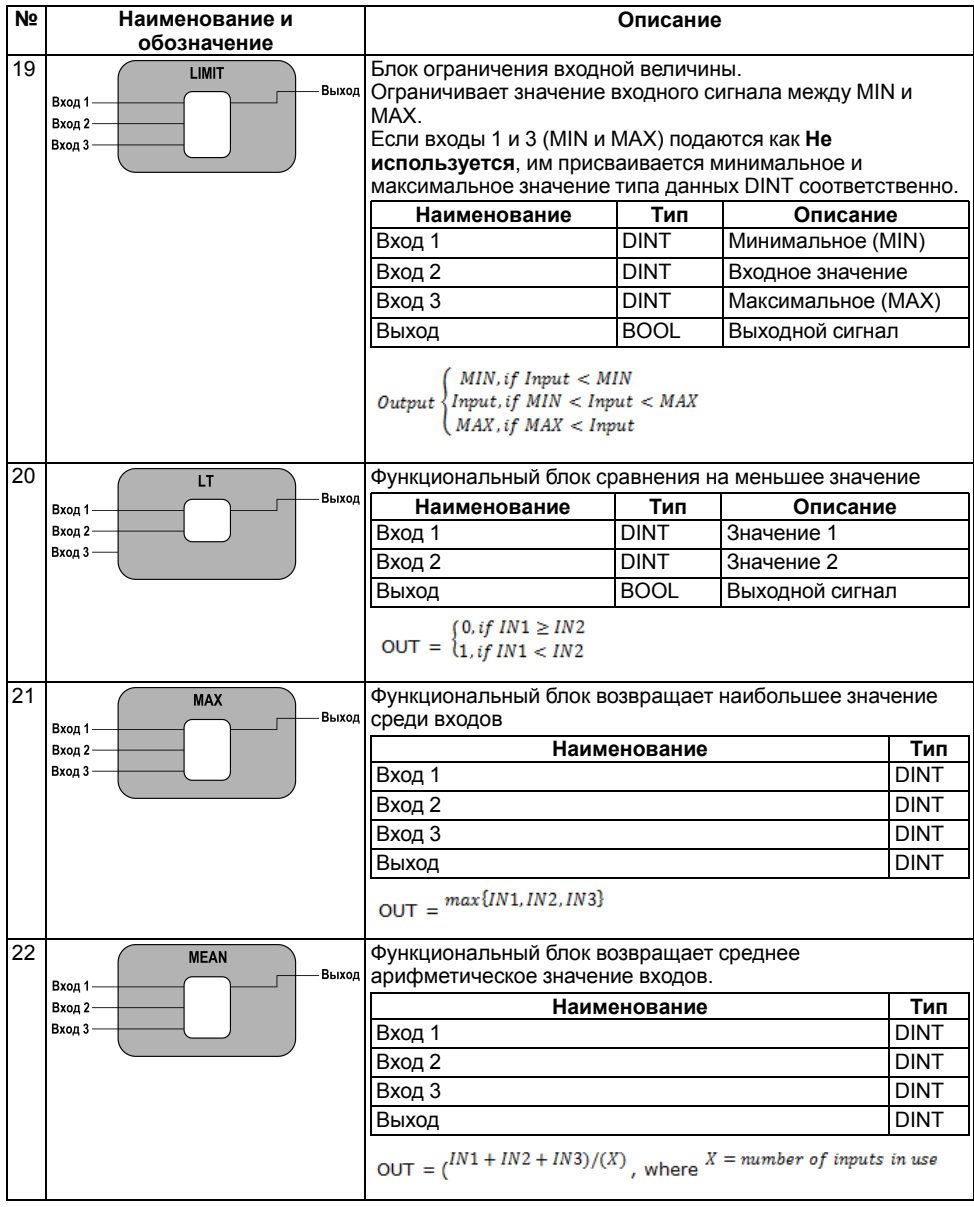

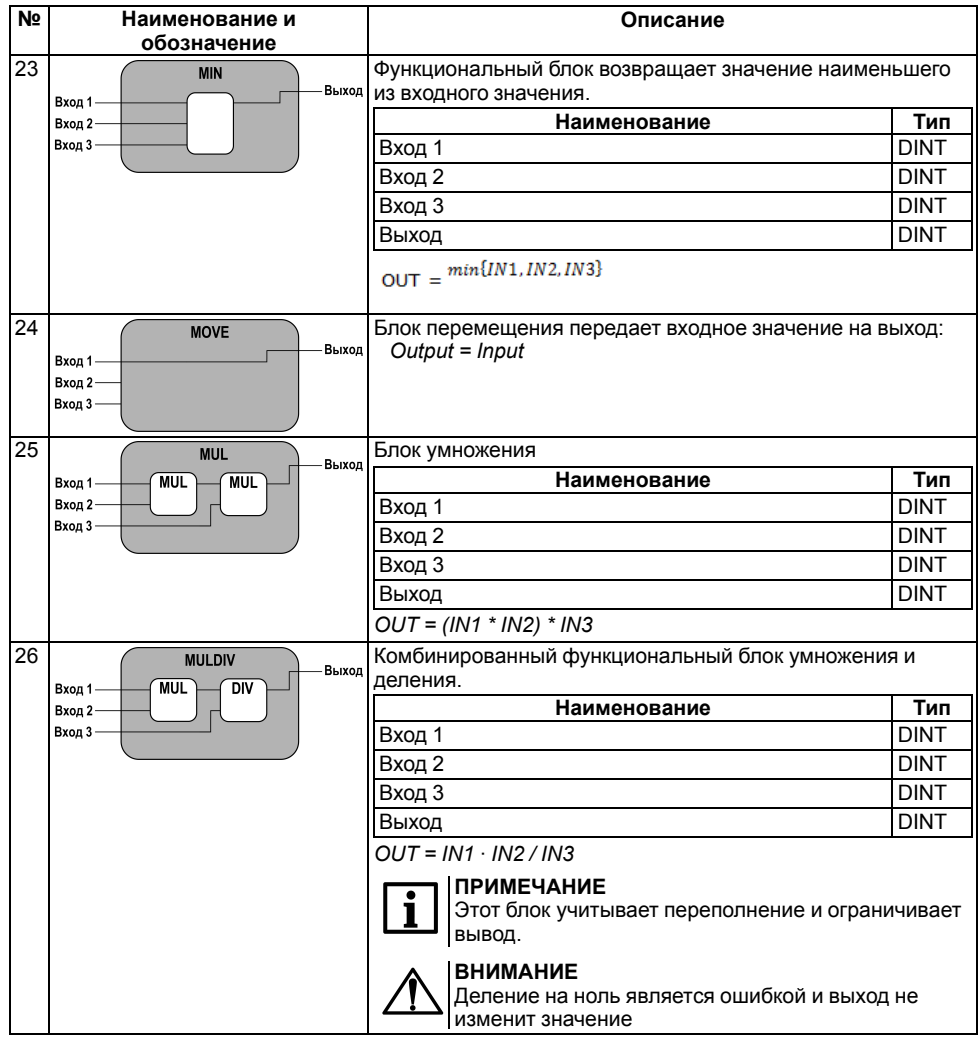

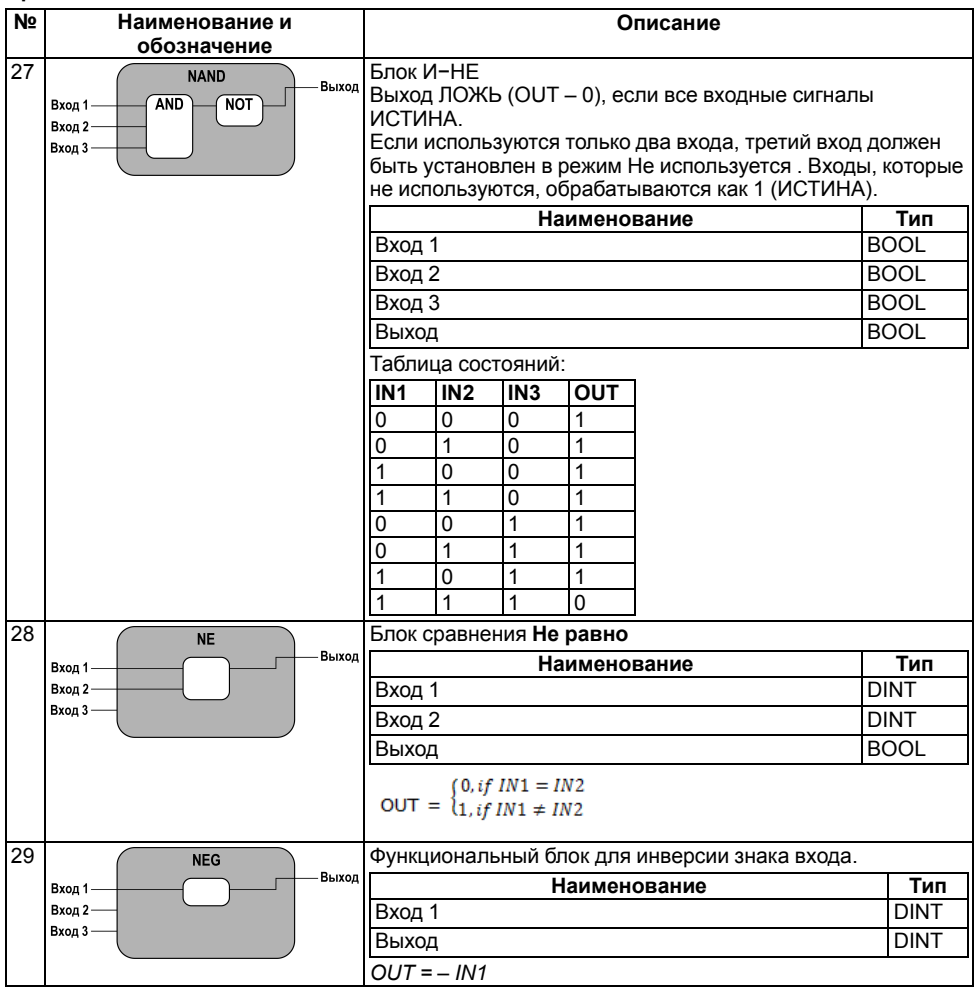

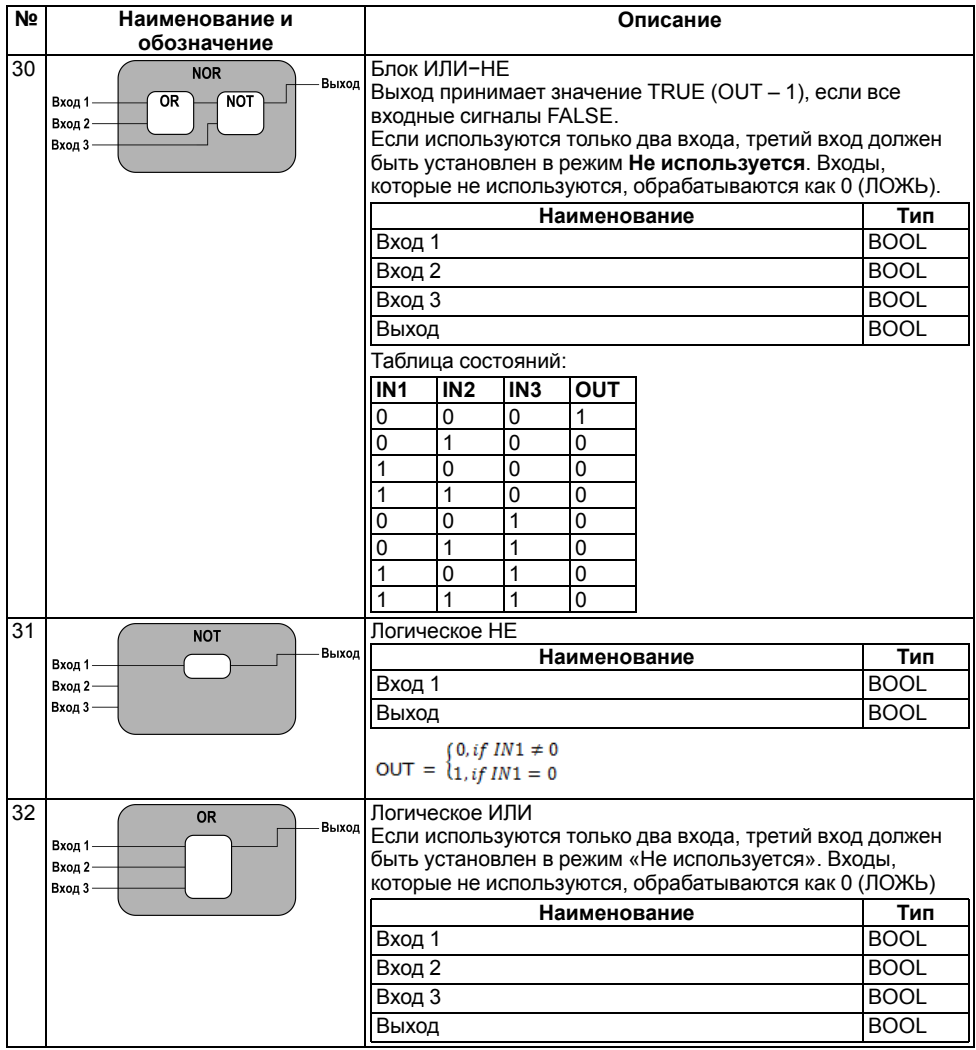

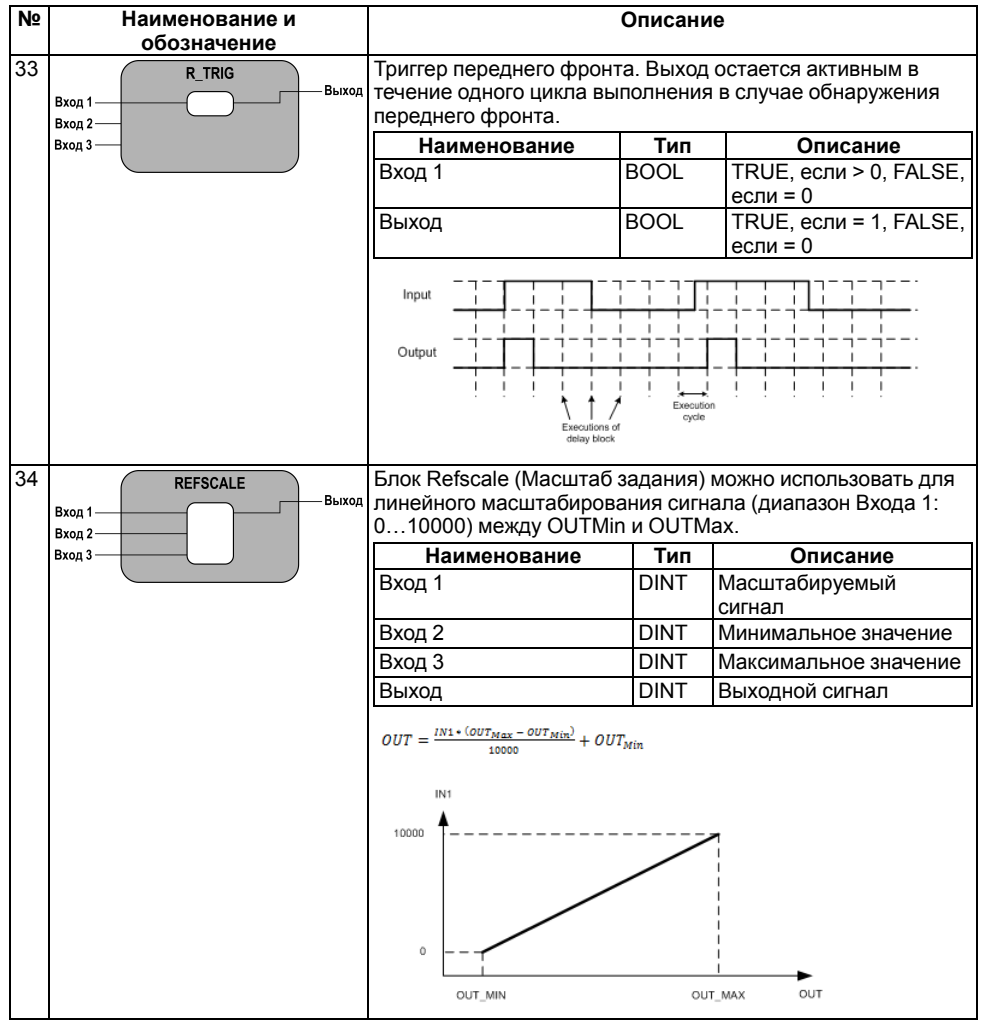

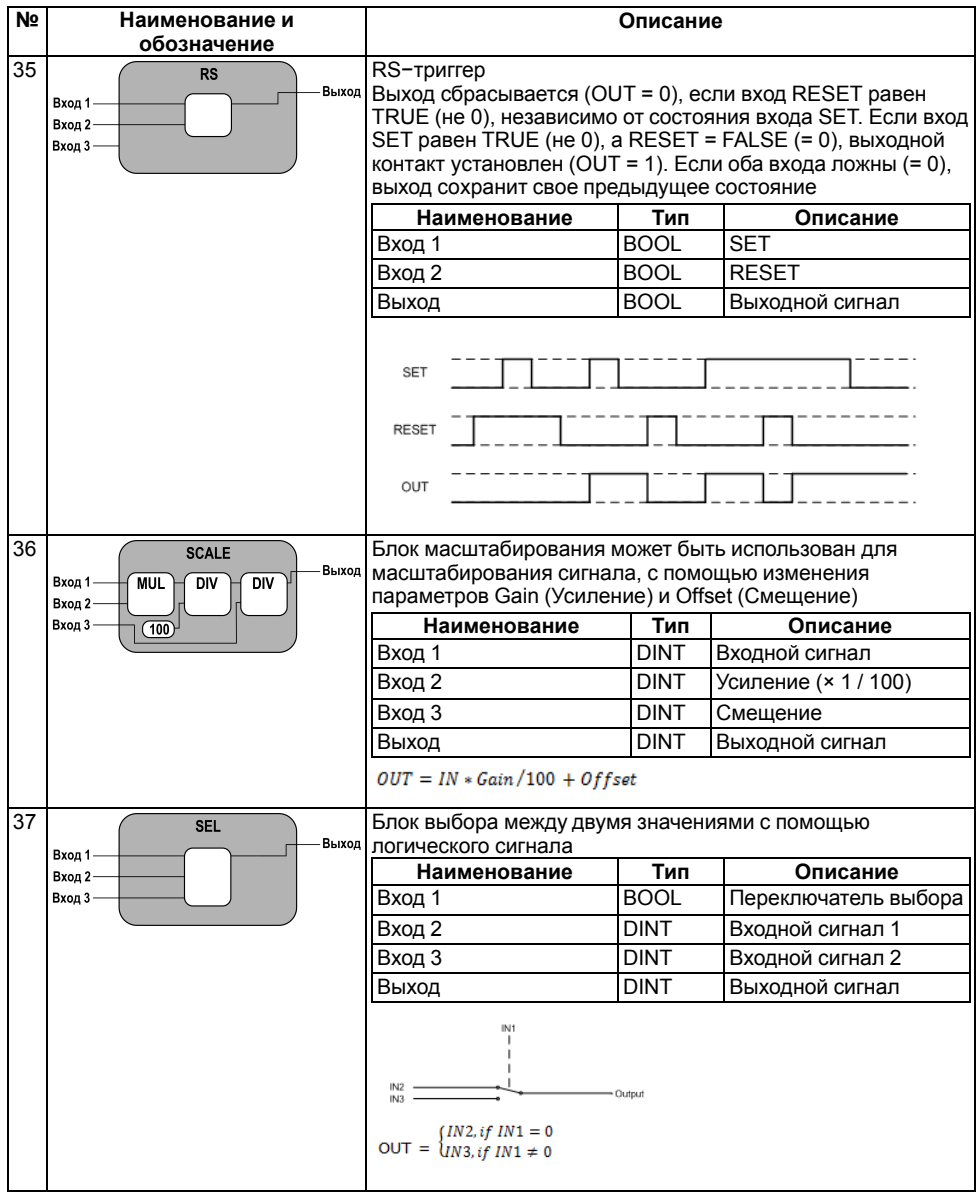
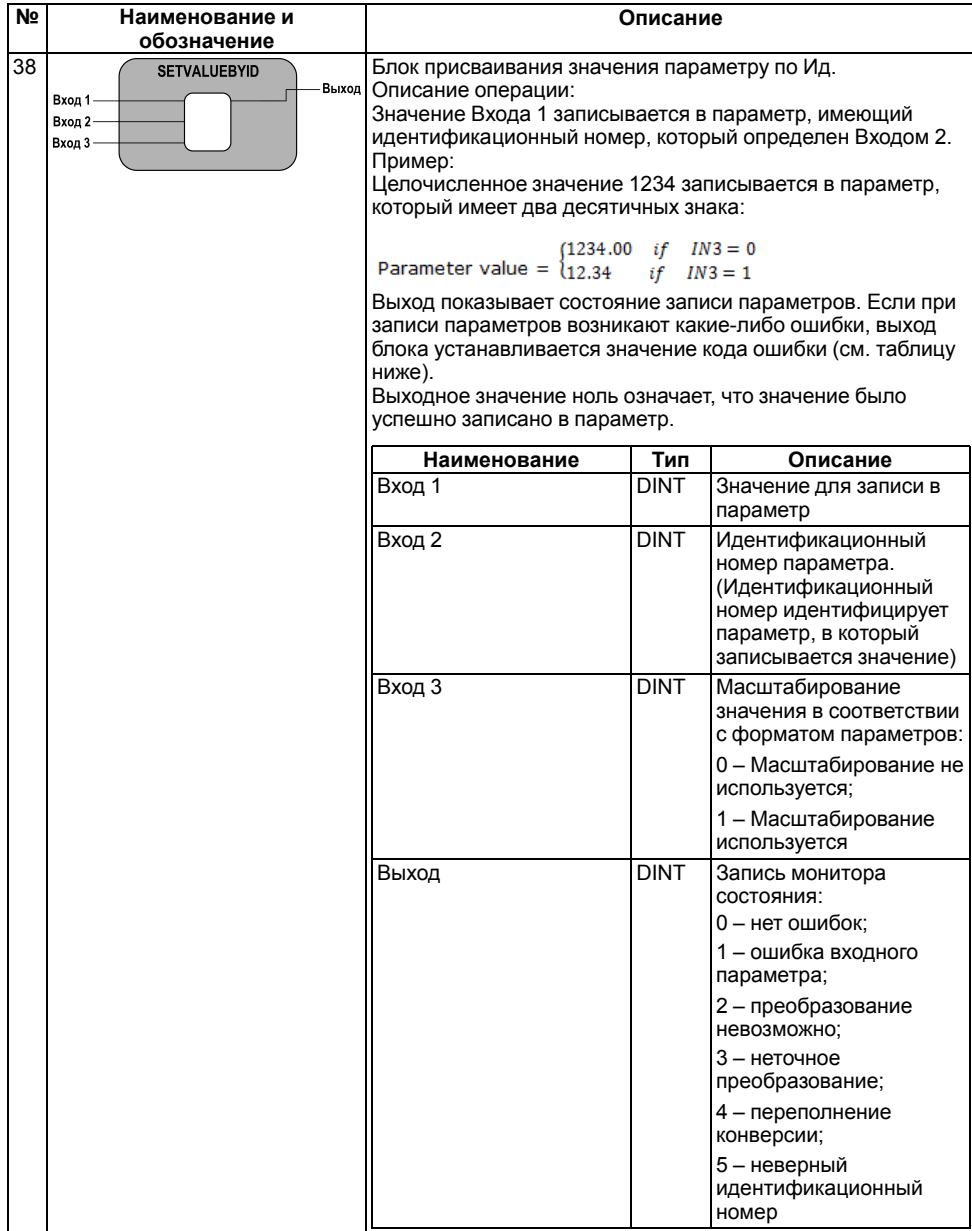

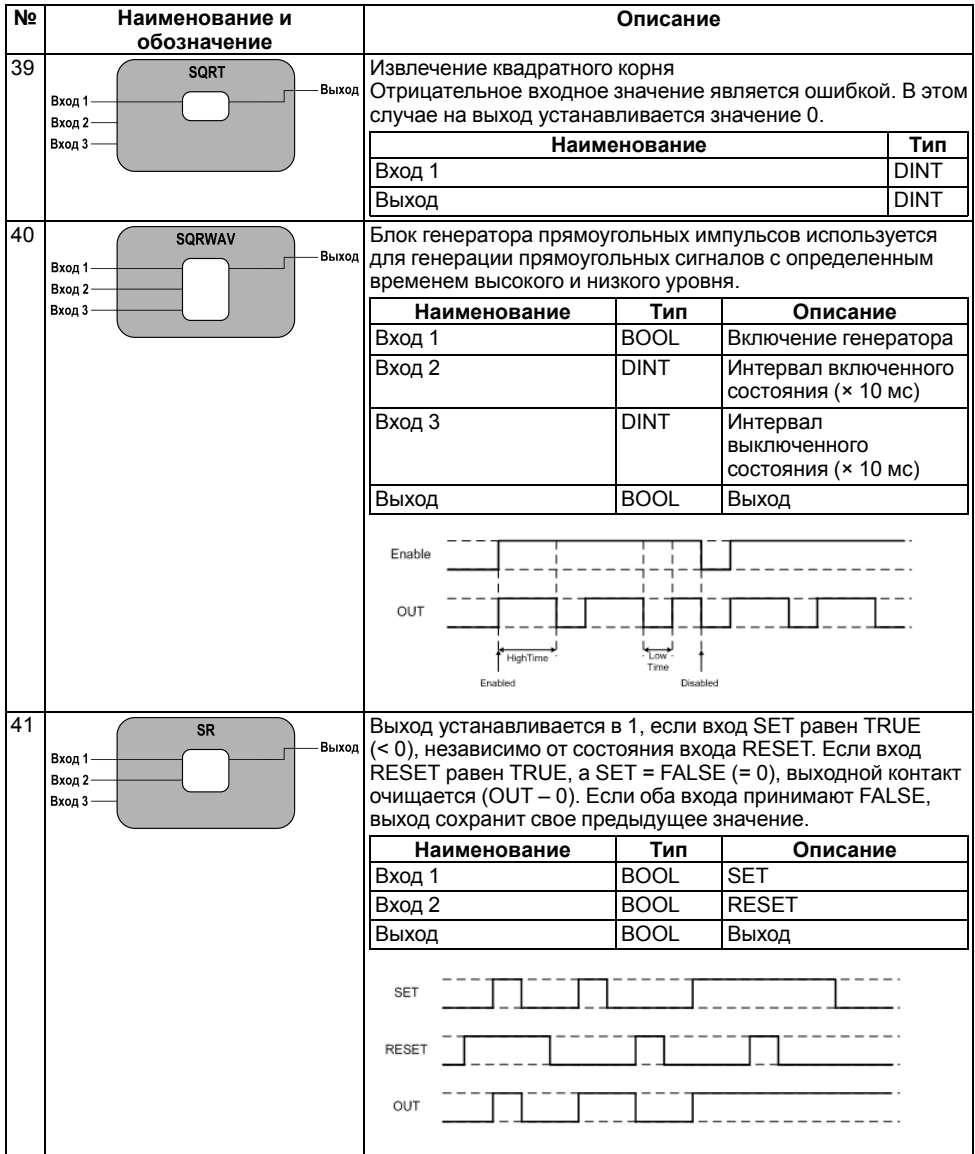

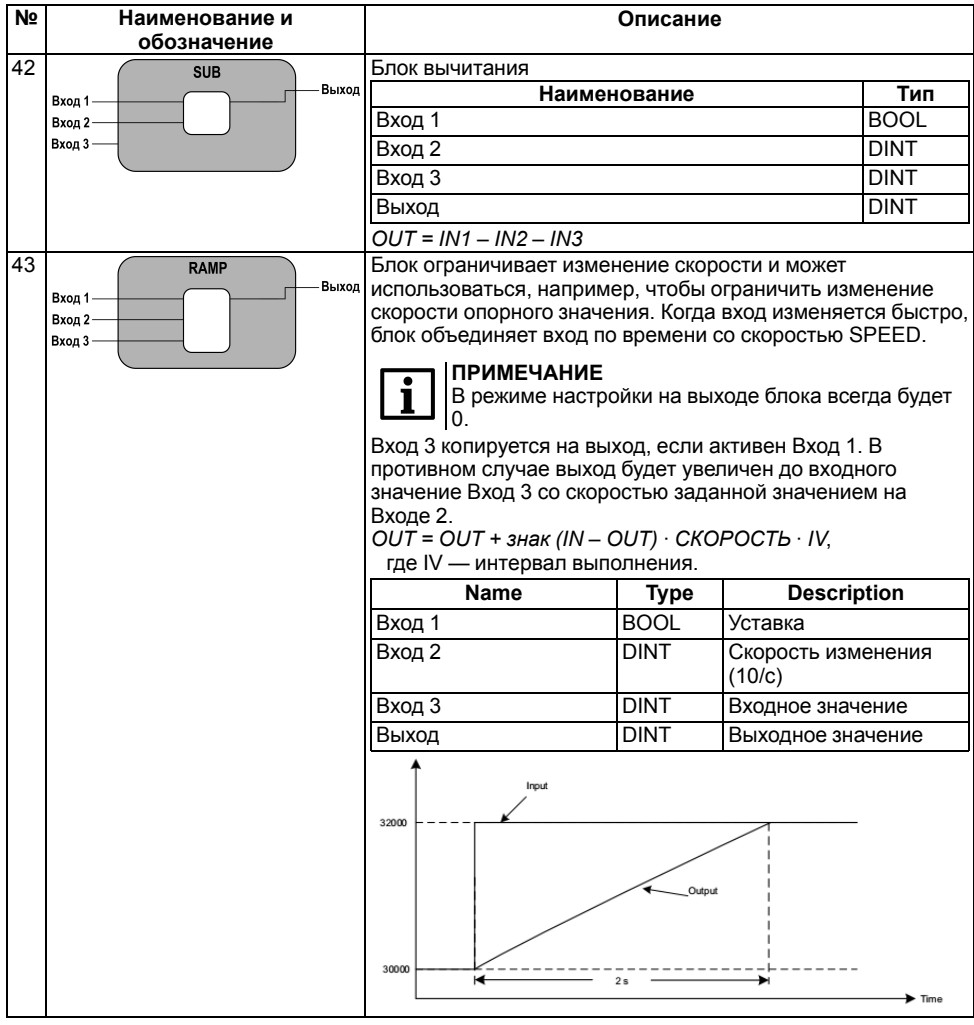

# **Параметры P3.19.(2...11).2.1 Режимы ввода**

### **Идентификационный номер**

Значение параметра преобразуется в целочисленное значение в зависимости от вида, отображаемого на ЛПО4 с указанной дискретностью. Например, 123,45 Гц становится 12345.

### **Идентификационный номер и бит**

Когда выбран режим **Идентификационный номер и бит**, желаемый одиночный бит может быть считан из требуемого параметра или значения контроля с помощью номера идентификатора и номера бита.

Значение бита преобразуется в целочисленное значение 1 или 0.

## **Постоянная**

Когда выбран режим **Постоянная**, вход блока принудительно устанавливается на заданное значение.

Поле выбора битового числа недоступно.

### **Выход блока**

Если выходной сигнал блока используется в качестве аналогового сигнала, его необходимо масштабировать в диапазоне от 0 до 10000. Это связано с тем, что диапазон аналоговых сигналов (например, аналоговые входы и данные процесса) обычно составляет 0…10000 (что соответствует 0…100,00 %).

Структура меню групп параметров всех остальных блоков, 2...10, аналогична блоку 1.

Коды и идентификационные номера параметров блоков 2…10 приведены в таблицах ниже.

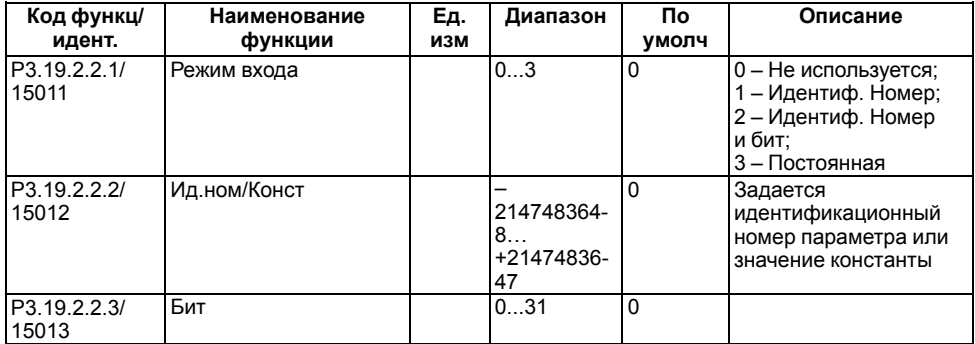

## **Таблица 1.74 – Группа М3.19.2.2: Параметры Входа 1 Блока 1 модуля настройки привода**

### **Таблица 1.75 – Группа М3.19.2.3: Параметры Входа 2 Блока 1 модуля настройки привода**

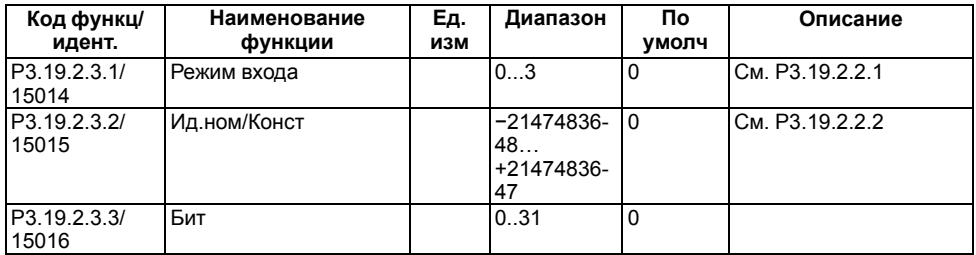

### **Таблица 1.76 – Группа М3.19.2.4: Параметры Входа 3 Блока 1 модуля настройки привода**

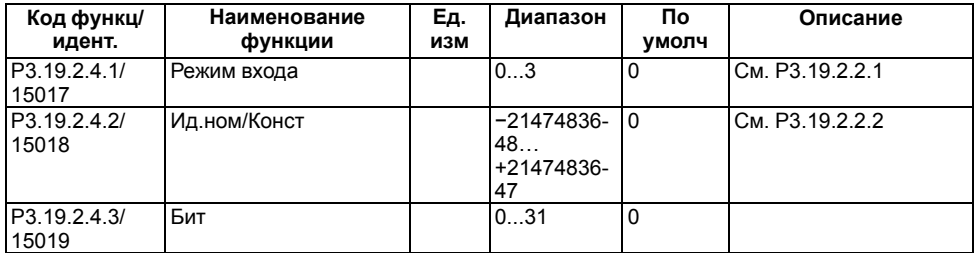

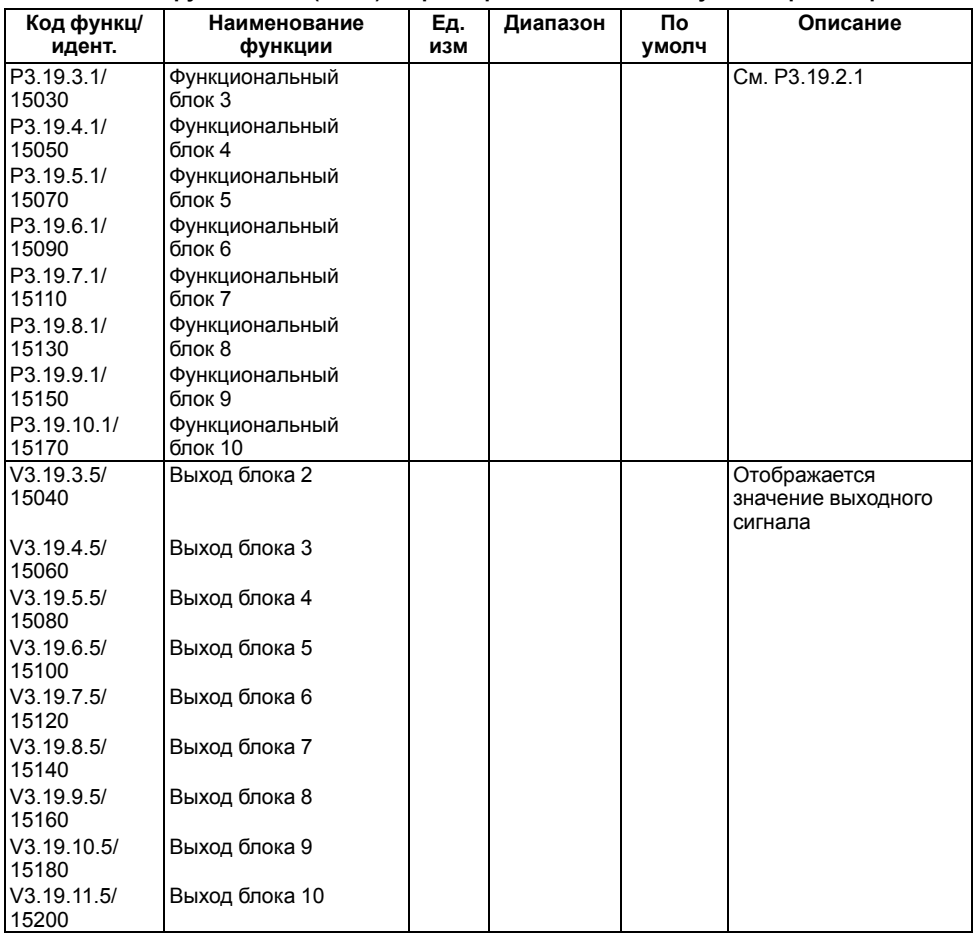

# **Таблица 1.77 – Группы М3.19.(3…11): Параметры Блоков 2..10 модуля настройки привода**

## **Таблица 1.78 – Группы М3.19.(3…11).2: Параметры Входа 1 Блоков 2…10 модуля настройки привода**

![](_page_76_Picture_431.jpeg)

![](_page_77_Picture_359.jpeg)

**Таблица 1.79 – Таблица 3.76 – Группы М3.19. (3… 11).3: Параметры Входа 2 Блоков 2...10 модуля настройки привода**

![](_page_77_Picture_360.jpeg)

![](_page_78_Picture_294.jpeg)

| Код функц/<br>идент.   | Наименование<br>функции | N <sub>2</sub><br>блока | Диапазон         | Πо<br>умолч | Описание        |
|------------------------|-------------------------|-------------------------|------------------|-------------|-----------------|
| P3.19.3.4.1/           | Режим входа             | 2                       | 03               | 0           | См. Р3.19.2.2.1 |
| 15037                  |                         |                         |                  |             |                 |
| P3.19.4.4.1/<br>15057  |                         | 3                       |                  |             |                 |
| P3.19.5.4.1/           |                         | 4                       |                  |             |                 |
| 15077                  |                         |                         |                  |             |                 |
| P3.19.6.4.1/<br>15097  |                         | 5                       |                  |             |                 |
| P3.19.7.4.1/           |                         | 6                       |                  |             |                 |
| 15117<br>P3.19.8.4.1/  |                         | 7                       |                  |             |                 |
| 15137                  |                         |                         |                  |             |                 |
| P3.19.9.4.1/           |                         | 8                       |                  |             |                 |
| 15157<br>P3.19.10.4.1/ |                         | 9                       |                  |             |                 |
| 15177                  |                         |                         |                  |             |                 |
| P3.19.11.4.1/          |                         | 10                      |                  |             |                 |
| 15197<br>P3.19.3.4.2/  | Ид. ном/Конст           | 2                       |                  | 0           | См. РЗ.19.2.2.2 |
| 15038                  |                         |                         | 214748364-       |             |                 |
|                        |                         |                         | 8                |             |                 |
| P3.19.4.4.2/<br>15058  |                         | 3                       | +21474836-<br>47 |             |                 |
| P3.19.5.4.2/           |                         | 4                       |                  |             |                 |
| 15078                  |                         |                         |                  |             |                 |
| P3.19.6.4.2/<br>15098  |                         | 5                       |                  |             |                 |
| P3.19.7.4.2/           |                         | 6                       |                  |             |                 |
| 15118                  |                         |                         |                  |             |                 |
| P3.19.8.4.2/<br>15138  |                         | 7                       |                  |             |                 |
| P3.19.9.4.2/           |                         | 8                       |                  |             |                 |
| 15158                  |                         |                         |                  |             |                 |
| P3.19.10.4.2/<br>15178 |                         | 9                       |                  |             |                 |
| P3.19.11.4.2/          |                         | 10                      |                  |             |                 |
| 15198                  |                         |                         |                  |             |                 |
| P3.19.3.4.3/<br>15039  | Бит                     | $\overline{2}$          | 031              | 0           |                 |
| P3.19.4.4.3/           |                         | 3                       |                  |             |                 |
| 15059                  |                         |                         |                  |             |                 |
| P3.19.5.4.3/<br>15079  |                         | 4                       |                  |             |                 |
| P3.19.6.4.3/           |                         | 5                       |                  |             |                 |
| 15099                  |                         |                         |                  |             |                 |
| P3.19.7.4.3/<br>15119  |                         | 6                       |                  |             |                 |
| P3.19.8.4.3/           |                         | 7                       |                  |             |                 |
| 15139                  |                         |                         |                  |             |                 |
| P3.19.9.4.3/<br>15159  |                         | 8                       |                  |             |                 |

**Таблица 1.80 – Группы М3.19.(3...11).4: Параметры Входа 3 Блоков 2…10 модуля настройки привода**

![](_page_80_Picture_487.jpeg)

# **1.20 Группа М3.20 Зарезервировано**

# **1.21 Группа М3.21: Управление насосом**

Функция автоматической очистки используется для поддержания рабочего состояния насоса удалением засорения трубопровода, клапана, улитки или рабочего колеса насоса.

Функция очистки запускается, когда ток двигателя превышает предельное значение (P3.21.1.3) в течение времени, превышающего заданное в параметре Р3.21.1.4.

![](_page_80_Picture_488.jpeg)

### **Таблица 1.81 – Группа М3.21.1: Параметры автоматической очистки**

![](_page_81_Picture_500.jpeg)

# **Таблица 1.82 – Группа М3.21.2: Параметры подпорного насоса**

![](_page_81_Picture_501.jpeg)

Подпорный насос меньшего размера служит для поддержания давления в трубопроводе в режиме ожидания основного насоса.

### **Таблица 1.83 – Группа М3.21.3: Параметры заливочного насоса**

![](_page_81_Picture_502.jpeg)

Заливочный насос меньшего размера служит для заполнения впуска главного насоса, чтобы удалить воздушные пробки в трубопроводе.

# **Таблица 1.84 – Группа М3.21.4: Параметры антиблокировки (прогона неактивных насосов)**

![](_page_82_Picture_549.jpeg)

Функция антиблокировки применяется для повторяющегося и кратковременного запуска неактивных насосов при слишком продолжительном режиме ожидания.

![](_page_82_Picture_550.jpeg)

#### **Таблица 1.85 – Группа М3.21.5: Параметры защиты от замерзания**

![](_page_83_Picture_544.jpeg)

Функция защиты от замерзания предотвращает повреждение насоса и трубопровода при низких температурах в режиме ожидания насосов. Если измеренная температура насоса опускается ниже заданной температуры защиты, насос начнет работать при постоянной частоте P3.13.10.6.

# **1.22 Группа М3.22 Зарезервировано**

# **1.23 Группа М3.23: Расширенный фильтр гармоник**

Расширенный фильтр подавляет гармоники в питающей сети ПЧВ4. В некоторых случаях его применение требует специальной настройки параметров ПЧВ4. Например, если требуется ограничивать пределы токов утечки между токоведущими линиями и линией заземления в изолированных питающих сетях, а так же гистерезиса переключения и температуры перегрева компонентов фильтра.

![](_page_83_Picture_545.jpeg)

### **Таблица 1.86 – Группа М3.23: Параметры расширенного фильтра гармоник**

# **2 Группа М4: Меню диагностики**

# **Группа М4.1 Активные отказы**

Меню диагностики показывает число активных отказов. Выбрав отказ в группе М4.1 с помощью кнопок на ЛПО4 можно просмотреть информацию об отказе.

Отказ является активным до момента его сброса. Группа параметров **М4.1 Активные отказы** хранит в памяти до 10 отказов. Отказы отображаются в данном меню в порядке появления.

### **Меню параметра Р4.2 Сброс отказов**

С помощью параметра М4.2 можно выполнить сброс активных отказов.

![](_page_84_Picture_6.jpeg)

### **ВНИМАНИЕ**

Сброс отказа может привести к автоматическому возобновлению режима работы ПЧВ. Для предотвращения непреднамеренного перезапуска перед сбросом отказа следует отключить внешние сигналы управления.

### **Группа М4.3 История отказов**

Группа параметров М4.3 является журналом отказов. В журнале хранятся последние 40 отказов. Для просмотра сведений об отказе следует перейти в журнал отказов и с помощью кнопок на ЛПО4 выбрать требуемый.

### **Группа М4.4 Суммирующие счетчики**

В группе параметров М4.4 содержатся счетчики служебных данных о работе ПЧВ4.

![](_page_84_Picture_605.jpeg)

### **Таблица 2.1 – Группа М4.4: Меню диагностики, параметры суммирующих счетчиков**

#### **Таблица 2.2 – Группа М4.5: Меню диагностики, параметры счетчиков с отключением**

![](_page_84_Picture_606.jpeg)

**Таблица 2.3 – Группа М4.6: Меню диагностики, информационные параметры ПО**

| Код функц/<br>идент. | Наименование<br>функции                        | Εд.<br>изм | Диапазон | По<br>умолч | Описание                                                |
|----------------------|------------------------------------------------|------------|----------|-------------|---------------------------------------------------------|
| V4.6.1/2524          | Графическая<br>клавиатура<br>Программный пакет |            |          |             | Код для<br>идентификации ПО                             |
| V4.6.4/2300          | Загрузка системы                               | $\%$       | 0100     |             | Загрузка центрального<br>процессора блока<br>управления |
| V4.6.5/2525          | Имя приложения                                 |            |          |             | Название приложения                                     |
| V4.6.6/837           | Идентификатор<br>приложения                    |            |          |             | Код приложения                                          |
| V4.6.7/838           | Версия приложения                              |            |          |             |                                                         |
| V4.6.8               | Языковой пакет                                 |            |          |             |                                                         |

# **Таблица 2.4 – Группа М4.7: Меню диагностики, информация о приводе**

![](_page_85_Picture_442.jpeg)

# **Таблица 2.5 – Группа М4.8: Меню диагностики, состояние привода**

![](_page_85_Picture_443.jpeg)

# **3 Группа М5 Меню платы ввода/вывода и аппаратных средств**

В параметрах группы меню М5 представлены состояния и значения сигналов всех плат ввода −вывода и аппаратных средств.

# **3.1 Группа М5.1: Меню состояния основной платы ввода/вывода**

# **Таблица 3.1 – Группа М5.1: Параметры основной платы ввода/вывода**

![](_page_86_Picture_552.jpeg)

![](_page_87_Picture_474.jpeg)

# **Таблица 3.2 – Группы М5.2…4: Параметры, зависящие от дополнительной платы**

![](_page_87_Picture_475.jpeg)

# **Таблица 3.3 – Группа М5.5: Часы реального времени**

![](_page_87_Picture_476.jpeg)

![](_page_88_Picture_539.jpeg)

![](_page_88_Picture_540.jpeg)

В оптимизированном режиме вентилятор управляется в зависимости от температуры силовых элементов ПЧВ. Через 5 минут после перехода в ждущий режим вентилятор выключается.

**Таблица 3.5 – Группа М5.6.4.1: Настройки блока питания, синус. фильтр**

| Код функц/<br>идент. | Наименование<br>ФУНКЦИИ | Ед. изм | Диапазон | Пο<br><b>УМОЛЧ</b> | Описание                         |
|----------------------|-------------------------|---------|----------|--------------------|----------------------------------|
| P5.6.4.1/2527        | Синус. фильтр           |         |          |                    | 10 - Запрещено;<br>1 – Разрешено |

# **Таблица 3.6 – Группа М5.6.5: Настройки блока питания, фильтр гармоник**

![](_page_88_Picture_541.jpeg)

# **Таблица 3.7 – Группа М5.7: Настройки клавиатуры (ЛПО4)**

![](_page_88_Picture_542.jpeg)

# <span id="page-89-0"></span>**3.2 Группа М5.8: Параметры интерфейса RS−485**

![](_page_89_Picture_543.jpeg)

# **Таблица 3.8 – Группа М5.8.1: Общие установки**

# **Таблица 3.9 – Группа М5.8.3.1: Параметры настроек интерфейса RS−485**

![](_page_89_Picture_544.jpeg)

# <span id="page-89-1"></span>**Таблица 3.10 – Группа М5.8.3.2: Параметры мониторинга интерфейса RS−485**

![](_page_89_Picture_545.jpeg)

![](_page_90_Picture_394.jpeg)

# <span id="page-90-0"></span>**3.3 Группа М5.9: Ethernet**

# **Таблица 3.11 – Группа М5.9.1: Общие установки Ethernet**

![](_page_90_Picture_395.jpeg)

# **Таблица 3.12 – Группа М5.9.1.4: Настройки статического IP**

![](_page_90_Picture_396.jpeg)

| Код функц/<br>идент.               | Наименование<br>функции               | Εд.<br>изм | Диапазон    | По<br>умолч | Описание            |
|------------------------------------|---------------------------------------|------------|-------------|-------------|---------------------|
| P5.9.2.1.1/<br>2446                | Максимальное<br>количество соединений |            | $0 - 3$     | 3           |                     |
| P5.9.2.1.2/<br>2447                | Адрес для шины<br>(Slave)             |            | $1 - 255$   | 255         |                     |
| P5.9.2.1.3/<br>2448                | Тайм-аут связи                        | c          | $0 - 65535$ | 10          | 0 - Не используется |
| Р5.9.2.1.4.13- Карта<br>0/31003129 | идентификаторов ИН<br>130             |            | $0 - 65535$ | 0           |                     |

**Таблица 3.13 – Группа М5.9.2.1: Настройки Modbus TCP**

# <span id="page-91-0"></span>**Таблица 3.14 – Группа М5.9.1 Общие установки Ethernet**

![](_page_91_Picture_471.jpeg)

# **Таблица 3.15 – Группа М5.9.2.2.1: Подключение 1, Наблюдение**

![](_page_91_Picture_472.jpeg)

![](_page_92_Picture_217.jpeg)

# **Таблица 3.16 – Группа М5.9.2.3.1: Подключение 2, Наблюдение**

![](_page_92_Picture_218.jpeg)

# **Таблица 3.17 – Группа М5.9.2.4.1: Подключение 3, Наблюдение**

![](_page_92_Picture_219.jpeg)

# **4 Использование интерфейсов шины Fieldbus**

ПЧВ4 оснащен интерфейсами Ethernet и RS-485 полевой шины связи Fieldbus.

### **Таблица 4.1 – Параметры Fieldbus**

![](_page_93_Picture_803.jpeg)

Полевая шина ПЧВ4 обеспечивает:

- прямое управление (например, работа, останов, направление, задание скорости, сброс неисправности и т. д.);
- полный доступ ко всем параметрам ПЧВ4;
- мониторинг состояния (например, выходная частота, выходной ток, код неисправности и т. д.).

Для интерфейса RS-485 протокол Modbus содержит одно ведущее устройство и до 247 ведомых устройств. Для протоколов Modbus RTU и Modbus UDP следует обязательно определить уникальный подчиненный адрес (или номер идентификатора модуля) для каждого ведомого устройства. Адрес подчиненного устройства − число от 1 до 247. Для протокола Modbus TCP необязательно указывать уникальный адрес подчиненного устройства, поскольку IP-адрес идентифицирует устройство.

Modbus UDP рекомендуется использовать при быстром и циклическом чтении и записи данных процесса. Modbus TCP должен использоваться для отдельных операций, таких как служебные данные (например, чтение или запись значений параметров).

Основное различие между Modbus UDP и Modbus TCP состоит в том, что при использовании Modbus TCP каждый кадр Modbus должен быть подтвержден получателем. Это добавляет дополнительный трафик к сети и увеличивает нагрузку на систему (ПЛК и накопители), поскольку ПЛК должен отслеживать отправленные кадры, чтобы убедиться, что они достигли адресата. В случае использования Modbus TCP стек TCP/IP будет повторно посылать запрос, пока он не будет подтвержден получателем.

При использовании Modbus UDP не гарантируется, что отправленный кадр достигнет своего пункта назначения. ПЛК должен отслеживать запросы Modbus, используя поле идентификатора транзакции Modbus. Если ПЛК не получает ответ вовремя от ПЧВ в соединении Modbus UDP, он должен отправить запрос еще раз.

ПЧВ4 поддерживает скорости 10 и 100 Мбит/c в полнодуплексном и полудуплексном режимах. Управление процессом работы привода в режиме реального времени требует полнодуплексного режима и скорости 100 Мбит/c.

Modbus TCP/UDP в приборах ПЧВ4 включен по умолчанию. Для обеспечения обмена данными по интерфейсу Ethernet следует настроить параметры сети (IP-адрес и т. д.), содержащиеся в группе *[М5.9](#page-90-0) 3.3*.

Для использования интерфейса RS-485 в параметре P5.8.1.1 следует задать протокол и настройки в группе *[M5.8.3](#page-89-0) 3.2*.

Перечень поддерживаемых функций для протокола Modbus приведен в таблице ниже.

![](_page_94_Picture_635.jpeg)

### **Таблица 4.2 – Поддерживаемые функции Modbus**

В Modbus TCP широковещательные команды не поддерживаются.

В Modbus RTU и Modbus UDP широковещательные команды поддерживаются с функциями 06 и 16.

Если несколько параметров/фактических значений считываются одним сообщением, адреса параметров/фактических значений должны быть последовательными.

Диапазоны адресов различных кодов функций приведены в качестве информации о распределении памяти ПЧВ.

### **Регистры хранения и регистры входных данных**

**Регистр входных данных** − 16-битное значение, доступное только для чтения.

**Регистр хранения** − 16-битное значение, которое доступно для чтения и записи. Регистры хранения и регистры входных данных доступны с использованием разных кодов функций. При этом диапазоны адресов памяти у них различны, но в ПЧВ4 аналогичная информация доступна в регистрах выходных данных и регистрах хранения.

# **Таблица 4.3 – Карта регистров ПЧВ4**

![](_page_95_Picture_430.jpeg)

![](_page_96_Picture_612.jpeg)

![](_page_96_Picture_2.jpeg)

#### **ПРИМЕЧАНИЕ**

В случае обращения к неподдерживаемым значениям возвращается код ошибки «Недопустимый адрес данных».

#### **Регистры параметров ПЧВ4**

Адрес регистра параметра ПЧВ4 определяется исходя из идентификационного номера параметра, который совпадает с адресом регистра в ПЧВ4. Адрес регистра Modbus соответствующего параметра при опросе в 16−битном формате со знаком (INT16) определяется следующим образом:

*НОМЕР\_РЕГИСТРА\_MODBUS – ИД\_НОМЕР\_ПАРАМЕТРА – 1*

Параметры, имеющие 32−битное значение, могут быть считаны из их собственного диапазона.

### **Пример**

Если необходимо прочитать значение для идентификатора параметра **864** (Слово состояния), должен быть задан адрес **21726**. Адрес регистра для опроса в 32-битном формате определяется по формуле:

*НОМЕР\_РЕГИСТРА\_MODBUS – 20000 + (ИД\_НОМЕР\_ПАРАМЕТРА – 1) ∙ 2*

В некоторых параметрах по умолчанию смещено положение десятичной точки, для того чтобы осуществлять передачу в формате регистра.

### **Пример**

Значение регистра 1 ПЧВ4 (регистр 0 Modbus), равное 2550, указывает на частоту выхода 25,5 Гц.

Количество знаков после запятой соответствует разрешению параметра, указанному для него в данном руководстве и совпадает с количеством знаков после запятой соответствующего значения, отображаемого на ЛПО4.

#### **Входящие данные процесса**

Входящие данные процесса необходимы для управления приводом и быстрого считывания фактических значений (например, выходной частоты, тока, кода ошибки). К ним относятся командное слово, слово задания и 8 ячеек данных процесса, конфигурация которых свободна (не предустановленной/заданной) пользовательской задачи в качестве буферных регистров памяти. Значения входящих данных процесса можно просматривать на ЛПО4 в группе М2.12. Во время формирования командного слова в неиспользуемых битах следует установить значение **0**.

# **Таблица 4.4 – Входящие данные процесса**

![](_page_97_Picture_597.jpeg)

# **Таблица 4.5 – Биты командного слова ПЧВ4**

![](_page_97_Picture_598.jpeg)

![](_page_98_Picture_632.jpeg)

## **Исходящие данные процесса**

Исходящие данные процесса используются для определения фактических значений ПЧВ4.

К исходящим данным процесса относятся:

- Слово состояния ПЧВ4;
- регистр фактической частоты на выходе ПЧВ4;
- 8 ячеек исходящих данных.

Конфигурация исходящих данных задается в группе *[М3.6](#page-23-0) 1.6*. Значения исходящих данных процесса можно просмотреть на ЛПО4 в группе М2.12.

#### **Таблица 4.6 – Исходящие данные процесса**

![](_page_98_Picture_633.jpeg)

### **Таблица 4.7 – Биты слова состояния ПЧВ4**

![](_page_98_Picture_634.jpeg)

![](_page_99_Picture_650.jpeg)

**Таблица 4.8 – Биты слова состояния 29… 31 ПЧВ4. Определение источника управления ПЧВ4**

![](_page_99_Picture_651.jpeg)

#### **Карта идентификаторов**

С помощью карты идентификаторов можно читать последовательные блоки памяти, которые содержат параметры, чьи идентификаторы расположены не в последовательном порядке.

Диапазон адресов 10501–10530 называется карта идентификаторов и включает в себя адресную карту, в которой записываются идентификационные номера параметров в любом порядке.

Диапазон адресов от 10601 до 10630 называется **Данные карты идентификаторов** и включает идентификаторов. идентификационный номер записан в ячейке 10501 карты, соответствующее значение параметра может быть считано и записано в адресе 10601 и так далее.

Диапазон адресов 10701– 10760 содержит данные для чтения/записи карты для 32-битных значений. С помощью одного запроса может быть считано и записано максимум 30 идентификаторов или их данных.

Конфигурацию карт идентификаторов можно задать с помощью ЛПО4 в группах *[М5.8.3.1.7](#page-89-1)* для Modbus RTU и *[М5.9.2.1.4](#page-91-0)* для Modbus TCP.

#### **Счетчики времени работы блока управления**

#### **Счетчик времени работы**

В регистрах 40011 и 40012 содержатся значения времени работы в секундах в виде 32 разрядного целого числа без знака. В регистрах 40001… 40005 – распределенные значения. Значения счетчика только для чтения.

![](_page_99_Picture_652.jpeg)

![](_page_99_Picture_653.jpeg)

![](_page_100_Picture_550.jpeg)

#### **Сбрасываемый счетчик времени работы**

В регистрах 40111 и 40112 содержатся значения времени работы в секундах в виде 32 разрядного целого числа без знака. В регистрах 40101… 40105 – распределенные значения. Значения счетчика только для чтения. Регистры для сброса приведены в таблице ниже.

#### **Таблица 4.10 – Регистры сбрасываемого счетчика времени работы**

![](_page_100_Picture_551.jpeg)

#### **Счетчики энергопотребления**

### **Несбрасываемый счетчик**

Несбрасываемый счетчик содержит значение общего количества электроэнергии, потребленной из сети электропитания. Значения только для чтения.

В регистрах 40211 и 40212 хранится значение счетчика, которое представляет собой 32 разрядное значение с плавающей запятой (IEEE 754), содержащее количество киловатт-часов  $(kBT · 4)$ .

Регистры 40201… 40203 содержат три значения для счетчика энергии: количества использованной энергии, формата значения энергии и единицы измерения.

#### **Пример**

Если значение электроэнергии составляет 1200, формат 52, единица измерения 1, то фактическое значение электроэнергии составляет 12,00 кВт ∙ ч.

#### **Таблица 4.11 – Регистры несбрасываемого счетчика энергопотребления**

![](_page_100_Picture_552.jpeg)

![](_page_101_Picture_617.jpeg)

### **Сбрасываемый счетчик**

Сбрасываемый счетчик содержит значение общего количества электроэнергии, потребленной из сети электропитания. Значения только для чтения. Регистры для сброса приведены в таблице.

В регистрах 40311 и 40312 хранится значение счетчика, которое представляет собой 32 разрядное значение с плавающей запятой (IEEE 754), содержащее количество киловатт−часов  $(kBT \cdot 4)$ 

Регистры 40301… 40303 содержат три значения для счетчика энергии: количества использованной энергии, формата значения энергии и единицы измерения.

![](_page_101_Picture_618.jpeg)

### **Таблица 4.12 – Регистры сбрасываемого счетчика энергопотребления**

## **Cброс счетчиков времени работы и энергопотребления**

Для сброса сбрасываемых счетчиков следует записать значение **1** по следующим адресам:

#### **Таблица 4.13 – Регистры сброса счетчиков времени работы и энергопотребления ПЧВ4**

![](_page_102_Picture_635.jpeg)

#### **Журнал отказов**

Историю отказов можно просмотреть, прочитав адреса 40401…40429.

Отказы перечислены в хронологическом порядке, так что самый последний отказ упоминается первым, а самый старый — последним. История может содержать одновременно 29 ошибок. Старший байт – код ошибки, младший байт – субкод.

#### **Таблица 4.14 – Регистры журнала отказов**

![](_page_102_Picture_636.jpeg)

### **История отказов с 16-битными кодами ошибок**

Историю отказов можно просмотреть, прочитав адрес адреса 40511… 40568. Отказы перечислены в хронологическом порядке. Самый последний отказ упоминается первым, а самый старый − последним. Адреса истории отказов содержат код неисправности и субкод неисправности. Чтение можно начать с любого адреса.

![](_page_102_Picture_637.jpeg)

#### **Таблица 4.15 – Регистры журнала отказов с 16-битными кодами ошибок**

#### **Modbus TCP/UDP соединение и тайм-аут**

При обмене по интерфейсу Ethernet ПЧВ4 можно открыть три подключения по протоколам Modbus TCP/UDP. Одно из соединений может использоваться для данных процесса, другое только для чтения данных мониторинга.

В регистре задания тайм-аута можно настроить время ожидания для каждого соединения. Если используется настраиваемое значение тайм-аута, оно должно указываться при каждом открытии соединения. Время ожидания может быть установлено только для соединения, которое использовалось для доступа к этому регистру. По умолчанию соединение использует значение тайм-аута связи, заданное через параметры панели.

Если кабель отключен, сбой полевой шины активируется по истечении времени ожидания. Когда тайм-аут связи равен нулю, ошибка не активируется.

В протоколе Modbus RTU только одно соединение, поэтому нет необходимости использовать это значение.

### **Таблица 4.16 – Регистр задания тайм-аута текущего соединения**

![](_page_103_Picture_565.jpeg)

### **Регистры флагов**

Регистры флагов это однобитный элемент двоичных данных, который может быть прочитан и записан. В ПЧВ4 регистры флагов ссылаются на биты командного слова. Доступны в Modbus TCP/UDP с функциями 1, 5 и 15.

### **Таблица 4.17 – Регистры флагов ПЧВ4**

![](_page_103_Picture_566.jpeg)

Дискретный вход это однобитный элемент двоичных данных, который доступен только для чтения. В ПЧВ4 дискретные входы относятся к битам слова состояния. Дискретные входы доступны в Modbus TCP/UDP с функцией 2.

# **Таблица 4.18 – Адресация бит слова состояния**

![](_page_103_Picture_567.jpeg)

![](_page_104_Picture_0.jpeg)

61153, г. Харьков, ул. Гвардейцев Широнинцев, 3А тел.: (057) 720-91-19 тех. поддержка 24/7: 0-800-21-01-96, support@owen.ua отдел продаж: sales@owen.ua www.owen.ua рег.: 2-RU-63210-1.5